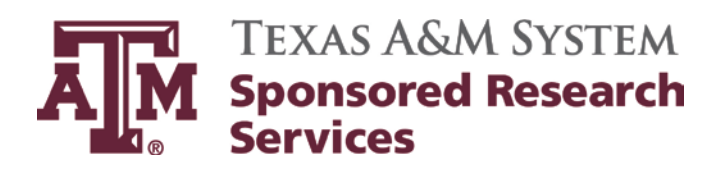

# **Travel Desk Manual**

**Updates:** Diane McDonald, Business Support Services Coordinator **Approver:** Dana Thomas, Director

**Effective Date: Revision Date:** July 15, 2014

*Review Date: September 1, 2014*

## **Table of Contents**

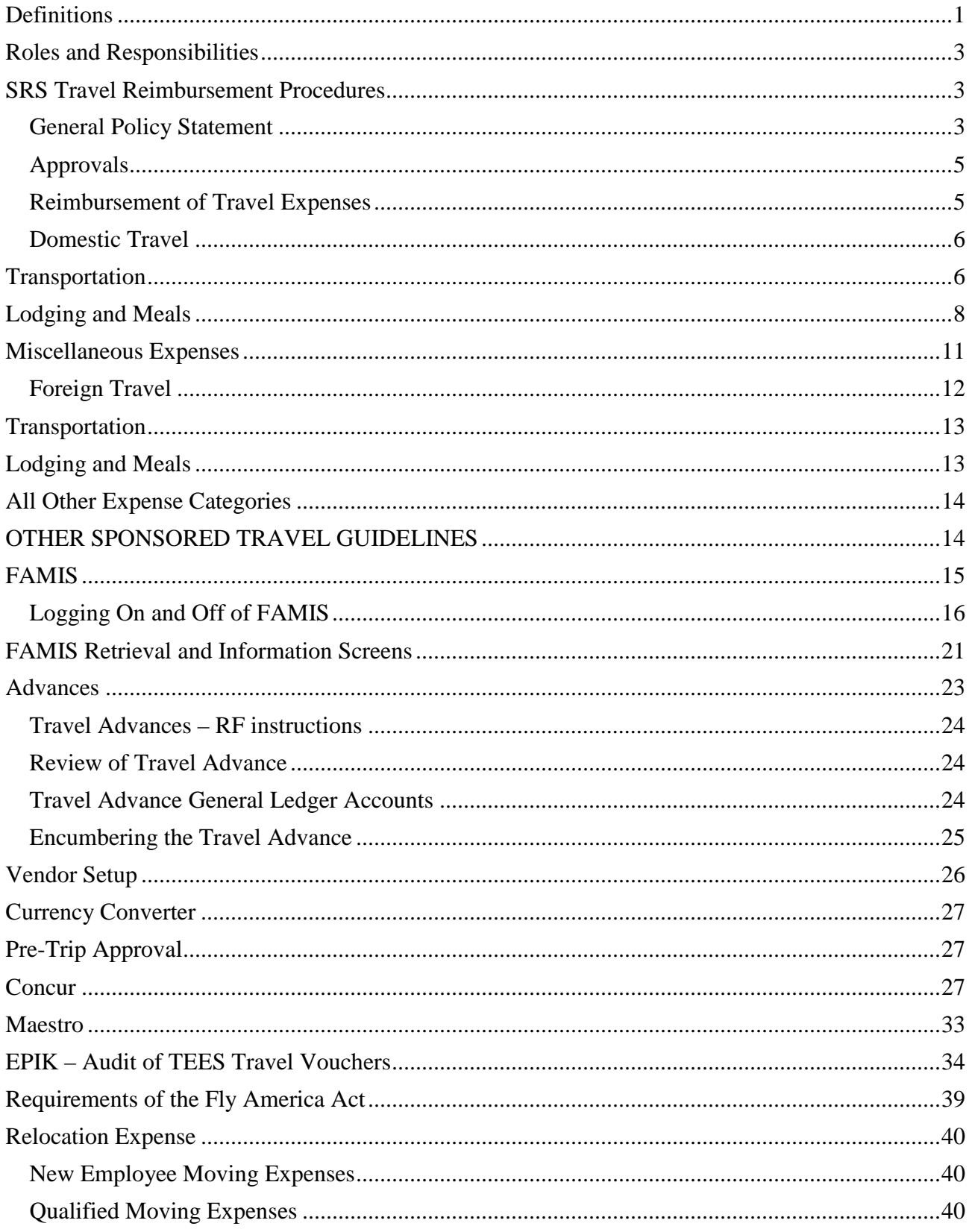

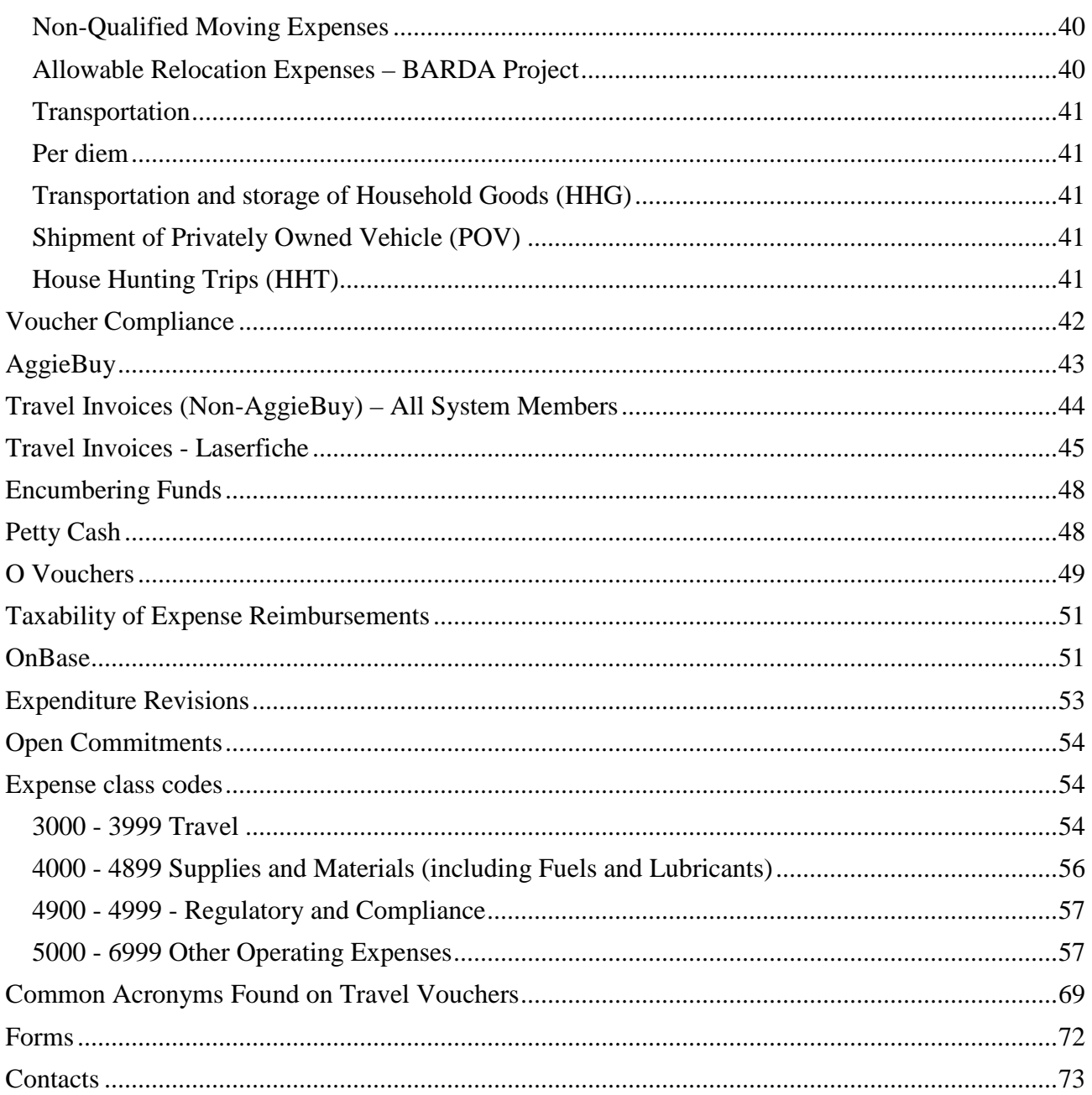

## <span id="page-3-0"></span>**Definitions**

#### **Accountable Plan:**

Plan where the employer requires the employee to substantiate all expenses and repay any amounts received in excess of the documented expenses.

#### **Allowable Expense:**

A necessary, reasonable, and appropriate expense incurred for the primary benefit of university business and therefore permitted to be reimbursed or directly charged based on the permission of the University or by the terms of federally or privately sponsored agreements.

#### **Business Meals:**

Itemized original receipts are required. A list of attendees and a business justification must be attached. The 5 W's need to be answered – who, what, where, when, and why.

#### **Code Sharing:**

Mechanism by which a U.S. certified carrier leases space on an aircraft of a foreign air carrier.

#### **Domestic Travel:**

Travel within the 50 states and its possessions. Must be compliant with Fly America Act when using U.S. government funds.

#### **FAMIS:**

Accounting system that responds to financial regulations applicable to TAMUS. All FAMIS programs access a common database that allows many different users to view and update identical information.

#### **Federal Travel Regulations:**

Regulation contained in 41 Code of Federal Regulations (CFR) which implements statutory Requirements for travel by individuals authorized to travel at government expenses.

#### **Fiscal Year:**

A twelve month period for which budgets and external financial reporting are done. Our fiscal year (FY) is September 1 through August 31.

#### **Fly America Act:**

The U.S. act requiring that international travel is on a U.S.-flag carrier. For details about the Fly America Act, including information about allowable exceptions to this regulation, including Open Skies Agreements, see Fly America Waiver Checklist.

#### **GSA:**

General Services Administration – website used to find U.S. lodging and meal rates. [www.gsa.gov.](http://www.gsa.gov/)

#### **Headquarters:**

The physical, permanent work location assigned to an employee.

#### **Incidental Expenses:**

Fees and tips given to porters, baggage carriers, hotel staff and staff on ships.

#### **International Travel:**

Travel originating in the United States or its possessions to a location other than the U.S. and its possessions, and all travel originating in a location outside the U.S. and its possessions. Must be compliant with Fly America Act when using U.S. government funds unless Open Skies agreements apply.

#### **IRS Accountable Plan:**

A reimbursement method for business travel expenses that complies with IRS regulations and includes a method by which the traveler returns excess reimbursements. Under an accountable plan, travel expenses do not have to be treated as taxable income.

#### **Itemized Original Receipt:**

Original paper or electronic receipt itemizing all charges. A credit card bill is not considered an itemized original receipt.

#### **Lodging:**

A hotel, motel, inn, apartment, or similar entity that furnishes lodging to the public for pay.

#### **OMB Circular A21:**

Issued by the U.S. Office of Management and Budget, this circular provides guidance and definition of allowable direct and indirect cost for reimbursements under federal contracts and grants at universities.

#### **Personal Motor Vehicle:**

A motor vehicle that is owned or leased by the employee for personal use. Personal motor vehicles include automobiles, motorcycles, and aircraft. Mileage will be reimbursed at the current approved IRS rate.

#### **Preapproval:**

Allows you to estimate expenses and seek manage approval prior to taking a trip. This ensures funds have been encumbered and trips have been approved. SRS does not require preapproval.

#### **Prepaid Travel:**

Travel expenses paid by or on behalf of a traveler prior to a trip.

#### **Principal Investigator (PI):**

The individual who is responsible for the scientific or technical direction of a project.

#### **Sponsor:**

A sponsor is a person or entity who funds the sponsored program. There are three main types of sponsors: federal agencies, other government agencies (state or local government) and private entities such as foundations, corporations or individuals

#### **Textravel:**

State of Texas travel laws and rules applicable to state agencies and institutions of higher education.

#### **Travel Advance:**

A cash payment to a traveler prior to a trip for the purpose of covering out-of-pocket expenses.

#### **U.S. Flag Carrier:**

Commercial air carrier licensed in the United States. See list of current U.S. Flag Carriers and Open Skies Agreements.

#### **U.S. Possessions:**

American Samoa, Guam, Johnston Atoll, Midway Islands, Northern Mariana Islands, Puerto Rico, U.S. Virgin Islands, and Wake Island.

#### **Vendor:**

A supplier, subcontractor, distributor or firm who furnishes supplies or services to or for an end user.

#### **Voucher Number:**

A unique seven character number assigned to a voucher when has final approval.

## <span id="page-5-0"></span>**Roles and Responsibilities**

Travel Services will check compliance on all travel advances, expense reports and invoices in addition to auditing and paying the actual expenses. Any payment request/encumbrance to a sponsored project must be incurred within the dates of the project period and must be reasonable, allocable, and allowable. To be reasonable, allocable, and allowable the cost must be necessary; consistent with institutional policies, procedures and practice; and must benefit and advance the research work being done under the sponsored agreement.

### <span id="page-5-1"></span>**SRS Travel Reimbursement Procedures**

**Effective April 1, 2013** 

#### <span id="page-5-2"></span>**General Policy Statement**

Travel in support of a sponsored activity is essential to the successful completion of the project and in accomplishing the research mission of the Texas A&M University System (TAMUS). It is the responsibility of Sponsored Research Services (SRS) to provide flexible and expeditious advances and reimbursements to the traveler while maintaining strict adherence to any applicable state, federal or sponsor requirements. In cases when the sponsor is silent on travel requirements, SRS will apply federal travel requirements as the criteria for decision making. **However, when specific travel guidelines are included in the terms of a contract or grant, the provisions of that contract or grant will govern the reimbursement. For example, reimbursements for travel paid on state cost reimbursable contracts are often subject to the State of Texas Travel Management Program and Textravel.** 

Each traveler should be familiar with this policy **prior** to travel to ensure that costs will be reimbursable. Also, the traveler should be familiar with Sponsored Research Services requirements for documentation of expenses. Lack of proper documentation may result in un-reimbursable expenses to the traveler and a delay in processing the travel expense report. It is the traveler's responsibility to report his/her actual travel expenses in accordance with System ethics regulation and in accordance with the regulations set forth in this policy. Because of the significant amount of federal funding administered by the SRS, portions of this policy and guidelines parallel those of the Federal Government.

The reimbursement policy is based on documentation of reasonable and actual expenses. Some expenses must be supported by original receipts (monthly credit card statements or credit card receipts alone are not acceptable as backup documentation). Others must be documented by the traveler and submitted as a claim for reimbursement. According to Federal guidelines, a cost is reasonable in its nature or amount, if it does not exceed that which would be incurred by a prudent person under the circumstances prevailing at the time the decision was made to incur the costs. In determining the reasonableness of a given cost, consideration shall be given to:

- Whether the cost is of a type generally recognized as ordinary and necessary for the operation of the organization or the performance of the award.
- The restraints or requirements imposed by such factors as generally accepted sound business practices, arm's length bargaining, Federal and State laws and regulations, and terms and conditions of the award.
- Whether the individuals concerned acted with prudence in the circumstances, considering their responsibilities to the organization, its members, employees, and clients, the public at large, and the Federal Government.
- Significant deviations from the established practices of the organization which may unjustifiably increase the award costs.

For charges to sponsored project accounts, the traveler and either the Principal Investigator or the Principal Investigator's authorized representative will be required to certify that the travel and other expenses have been incurred in the conduct or dissemination of the sponsored projects and are properly chargeable to the sponsored research account listed.

The intent of this policy is to ensure that reimbursements comply with IRS accountable plan rules. Sponsored Research Services has elected to participate in an accountable plan in part because accountable plans eliminate the need for travelers to report reimbursements as income on their tax returns. The IRS outlines accountable plan rules as follows:

- Your expenses must have a business connection that is, you must have paid or incurred deductible expenses while performing services as an employee of your employer.
- You must adequately account to your employer for these expenses within a reasonable period of time.
- You must return any excess reimbursement or allowance within a reasonable period of time.
	- o Reasonable period of time as defined by IRS is as follows:
	- o You receive an advance within 30 days of the time you have an expense
	- o You adequately account for your expenses within 60 days after they were paid or incurred.
	- o You return any excess reimbursement within 120 days after the expense was paid or incurred.

SRS has elected to limit to 30 days, not 120 days, for advance repayments.

#### <span id="page-7-0"></span>**Approvals**

Because of the varied regulations of the different sponsoring agencies, it is not possible to detail the trips which must have prior approval of the sponsor.

#### **If there is any doubt as to the allowability of the trip or of the need for prior approval, the Sponsored Research Services Project Administrator should be contacted. Unallowable costs may result in personal expense to the traveler and/or the Principal Investigator.**

#### <span id="page-7-1"></span>**Reimbursement of Travel Expenses**

Ordinary and necessary travel related expenses that are adequately substantiated and that are otherwise allowable will be reimbursed at rates provided for in this policy.

Claims for reimbursement of allowable travel expenses must be submitted to Sponsored Research Services via a travel expense report form unless your project is required to use Concur or EPIK. On SRS projects paid through Concur, the travel expenses report/claim can be directly entered into Concur. On SRS projects paid through EPIK (TEES funded), the travel requisition and travel voucher should be entered directly into EPIK. Travelers will submit one travel reimbursement per trip for the same business purpose, except when mileage is submitted on a monthly basis. The travel period cannot exceed a 30 day period. The following entities in the A&M System require SRS to process travel through Concur: The Texas A&M University System Texas A&M University Texas A&M University at Galveston Texas A&M University-Corpus Christi Prairie View A&M University Tarleton State University Texas A&M University-Kingsville Texas A&M University-Commerce Texas A&M University-Texarkana Texas A&M AgriLife Research Texas A&M AgriLife Extension Texas A&M Veterinary Medical Diagnostic Laboratory Texas A&M Engineering Extension Service

**However, when using Concur as the mechanism for routing, travel on SRS projects will be subject to SRS travel reimbursement policy and should not be subjected to additional departmental policies regarding meal/taxi receipts, etc.** Substantiation of claims **should** be submitted within sixty (60) days of trip completion **in order to ensure that the sponsor will reimburse charges**. The travel expense report must include required supporting documentation as noted in this policy.

When combining personal travel with business travel, payment will be based on the least expensive and reasonable means of transportation to the business location. Meals and lodging are limited to the business portion of the trip. Generally, the dates of the conference or meeting and one travel

day before and after are allowable for reimbursement. Any additional days must be documented with a business purpose. Reimbursement of meal and lodging expenses for one or more additional days is allowable when the purpose of the additional days is to reduce overall travel costs and quotes are provided that prove the cost savings.

A cancellation or change fee is reimbursable only if the charge is incurred for a business related reason, natural disaster, or a sick leave eligible personal emergency/illness.

#### <span id="page-8-0"></span>**Domestic Travel**

#### <span id="page-8-1"></span>**Transportation**

If a rental vehicle or private automobile is used for out of state business travel for purposes other than transporting equipment, materials or conserving costs, an amount not to exceed the cumulative economy airfare will be allowable only for the owner of the automobile. Attach an advanced quote for economy airfare to the business destination and compare the mileage. Lodging, meals and parking are allowed based on what the traveler would normally incur with air travel.

#### *Rental Vehicle*

Rental vehicles should be used to obtain economical or practical transportation, i.e., when it would cost more to travel by privately owned vehicle, taxi, bus, etc. It is recommended to use rental vehicles due to the personal liability issues. The receipt must separately itemize all charges, including the starting and ending dates of the rental, the name of the renter and any other charges. Proof of payment is required.

In order to minimize costs, travelers are encouraged to choose standard class cars or lower whenever possible, as well as, to use the state contracted vendors. For current list of state contracted vendors see [http://www.window.state.tx.us/procurement/prog/stmp/stmp-rental-car](http://www.window.state.tx.us/procurement/prog/stmp/stmp-rental-car-contract/)[contract/.](http://www.window.state.tx.us/procurement/prog/stmp/stmp-rental-car-contract/)

If class used is above full size, the traveler must provide a justification for use of class.

When state contracted rates are not used, SRS may request additional justification.

An additional driver fee is reimbursable only if the second person is traveling on agency business.

If the car is retained for personal leave days, the rental fee will be reimbursed proportionately to the business days. Make sure the rental car gasoline is also prorated.

The cost of collision damage waiver (CDW) or loss-damage waiver (LDW) coverage obtained through the rental car company is reimbursable; however, the cost of personal liability, personal effects insurance, or other liability insurance supplements are NOT allowable. The vehicle should be rented in the traveler's name and therefore, personal automobile insurance policy(s) should be reviewed for adequate coverage as determined by the traveler.

#### *Privately Owned Vehicles*

Travel using privately owned vehicles may be desirable to save time, transport equipment, or reduce cost when a number of persons are traveling together.

Mileage will be reimbursed at the rate set by the Internal Revenue Service for business travel. Current rates can be found at [http://www.gsa.gov/portal/content/100715.](http://www.gsa.gov/portal/content/100715) This rate covers all fuel, maintenance, insurance, transportation, and operating costs. Damage to a privately owned vehicle used for University business is covered by the individual's private insurance, costs for which are included in the mileage reimbursement. Sponsored Research Services does not assume responsibility for deductibles or other uninsured loss to the vehicle.

Sponsored Research Services requires documentation from Google Maps to determine reimbursable miles, or the actual miles driven as determined from odometer readings. On a scheduled work day, mileage will be calculated to and from the traveler's headquarters to the business destination. On a scheduled day off, mileage will be calculated to and from the traveler's residence or actual location, whichever is less. Toll, ferry, bridge, road, and tunnel fees are also reimbursable. Receipts are required when the each individual expense exceeds \$75.

Mileage for traveling between the place of lodging and the place of entertainment, visiting friends/family, sightseeing, or shopping is not reimbursable.

#### *Motorcycles*

The use of privately owned motorcycles is reimbursable at the IRS approved rate. See <http://www.gsa.gov/portal/content/100715> for current rates.

#### *Air Transportation*

#### *Commercial*

Economy/coach or other special discount fares are to be used when available. Federal regulations prohibit reimbursement of business or first class airfare unless it is required to accommodate a disability or special need. If a fare above economy/coach class is used, an explanatory note must be attached to the expense report. To accommodate a disability, the disability must be substantiated in writing by a competent medical authority. The medical authorization will be retained in a secure file and will not be attached to the expense report. If your system member is eligible, air travel may be charged directly to Sponsored Research Services at local Bryan/College Station travel agencies. If charging directly, inform the travel agency of the proper project account number to which the expenses will be charged.

A paid airline receipt should be attached to the travel voucher. An itinerary alone is unacceptable. A receipt that has been altered by any person other than the airline is unacceptable. A receipt to which additional information has been added is considered unaltered if the additional information does not conflict with or obscure the original information on the receipt. If the ticket is in the form of an Electronic "Ticketless" Ticket, the passenger itinerary or receipt must be attached to the voucher. The name of the employee and airline, the ticket number, the class of transportation, the travel dates, the amount of the airfare, and the origin and destination of each flight, and proof of payment must be included on the receipt.

If changes to airfare result in non-refundable expenses, a statement as to what steps were taken to obtain a refund or to minimize the costs should be included. These reasons should be related to project business or for other reasons beyond the traveler's control.

NOTE: Principal Investigators are cautioned to be certain that the cost of air transportation will be covered under their account. If the cost is not allowed, travelers must reimburse the system member that originally paid for the cost.

#### *Personally Owned or Rented Aircraft*

Sponsored Research Services requires prior notification and approval **before** a traveler uses a private aircraft. The traveler should provide the Sponsored Research Services Project Administrator with the following information: Destination and purpose of trip Dates of travel Number/names of passengers Type of airplane Insurance certificate for the airplane Explanation why the personal plane is more economical to use rather than a commercial carrier

If the traveler plans to use the aircraft for more than one trip, all dates and destinations should be included. The Sponsored Research Services Project Administrator will review the sponsor guidelines and/or contact the Grant/Contracting Officer to determine allowability. If allowable, Sponsored Research Services will reimburse the traveler using the highway mileage between the designated headquarters and point of destination. The rate of reimbursement can be found at <https://fmx.cpa.state.tx.us/fm/travel/travelrates.php>

#### *Taxicab, Shuttle Services, Limousine, Bus, Subways*

Taxi, shuttle services, limousine, bus fares, subways and tips must be itemized. Reimbursable tips are limited to 20% of the fare. Based on IRS guidelines receipts are required for any single fare or expense over \$75. Limousine service from city to city, such as from College Station to Houston, will be used only when other practical means (i.e., rental vehicle, personal vehicle, bus) are not available, or the limousine service is more economical. An explanation of why limousine service was used must be submitted with the travel expense report.

#### *Train*

Travelers must use coach-class accommodations for all train travel, except when their agency authorizes first-class service. Itemized receipts must be submitted when over \$75.

#### *Parking*

In most instances, parking expenses incurred while traveling in a state-owned or leased motor vehicle, a personally owned or leased motor vehicle, or a rented motor vehicle is reimbursable.

A parking expense incurred by an individual while dropping off or picking up a traveler at the airport is reimbursable.

The supporting documentation for the reimbursement of a parking expense must list each day the expense was incurred and the amount of the expense incurred each day, as well as the locations where the expense was incurred. Based on IRS guidelines, receipts are required if over \$75.

#### <span id="page-10-0"></span>**Lodging and Meals**

The traveler may use one of two methods for lodging and meal expenses incurred in connection with official travel of more than one day. The method selected must be used for the entire trip.

In both methods outlined below, itemized receipts for lodging are required. The receipt needs name and address of the commercial lodging establishment, name of the traveler, single room rate, daily itemization of charges, and proof of payment. If receipts have been lost or destroyed, a statement explaining the circumstances shall be furnished with the expense report form.

Advisory Note: Within the State of Texas, employees of the various Parts of the Texas A&M University System are entitled to an exemption from state hotel occupancy taxes. In order to take advantage of this, the traveler must present an exemption certificate to the desk clerk at the time of check-in. Many hotels will not honor the exemption if it is presented at check-out. The form can be found at [https://srs.tamus.edu/wp-content/uploads//2013/03/Hotel-Occupancy-Tax-Exemption-](https://srs.tamus.edu/wp-content/uploads/2013/03/Hotel-Occupancy-Tax-Exemption-Form.pdf)[Form.pdf.](https://srs.tamus.edu/wp-content/uploads/2013/03/Hotel-Occupancy-Tax-Exemption-Form.pdf) If the traveler fails to submit a Texas State Hotel Occupancy Tax Exemption Form, he/she will not be reimbursed. Reimbursements for Texas hotel occupancy tax charged on lodging will be made only in those instances where the traveler attempted to claim exemption but was denied by the lodging establishment. In this case, we must report the hotel to the Comptroller's office.

Any charges on the meal receipts for alcoholic beverage which are unallowable must be deducted before submitting a claim.

#### *Method I - Actual Expenses*

With lodging and meal receipts, travelers may be reimbursed for the actual costs of reasonable and necessary meals, lodging, and gratuities. Tips for meals must not exceed 20% of the cost of meals. Any tip charges in excess of that amount will not be paid. Meal receipts must be attached to the expense report.

The maximum amount that you may be reimbursed under actual lodging and meals expenses with receipts is limited to 150 percent of the applicable Federal domestic maximum GSA rate for the location. Please note that first and last day of travel in the contiguous U.S. have a lower applicable rate. See domestic rates at [http://www.gsa.gov/portal/category/21287.](http://www.gsa.gov/portal/category/21287)

If the city is not specifically on the GSA site, then use the rate listed for the county in which the city is located. If neither is listed, use the "Standard Rate" for that state. Use the GSA lodging location if lodging is not at the duty point.

Requests to exceed 150% of the maximum lodging rates listed must be supported by a written statement explaining the circumstances that caused the existing rate to be inadequate and will be subject to Sponsored Research Services approval. Based on Federal Travel Regulations, requests for hotel reimbursements of more than 150% and up to 300% over the standard allowable rate are unallowable except for the following:

Lodging is at a prearranged place such as a hotel where a meeting, conference or training session is held or;

Costs have escalated because of special events; lodging within prescribed allowances cannot be obtained nearby; cost to commute to/from the nearby location exceeds the cost savings from occupying less expensive lodging.

#### *Method II - Actual Lodging Expense and Actual Meals, up to the Applicable GSA Rates*

The traveler may be reimbursed for actual lodging cost plus actual meals up to the published applicable GSA rates. Meal reimbursement includes the actual cost of food, beverages, gratuities, taxes, and other incidental expenses. Receipts are required to claim actual lodging expenses, but do not have to be submitted for the meals.

Reimbursements will be based on the applicable Federal domestic maximum GSA rate for the location. Please note that the first and last day of travel in the contiguous U.S. have a lower applicable rate. See domestic rates at [http://www.gsa.gov/portal/category/21287.](http://www.gsa.gov/portal/category/21287)

If the city is not listed in the Federal domestic maximum rates, then use the rate listed for the county which the city is located. If neither is listed, use the "Standard Rate" for that state. Use the GSA location if lodging is not at the duty point.

Requests to exceed 150% of the maximum lodging rates listed must be supported by a written statement explaining the circumstances that caused the existing rate to be inadequate and will be subject to Sponsored Research Services approval. Based on Federal Travel Regulations, requests for hotel reimbursements of more than 150% and up to 300% over the standard allowable rate are unallowable except for the following:

- **Lodging is at a prearranged place such as a hotel where a meeting, conference or training** session is held or;
- Costs have escalated because of special events; lodging within prescribed allowances cannot be obtained nearby; Cost to commute to/from the nearby location exceeds the cost savings from occupying less expensive lodging.

Travelers using the meal allowance should not seek separate reimbursement for incidental expenses. Incidental expenses should be covered by the meal reimbursement. The Federal Travel Regulations describes incidental expenses as:

Fees and tips given to porters, baggage carriers, bellhops, hotel maids, other hotel workers, stewards or stewardesses and others on ships.

Meals furnished in registration fees must be adjusted by deducting the appropriate amount shown in the chart below for contiguous U.S. travel.

The breakdown for each IRS category is as follows and is subject to change: [http://www.gsa.gov/portal/content/101518?utm\\_source=OGP&utm\\_medium=print](http://www.gsa.gov/portal/content/101518?utm_source=OGP&utm_medium=print-radio&utm_term=mie&utm_campaign=shortcuts)[radio&utm\\_term=mie&utm\\_campaign=shortcuts](http://www.gsa.gov/portal/content/101518?utm_source=OGP&utm_medium=print-radio&utm_term=mie&utm_campaign=shortcuts) for current rates.

#### *Telephone Calls*

Travelers are expected to use the most economical means of making phone calls while traveling on business. If the traveler receives a cell phone allowance, they are expected to use the cell phone. Travelers will be reimbursed for phone calls that are reasonable and necessary for conducting business.

Reimbursement requests with telephone call expenses must be accompanied by a hotel bill showing itemized call information or by an original, itemized phone bill when the expense exceeds \$75.

#### *Internet Connections*

Travelers will be reimbursed internet connection charges that are reasonable and necessary for conducting business. A receipt is required when expense exceeds \$75.

#### *Laundry*

Expenses incurred for laundry, cleaning and pressing of clothing are reimbursable within the U.S., including Alaska, Hawaii, U.S. Territories, and Possessions. However, the employee must incur a minimum of four (4) consecutive nights at the place of lodging to qualify. A receipt is required when the expense exceeds \$75.

#### *Conference Registration*

Supporting documentation for registration fees for conferences, meetings, etc. should include a receipt from the conference sponsor with the full name of the conference, dates of the conference and name of attendee, along with proof of payment. If optional meals are purchased please be aware that they are part of the meal expense for that day.

#### <span id="page-13-0"></span>**Miscellaneous Expenses**

Based on IRS guidelines any other single expense over \$75 for any allowable miscellaneous expense must have a receipt in order to be reimbursed.

#### *Reimbursable*

Examples of allowable miscellaneous expenses include, but are not limited to, the following:

- Miscellaneous supplies (not office supplies)
- Fees for traveler's checks/currency exchange. When a loss is incurred in currency exchange, the loss may be claimed.
- **Porterage, special transportation and tips for handling business equipment and materials**
- Postage for official mail
- Gasoline for rental cars
- $\blacksquare$  Checked baggage fee Limited to one bag per trip; business justification must be provide if more than one
- Overweight baggage fee Business justification must be provided
- Oversized baggage fee Business justification must be provided
- Fees for money orders and/or certified checks
- **Transaction fees for use of automated teller machines (ATMs)** amount of the ATM withdrawals may not exceed the amount of funds approved for authorized travel
- **Passport and/or visa fees**
- Costs of photographs for passports and visa
- Foreign country exit fees
- Business meals must be allowed as a sponsored expense. Reimbursement for business meals must contain sufficient documentation to satisfy the Internal Revenue Service's five W's: who, what, where, when, and why.

#### *Not Reimbursable*

Examples of expenses that will **NOT** be reimbursed include, but are not limited to, the following:

- Entertainment expenses and non-project related social activities such as tours and dances
- **Figure Frequent flyer mileage fees**
- Costs incurred by unreasonable failure to cancel transportation or hotel reservations
- Fines for automobile violations including parking tickets
- Gasoline purchases for personal vehicles when claiming mileage
- Personal items purchased due to lost/delayed baggage
- Lost or stolen tickets, cash, or property
- Hotel movie rentals and airline headsets
- $\blacksquare$  Health club fees
- Magazine, newspapers, and books unrelated to business
- Personal credit card delinquency fees or finance charges
- Office Supplies not related to the travel purpose of the trip
- Memberships According to Federal guidelines memberships are not allowable unless their applicability to the special circumstances or purpose of the project is clearly established in the scope of work.

#### <span id="page-14-0"></span>**Foreign Travel**

Receipts submitted in a foreign currency are to be converted to the U.S. dollar equivalency of the date expenses were incurred, use historical rates during the duration of travel, or submit a credit card statement showing the U.S. dollar amount.

#### *Definition*

In general, foreign travel is defined as travel outside the United States, U.S. Territories and Possessions, Canada and Mexico. However, sponsors differ in defining this term, so travelers should contact the Sponsored Research Services Project Administrator to be sure the contemplated travel is correctly classified.

#### *Approval*

Any Texas A&M student traveling internationally, and any faculty, staff or student leader who is traveling abroad with students are required (by University rules) to complete an International program application.

Please see<http://studyabroad.tamu.edu/index.cfm?FuseAction=Abroad.InternationalTravel> for instructions and forms.

It is required that all foreign travel by state employees and graduate students on state business except for travel to Canada, Mexico, or any state or possession of the United States be approved in advance including any required safety or export control determined at the system member level. This includes travel at no charge to any TAMUS member.

State funds cannot be used to reimburse foreign travel expenses.

Foreign travel by any state employee on state business must be for the benefit of the State of Texas and any personal benefit thereby accrued must be solely incidental to the official purpose of the travel. It is the obligation of both the individual employee who is traveling and his or her supervisor to ensure that all foreign travel conforms to this mandate.

It is the responsibility of every system employee and student to check their foreign destination for any Travel Warnings/Alerts when requesting approval for foreign travel. Travel Warnings, as

defined by the U.S. Department of State, are issued to describe long-term, protracted conditions that make a country dangerous or unstable. A Travel Warning is also issued when the U.S. Government's ability to assist U.S. citizens is constrained due to the closure of an embassy or consulate or because of a drawdown of its staff.

If not using Concur, a request for foreign travel to a country under a Travel Warning must be made by completing and signing each system member's Acknowledgement of Risk form. The current Travel Warning from the U.S. Department of State for the country the employee is traveling to must be printed and submitted along with the form. See travel warnings at [http://travel.state.gov/travel/cis\\_pa\\_tw/tw/tw\\_1764.html.](http://travel.state.gov/travel/cis_pa_tw/tw/tw_1764.html)

Sponsoring agencies may also require prior approval. It is the responsibility of the traveler to contact the Sponsored Research Services Project Administrator. The approval request should be submitted at least 45 days prior to the anticipated departure date.

#### <span id="page-15-0"></span>**Transportation**

For all transportation categories not specifically listed below, please refer to the domestic allowability and receipt requirements.

#### *Rental Vehicles*

Rental vehicles should be used to obtain economical or practical transportation (i.e., when it would cost more to travel by taxi, bus, etc.). When leasing vehicles in foreign countries, it is advisable to purchase all available and reasonable levels of insurance including Personal Accident Liability Insurance (PAI). Itemized receipts are required. Please refer to Domestic Travel sections regarding other allowability and receipt requirements.

#### *Air Transportation*

Generally, if a traveler is traveling on funds provided by the federal government, he/she must use a U.S. flag carrier (an airline owned by an American company), regardless of cost or convenience. If you are scheduling international travel that is federally funded, you must ensure that all flights, where possible, are scheduled on U.S. flag carriers or on foreign air carriers that code share with a U.S. flag carrier. Code sharing occurs when two or more airlines "code" the same flight as if it was their own. In other words, a U.S. airline may sell a seat on the plane of a foreign air carrier; this seat is considered the same as one on a plane operated by a U.S. flag carrier. Compliance with the Fly America Act is satisfied when the U.S. flag air carrier's designator code is present in the area next to the flight numbers on the airline ticket, boarding pass, or on the documentation for an electronic ticket (passenger receipt).

#### *Exceptions to the Fly America Act*

The biggest exception to the Fly America Act is the Open Skies Agreement [http://www.gsa.gov/portal/content/103191.](http://www.gsa.gov/portal/content/103191) On October 6, 2010, the United States and European Union (EU) "Open Skies" Air Transport Agreement

<http://www.gsa.gov/graphics/ogp/FTRBulletin11-02USEUOpenSkies.PDF> was published by the U.S. General Services Administration providing full explanation of the multilateral agreement in place so that qualifying travelers, whose travel is supported by federal funds, may travel on European Union airlines as well as U.S. Flag Air Carriers. A list of current member countries of the European Union is available at http://europa.eu/about-eu/countries/index\_en.htm. There are also Open Skies agreement with Australia, Switzerland and Japan.

There are other exceptions to the Fly America Act which may be appropriate as well. A list of exception criteria may be found in the Federal Travel Regulation Guidelines [http://www.gsa.gov/portal/ext/public/site/FTR/file/Chapter301p010.html/category/21868/#wp10889](http://www.gsa.gov/portal/ext/public/site/FTR/file/Chapter301p010.html/category/21868/#wp1088924%20%E2%80%93%20FTR%20sections%20301%E2%80%9010.135%E2%80%90138) [24%20%E2%80%93%20FTR%20sections%20301%E2%80%9010.135%E2%80%90138](http://www.gsa.gov/portal/ext/public/site/FTR/file/Chapter301p010.html/category/21868/#wp1088924%20%E2%80%93%20FTR%20sections%20301%E2%80%9010.135%E2%80%90138)

Please note that lower cost and personal convenience are not acceptable criteria for justifying the non‐availability of a U.S. –flag air carrier. To document the exceptions, you must complete and attach the Fly America Act Exceptions Form located at [https://srs.tamus.edu/wp](https://srs.tamus.edu/wp-content/uploads/2013/04/FLY-AMERICA-ACT-EXCEPTIONS-FORM.pdf)[content/uploads//2013/04/FLY-AMERICA-ACT-EXCEPTIONS-FORM.pdf.](https://srs.tamus.edu/wp-content/uploads/2013/04/FLY-AMERICA-ACT-EXCEPTIONS-FORM.pdf)

Please refer to the Domestic Travel sections of this document regarding other allowability and receipt requirements.

#### **Lodging and Meals**

Please refer to Domestic Travel sections of this document regarding allowability and receipt requirements. Either of the two methods for meals and lodging reimbursements can be used.

For foreign travel location applicable rates, please obtain current rates from the State Department at [http://aoprals.state.gov/web920/per\\_diem.asp.](http://aoprals.state.gov/web920/per_diem.asp)

For travel to Alaska, Hawaii, U.S. Territories, and Possessions, please obtain current rates from the US Department of Defense at [http://www.defensetravel.dod.mil/site/perdiemCalc.cfm.](http://www.defensetravel.dod.mil/site/perdiemCalc.cfm)

#### *Laundry*

As laundry and dry cleaning expenses are included in the incidental calculations (part of the meal maximum) outside the United States, separate claims for such expense incurred in those are not allowed.

#### <span id="page-16-0"></span>**All Other Expense Categories**

Please refer to Domestic Travel sections of this document regarding allowability and receipt requirements for all other expense categories.

### <span id="page-16-1"></span>**OTHER SPONSORED TRAVEL GUIDELINES**

Federal Travel Regulations <http://www.gsa.gov/portal/ext/public/site/FTR/file/FTR301TOC.html/category/21868/hostUri/portal>

#### Bill and Melinda Gates Foundation <https://docs.gatesfoundation.org/documents/expense.pdf>

Cancer Prevention & Research Institute of Texas (CPRIT) [http://www.cprit.state.tx.us/images/uploads/policies\\_and\\_procedures.pdf](http://www.cprit.state.tx.us/images/uploads/policies_and_procedures.pdf)

State of Texas Travel Guidelines (Textravel)

<https://fmx.cpa.state.tx.us/fmx/travel/textravel/>

Guidelines for Disbursement of Funds – The Texas A&M University System <http://www.tamus.edu/assets/files/budgets-acct/pdf/DisbursementManual.pdf>

Uniform Grant Management Standards [http://www.texasagriculture.gov/Portals/0/Publications/ER/HDM\\_UGMS.pdf](http://www.texasagriculture.gov/Portals/0/Publications/ER/HDM_UGMS.pdf)

## <span id="page-17-0"></span>**FAMIS**

FAMIS is an accounting system that responds to financial regulations applicable to educational institutions, in particular to the members of The Texas A&M University System (TAMUS).

All FAMIS programs access a common database that allows many different users to view and update identical information. FAMIS users can be given access to numerous on-line accounting functions.

*Financial Records Systems (FRS)*

Financial Accounting – transactions relating to financial operations such as budgets, revenues, expenses, and journal entries.

Accounts Payable – transactions relating to vendor payment including preparation of checks and files for State of Texas warrants

eTravel – Electronic travel reservation and expense system

**Approvers** 

Vendor Information

Accounts Receivable – transactions relating to billing and payment receipt for goods or services rendered

Purchasing – transaction related to ordering, receipt and initiation of payment of goods and services Payroll Distribution – processes relating to the distribution of payroll expenses for research projects Budget Preparation – processes relating to the preparation of the annual budget to be presented to the TAMUS Board of Regents

*Sponsored Research (SPR)*

Projects – Awards, Cost Sharing, Inquiry, Maintenance Proposals – Awards, Cost Sharing, Inquiry, Maintenance, Researcher, Sponsor Tables

#### <span id="page-18-0"></span>**Logging On and Off of FAMIS**

To logon to FAMIS, type **tpx** and press Enter.

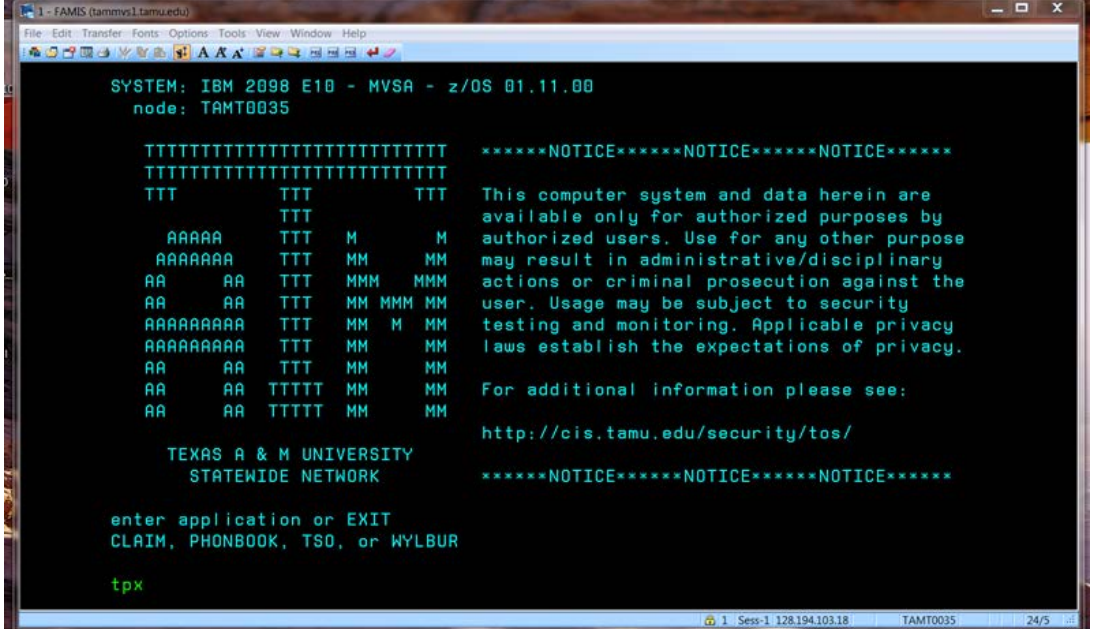

Type your FAMIS UserID and password and press Enter.

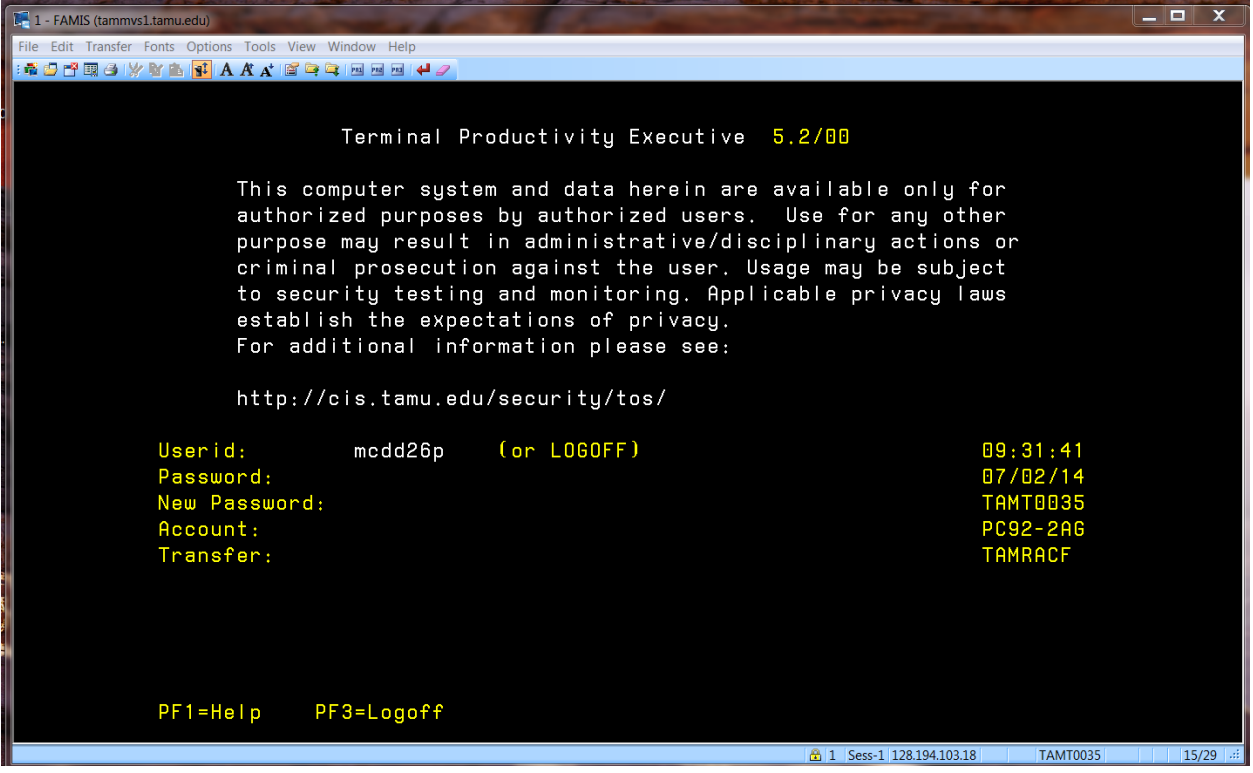

You will see the following screen showing the date and time you last accessed FAMIS. Press ENTER to continue to the next login screen.

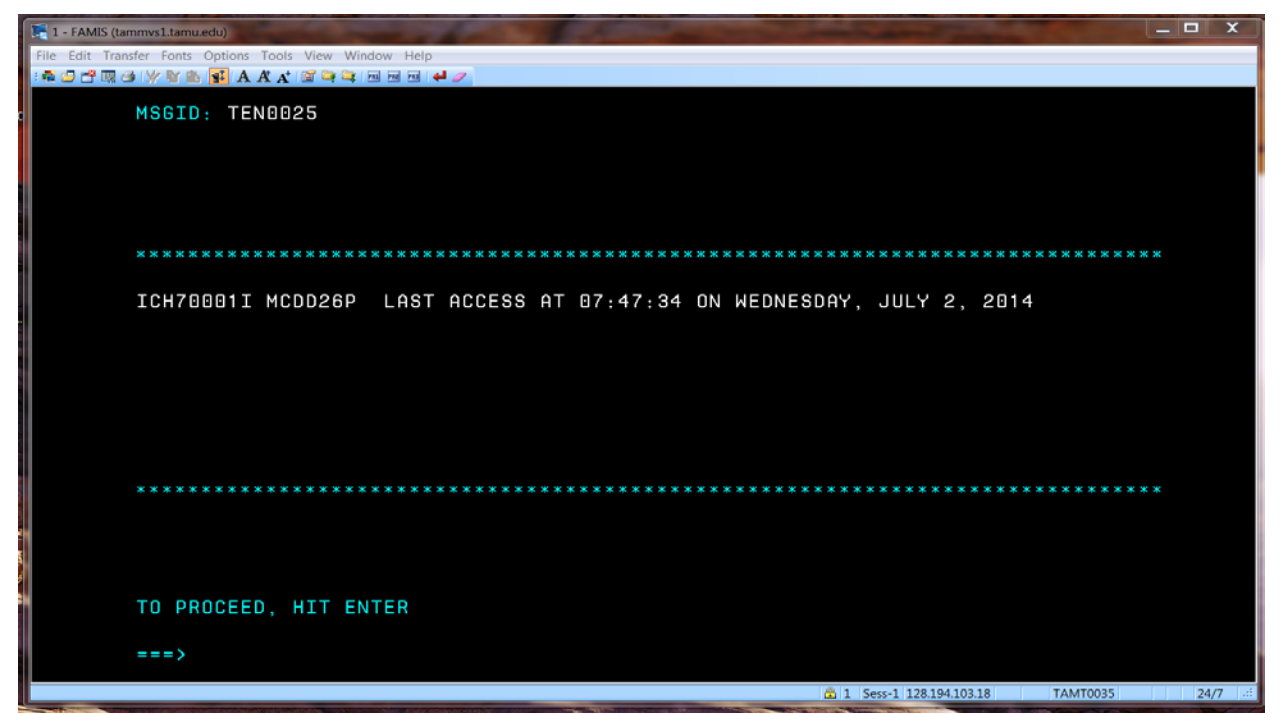

Now you are at the TPX Menu screen. **Press the PF key** for the desired menu option. (NOTE: Your TPX Menu screen may have different menu options displayed than this example.)

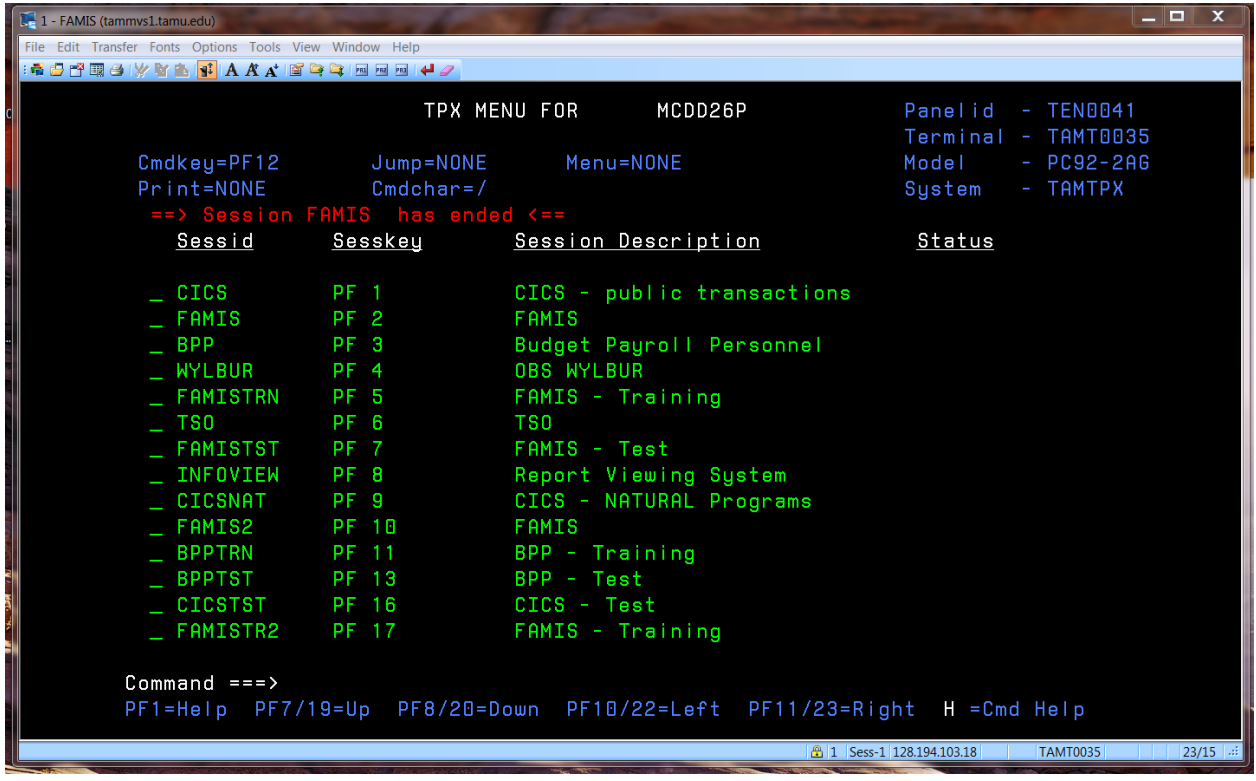

SRS Travel Desk Manual Page 17

Once again, type your FAMIS **UserID** and **password** and press Enter.

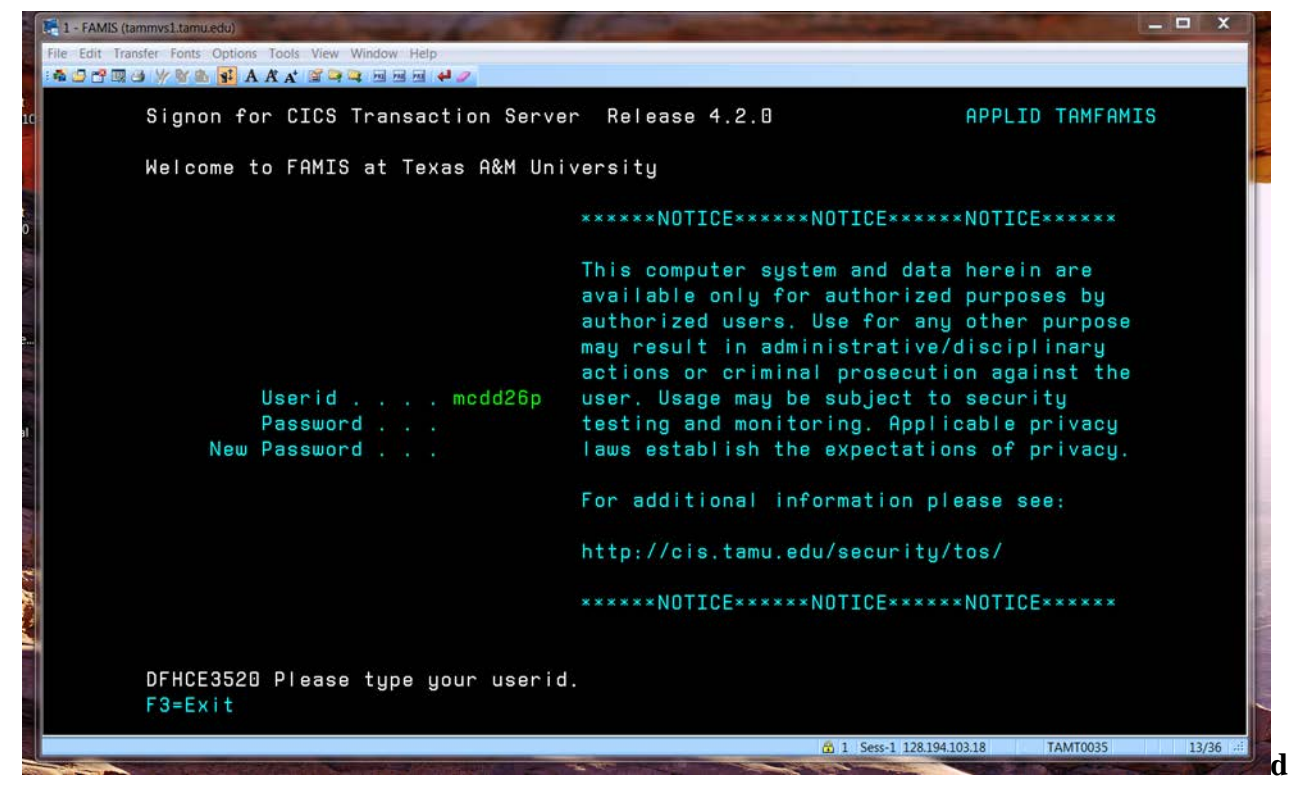

Type **fami** and press Enter.

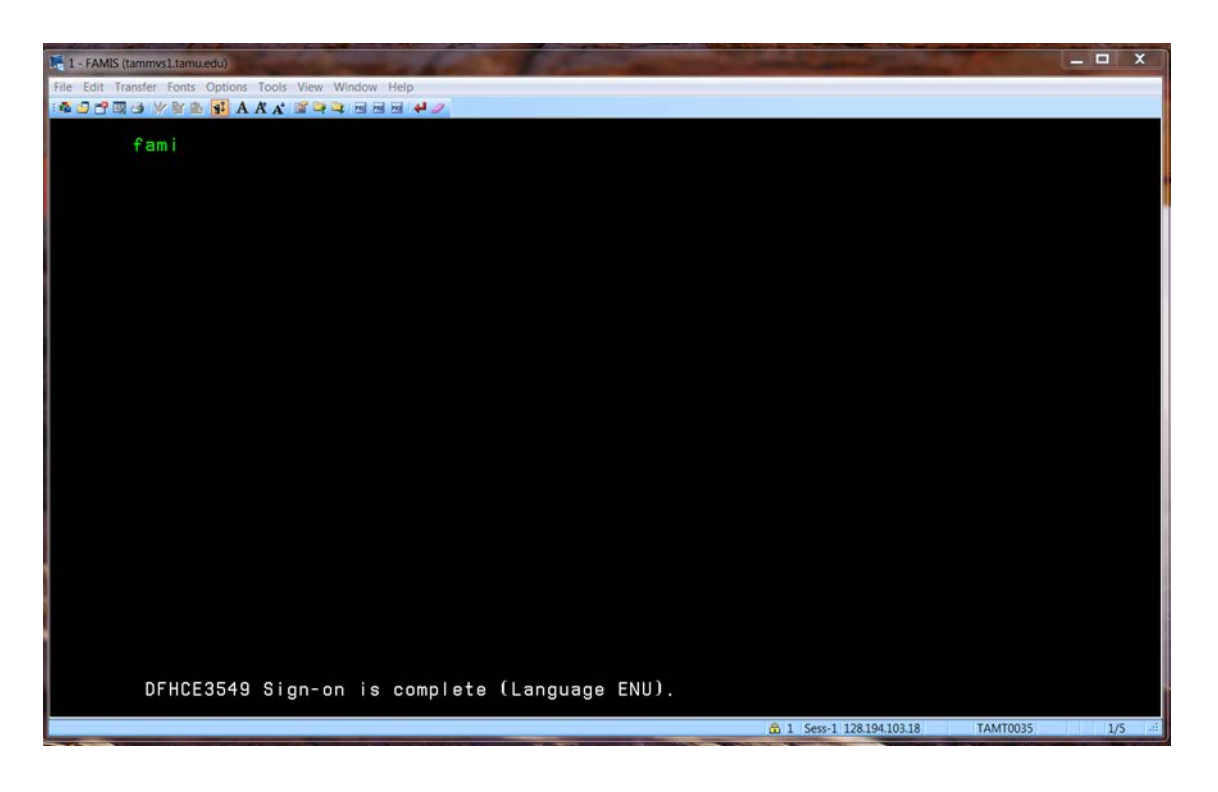

Read the FAMIS Bulletin Board screen then press Enter.

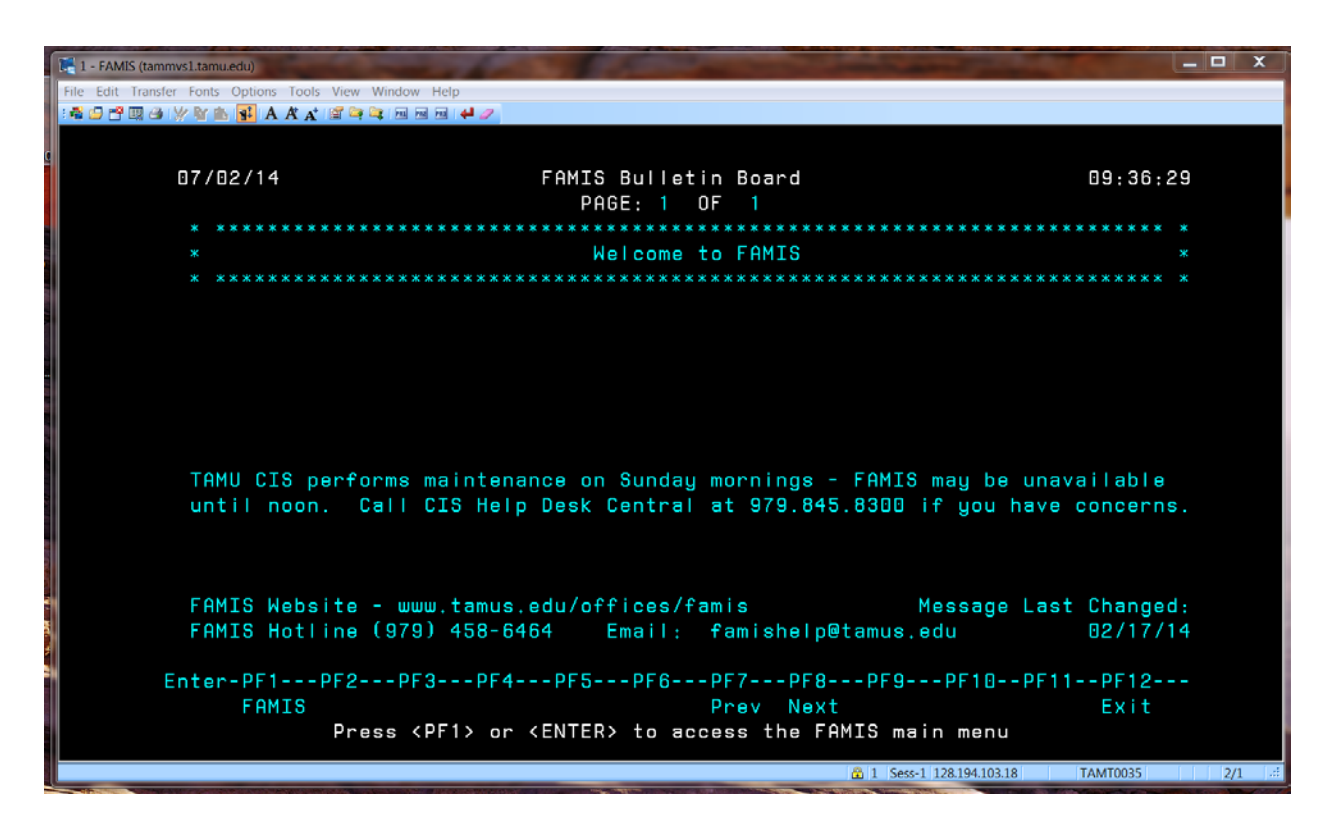

Now you are at the FRS Main Menu and are ready to begin work.

To logoff of FAMIS, type **so** in the "Screen" field and press Enter.

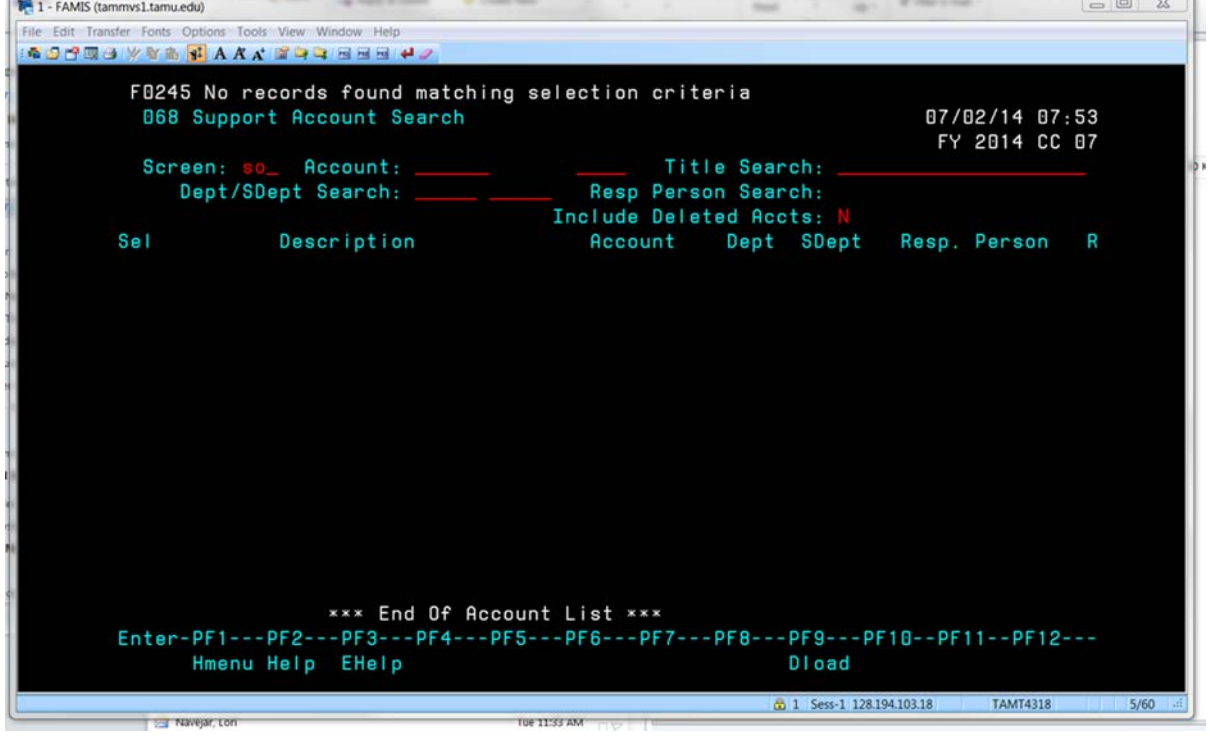

SRS Travel Desk Manual Page 19

Type **logoff** and press Enter.

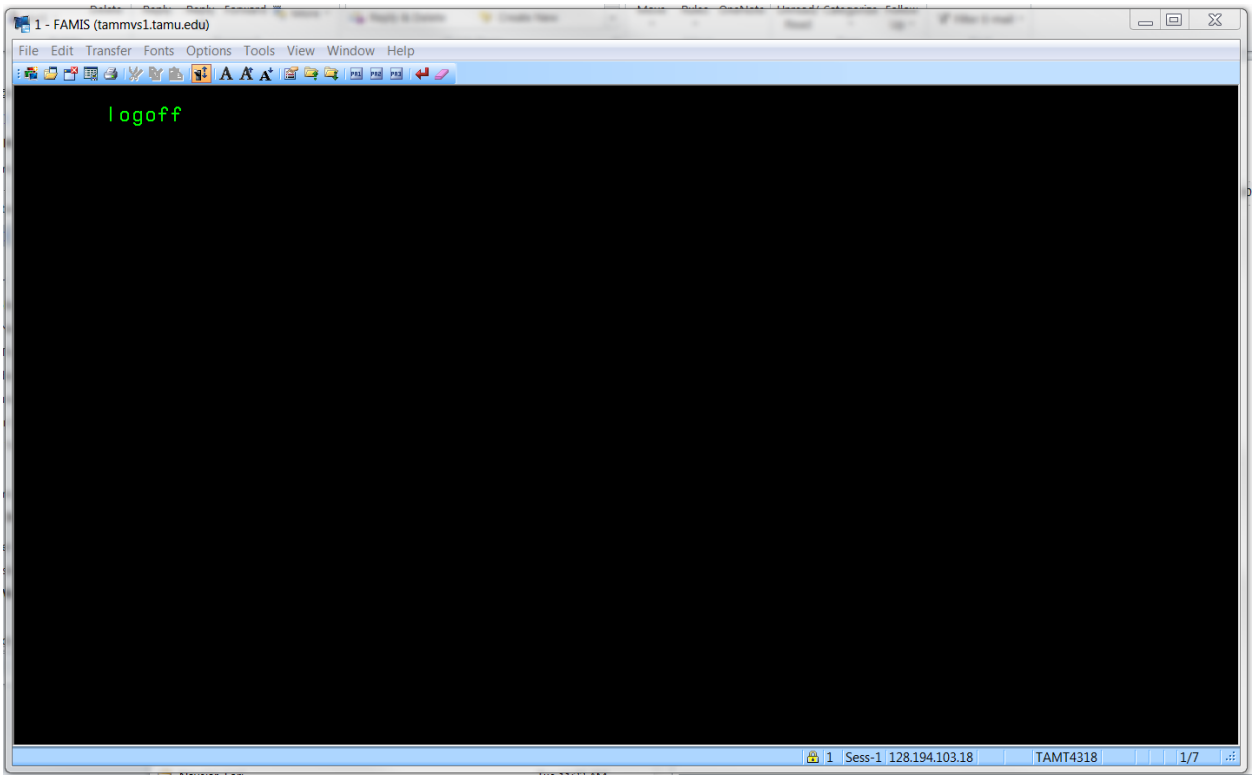

Type **/k** and press Enter.

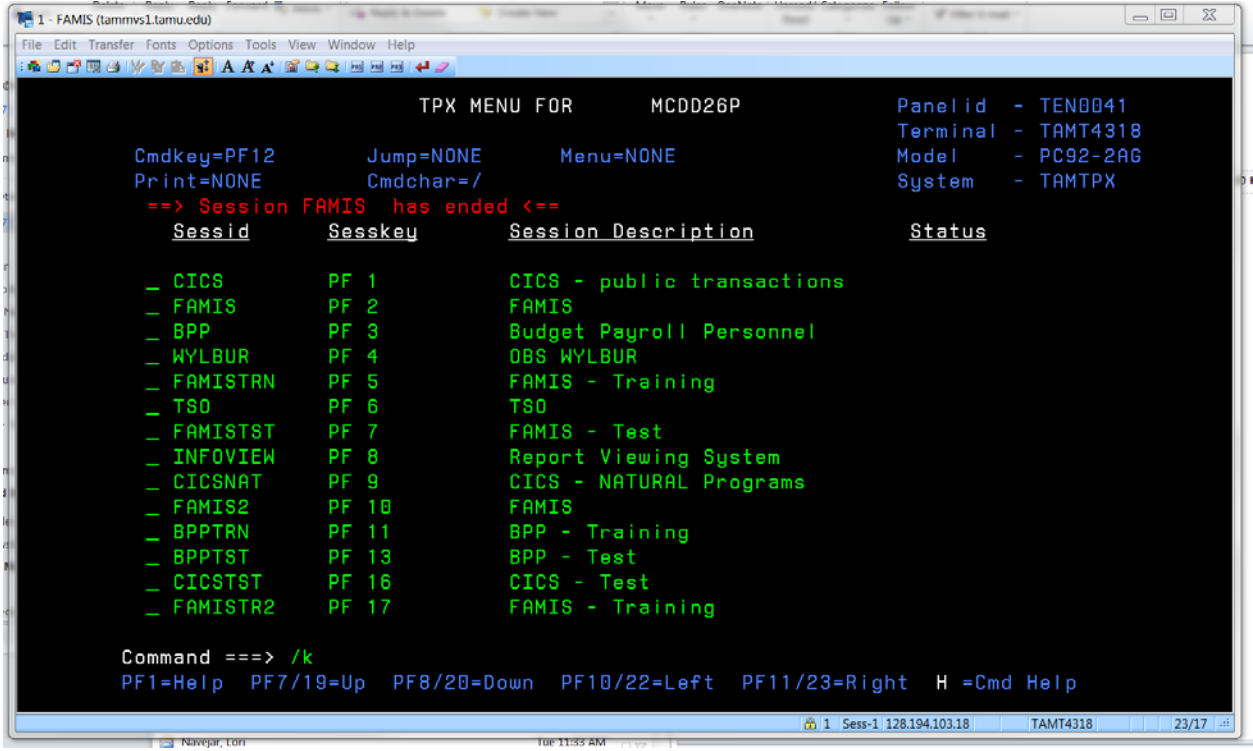

**SRS Travel Desk Manual Page 20** 

You are now successfully logged off of FAMIS.

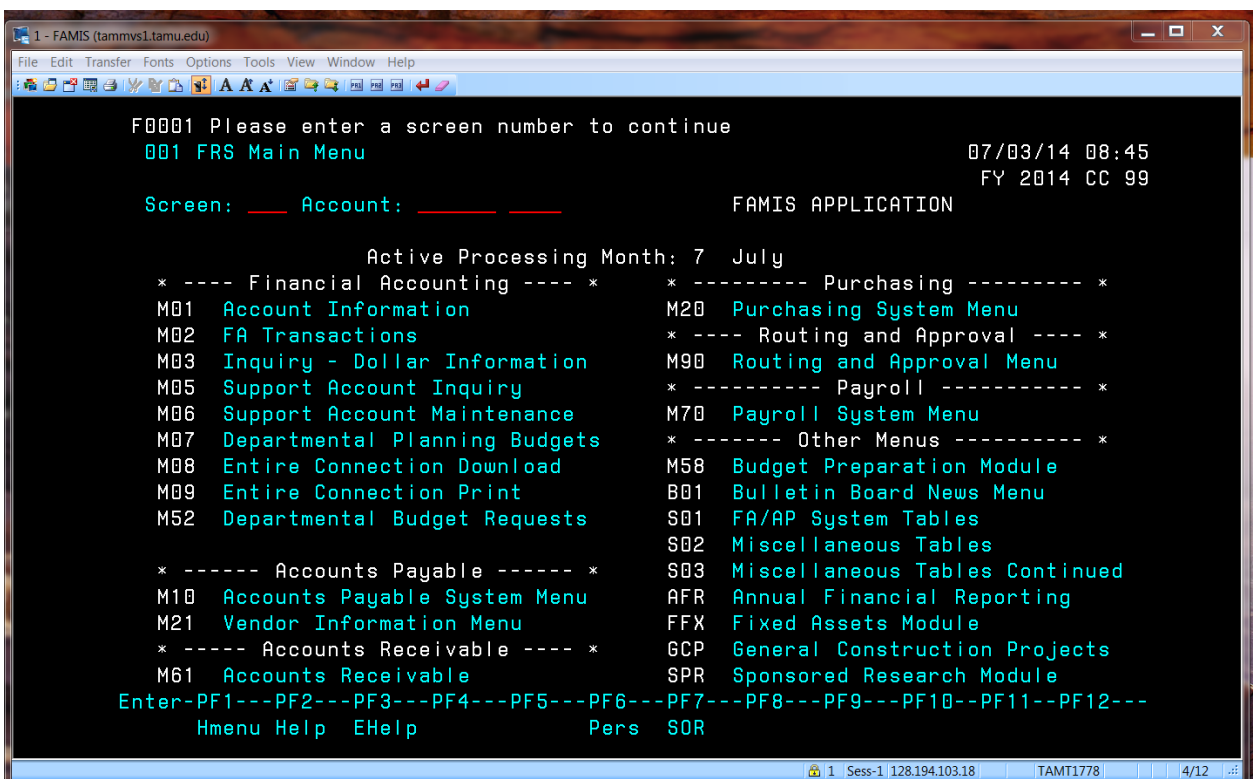

You are now at the main menu. You can access any screen by entering the screen number in the Screen field.

You are automatically signed on to your home Campus Code (CC). To change from one CC to another, use FAMIS screen 882.

### <span id="page-23-0"></span>**FAMIS Retrieval and Information Screens**

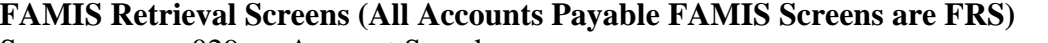

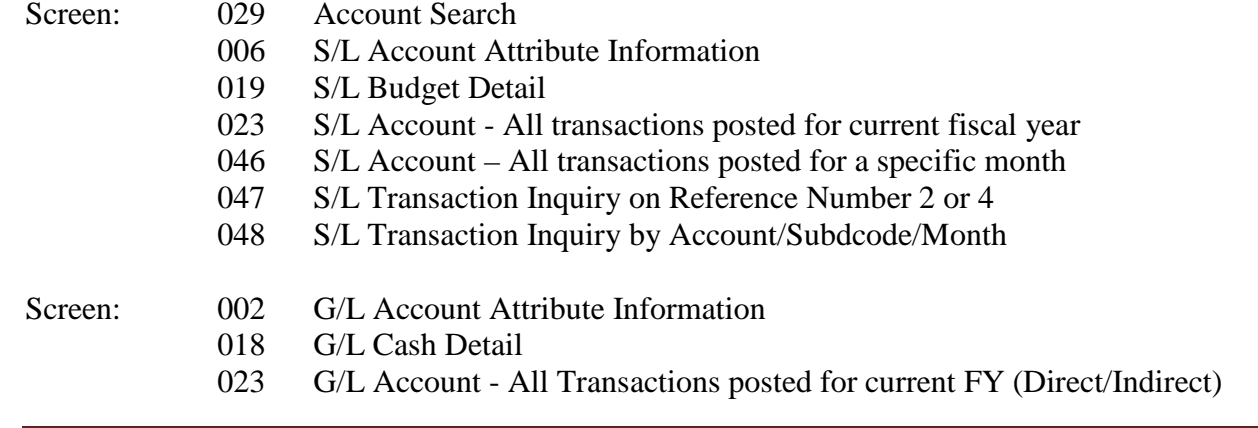

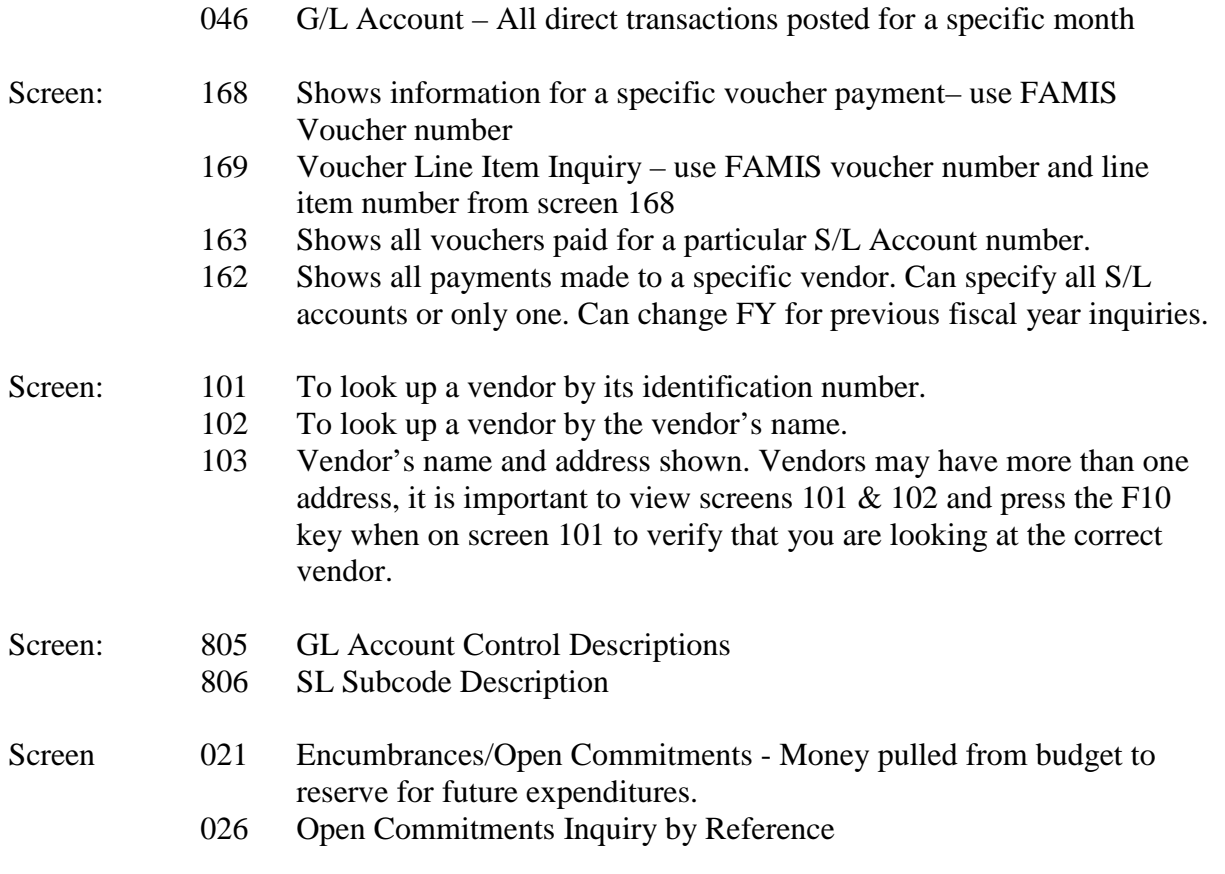

#### **Voucher status codes on screen 168:**

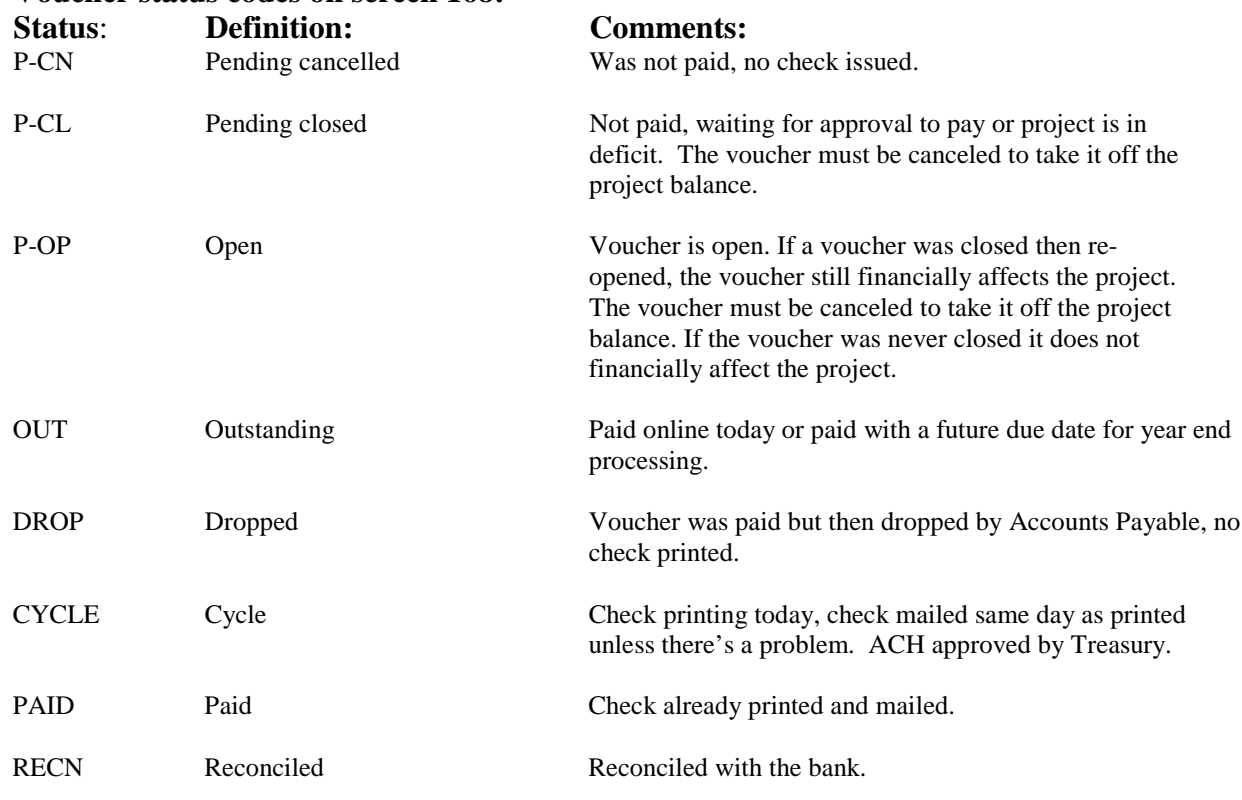

### <span id="page-25-0"></span>**Advances**

Sponsored Research Services issues advances to employees and students in support of official business for a very limited number of business activities. Because employees are eligible for agency liability credit cards, travel advances are restricted and only issued for one or more of the following reasons:

- Employee is not eligible for agency liability card
- Employee will be paying for all or some business related expenses for a group of nonemployees consisting of two or more individuals (e.g. hotel expense)
- Destination is such that service providers (food, lodging, auto rental, etc) do not honor the agency charge/credit cards

Travelers may request funds for the reasonably estimated, ordinary and necessary business costs that will be incurred. The travel advance request should be submitted to Sponsored Research Services Travel department no later than five business days prior to the date of departure. Disbursement of the funds requested will not normally be made more than thirty (30) days prior to the date of departure.

By signing the Travel Advance Request Form, the traveler agrees that any funds advanced which are not expended during the trip are to be returned to Sponsored Research Services within thirty (30) days of the completion of the trip.

If a travel voucher has not been received sixty (60) days from end date of trip, a temporary hold will be placed in FAMIS on the vendor. This hold will prevent the employee from receiving reimbursements or subsequent travel advances from being issued until the outstanding travel advance is settled. This does not include a hold on payroll checks.

#### **Funds not returned 120 days or later will cause the traveler to become liable to Sponsored Research Services for such amounts, in addition to possible exposure for assessment of federal income tax on such amounts.**

A traveler should have only one outstanding advance at a time. A second advance can be made only if the traveler can justify in writing why an expense voucher has not been submitted for the first advance. The traveler must submit a Travel Expense Voucher even if he or she is not owed any additional reimbursement, in order to document the business purpose for which the advance was issued.

Travel advances are debited using a general ledger number assigned by each system member: TAMU - G/L 011143-00000 AgriLife – G/L 023000-00000 HSC – G/L 046001-00000 TTI – G/L 010151-00000 RF – each travel assigned a G/L number

#### <span id="page-26-0"></span>**Travel Advances – RF instructions**

Travel Advances are date stamped into the Travel Service department.

The Travel Advance is reviewed for trip allowability, project terms, classing and signature approval.

Due to IRS regulations, travel advances cannot be issued more than 30 days before the trip begins. The only exception to this rule is if the traveler has already incurred the expense, i.e. airfare, registration, etc.

#### <span id="page-26-1"></span>**Review of Travel Advance**

*\*Verify that all of the information on the travel advance request is legible and is ink or type written.* 

The following information must be completed: **Name of Traveler Account to be charged to UIN or SSN number Title Phone:** contact number **Email address**: contact info **Departmental address Home address Dates of Travel:** From: departure date (month/day/yr) To: arrival date (month/day/yr) **Destination:** Name of city, state, or foreign country that the traveler is going to **Purpose of trip:** detailed purpose required – cannot accept "research" or "conference"

**Estimated expenses** must be itemized. Traveler may estimate travel expenses for entire trip if needed. The total travel advance requested must be equal to or less than the estimated travel expenses.

Verify that the traveler has signed the travel advance request and has checked one of the first two boxes listed under the signature. *Travel advances are only issued to employees or students of TAMUS.*

Verify and initial the Principal Investigator approval signature. This can be checked on FAMIS screen 52 or 52B.

#### <span id="page-26-2"></span>**Travel Advance General Ledger Accounts**

Travel advances are issued out of a General Ledger (G/L) account that is assigned specifically to each traveler.

To find the G/L for the traveler, go to FAMIS screen 29.

Tab over to section **"Title Search"** – type in the traveler's last name and hit enter. This will bring up a listing of names and G/L's associated with that last name. Find the appropriate one for the traveler that you are searching for and note the G/L number in the upper right hand corner of the advance request. If the traveler's last name is not listed, then a G/L number must be assigned to the traveler.

#### *Instructions on how to add a new travel General Ledger Account*

General ledgers can be added by any travel auditor. Listing (paper copy) of G/L numbers are on the travel desk. Each time a number is used write the last name, first name of the traveler next to available number on the list. Record the new G/L number in upper right hand corner of travel advance request.

The new G/L number must be added into FAMIS on screen 2. (Only enter fields indicated) Enter G/L **Account number** 09XXXX 0000 **Hit enter Account Title** – traveler's last name, first **Resp Person** – enter "?" to query- select McDonald, Diane and enter **Year End Process** – "F" **AFR Fund Group** - 90 **Default Bank** – 00010 **Override** – "N" **Primary Dept** – "TPC" **Hit Enter** New G/L number should be added

#### *Make a copy of the travel advance request after auditing. Set aside for encumbering.*

#### **Travel advances are input on FAMIS screen 104**

The following fields must be completed in order to generate a travel advance check.

**Vendor** – query for vendor number and select appropriate name **Voucher** – enter "# of fiscal year" then hit return (example FY 08-09 is 9)  $Type-1$ **Dept. Ref.** - # of month of return travel and last name of traveler **Enclosure code** – "Y" **Invoice date** – date that it was received in travel **Due date** - only use when needed on future day **State req**. – your first initial, last name **Description** – tr ad, dates of travel, destination **Account number** – "G/L#" 09xxxx 00000 1320 (sub code for travel advances) **Bank** – 00010 **Item Amount** – *"the amount of money requested for the travel advance amount"* **Dup ovrrd** – "Y" if needed **Inv:** - "destination of trip" **Enter three times**

**Go to screen 168 and print.** 

<span id="page-27-0"></span>**Encumbering the Travel Advance** *All travel advances must be encumbered against the project account.* Using the source stamp located on the travel desk, stamp each copy of the completed advance and mark a "T" in front of the number.

#### **Encumbrances are posted on FAMIS screen 11. (Only enter fields indicated)**

**Account:** XXXXXX 00001 3510 (domestic) or 3520 (foreign) **Hit enter Type**: 1 **P.O. No**: T # stamped with source stamp on advance copy **Descrip** – traveler last name, dates of travel, destination **Amount**- enter the amount of the ESTIMATED expenses **Debit/Credit**: "D" to add it on "C" to decrease it **Hit enter**

On the advance copy mark a line through the "T" source number and date it. Record traveler's last name, first name on encumbrance (right side, landscape). File in travel encumbrance drawer.

\*Attach screen 168 to original travel advance and the "Do Not Mail" sheet if it is not to be mailed.

File in the pay buckets located in Voucher Compliance/Accounts Payable.

### <span id="page-28-0"></span>**Vendor Setup**

Each system member has different procedures and contacts for setting up vendors. The following documentation is needed for all system parts:

- [W-9](https://srs.tamus.edu/forms/srs-forms/) form domestic vendors
- [W-8BEN](https://srs.tamus.edu/forms/srs-forms/) foreign vendors

Past Research Foundation vendor W-9 forms can be found in: K:/BusinessSupportServices/FinancialReportingandAnalysis/W-9

#### AgriLife (FAMIS Campus Codes 06, 07, 20)

W9 may be faxed to 979-458-3242 specifying which agency set-up is requested for. Or, W-9 may be submitted through LF per AgriLife Policies.

#### Health Science Center (Campus Code 23)

In addition to the W9, a Vendor Setup Form (see exhibit HSCVID) is required to establish a vendor.

Email forms to [vendorsetups@tamhsc.edu](mailto:vendorsetups@tamhsc.edu) or contact disbursements for submittal information.

#### Prairie View Texas A&M (Campus Code 05)

W-9 may be faxed to 936-261-1958, Attn: Vendor Set-up. Contact disbursements for submittal information

Research Foundation (Campus Code 99)

Email W9 and vendor information letter to [vendorsetup@tamus.edu](mailto:vendorsetup@tamus.edu)

If an alternate address is required that does not match the W9, correct address should be noted in the email text.

#### TAMU/TAMU Galveston (Campus Code 02 and 10)

In addition to the W9, Vendor Setup Form (see exhibit TAMUVID) is required to establish a vendor. Website:<http://finance.tamu.edu/fmo/vs/default.asp>

Fax forms to (979) 458-4191 or mail to FMO-AP Mail Stop 6000. Contact disbursements for appropriate contact information.

#### TEES (Setup in EPIK)

In addition to the W9, Vendor Setup Form (see exhibit TEESVID) is required to establish a vendor. W-9 may be faxed to 979-458-7464, or e-mailed. Contact disbursements for submittal information.

### <span id="page-29-0"></span>**Currency Converter**

Our preferred online currency converter is [www.oanda.com.](http://www.oanda.com/) Reimbursements from SRS are only given in U.S. dollars except for wire transfers. All foreign transactions must first be converted to U.S. dollars before being submitted. The currency converter is automatically loaded and used in Concur.

### <span id="page-29-1"></span>**Pre-Trip Approval**

SRS requires pre-trip approvals only if the traveler is going to a destination under a travel warning. See [http://travel.state.gov/content/passports/english/alertswarnings.html.](http://travel.state.gov/content/passports/english/alertswarnings.html)

If using Concur, the approval will automatically route through the proper departments for approval. If traveling using RF, HSC or TTI funds, submission of the Foreign Travel Request Form is required.

## <span id="page-29-2"></span>**Concur**

In an effort to secure the best solution for end-to-end travel, The Texas A&M University System contracted with Concur, which allows personnel to have the ability to both book travel and post the expense report in the appropriate accounts in the system member's accounting system.

The following entities in the A&M System require Sponsored Research Services to process travel through Concur: The Texas A&M University System Texas A&M University Texas A&M University at Galveston Texas A&M University-Corpus Christi Prairie View A&M University Tarleton State University

Texas A&M University-Kingsville Texas A&M University-Commerce Texas A&M University-Texarkana Texas A&M AgriLife Research Texas A&M AgriLife Extension Texas A&M Veterinary Medical Diagnostic Laboratory Texas A&M Engineering Extension Service

#### **Concur Routing**

The routing for an SRS account goes in the following order:

- $\checkmark$  Traveler
- $\checkmark$  Principal Investigator or delegate
- $\checkmark$  SRS Voucher Compliance
- $\checkmark$  SRS Travel Auditor
- $\checkmark$  SRS Back Office Approver

Note: The SRS Travel Auditor and SRS Back Office Approver are the same person. They must approve the voucher twice. Payment is issued from each system member's financial department.

#### **Adding Approvers**

An approver may add additional approvers to the approval flow if needed. Use the Approval Flow tab and the arrow buttons to add approver before or after certain steps.

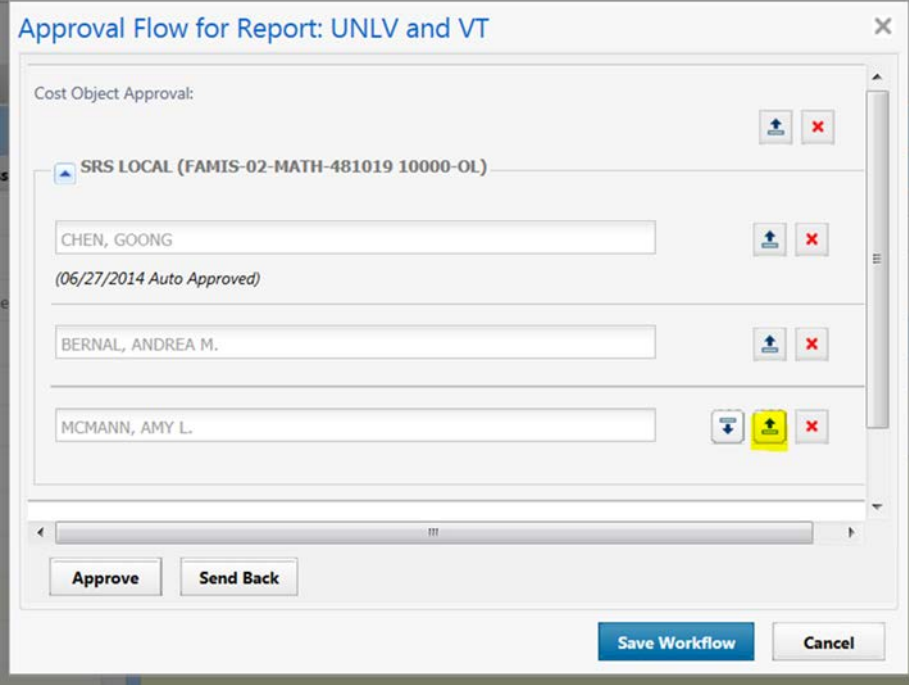

You may view the status of a voucher by calling up the expense report, selecting the approval flow and selecting the account number.

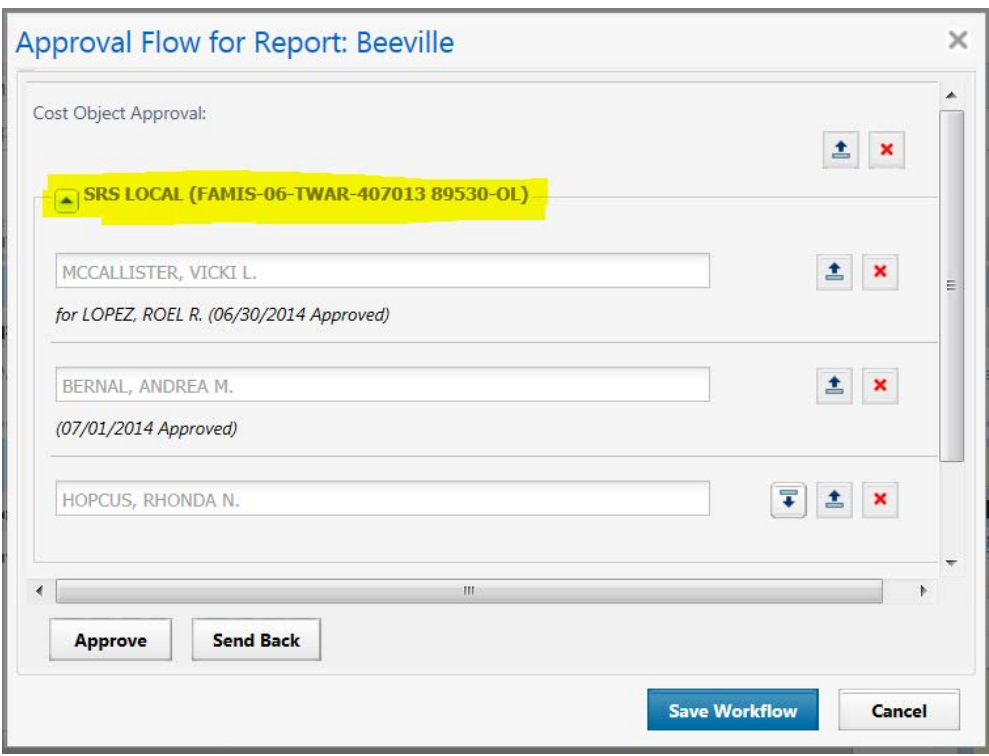

The travel coordinator is responsible for contacting FAMIS when there is a change in routing at SRS, i.e. new travel auditor, new travel voucher compliance. Complete a change/enhance form found at:

[https://apps3.system.tamus.edu/famisrequest/Login.aspx?RETURNURL=https://apps3.system.tamu](https://apps3.system.tamus.edu/famisrequest/Login.aspx?RETURNURL=https://apps3.system.tamus.edu/famisrequest/chgform.aspx&AcceptsCookies=yes) [s.edu/famisrequest/chgform.aspx&AcceptsCookies=yes](https://apps3.system.tamus.edu/famisrequest/Login.aspx?RETURNURL=https://apps3.system.tamus.edu/famisrequest/chgform.aspx&AcceptsCookies=yes)

#### **Training guides and videos for Concur**

<http://www.tamus.edu/offices/travel/concur-on-line-training/> <http://www.tamus.edu/offices/travel/routing/> K:\Business Support Services\Travel\PROCEDURES\DESK REFERENCE MANUAL\Concur Back Office Guide.pdf

#### **Concur Fees**

Participating TAMUS members using Concur are charged a \$7.20 fee for each travel expense report processed by the traveler. This fee covers the automation of the travel booking and reimbursement process. This charge is posted to the account that the travel expense report was charged to unless another account has been indicated to be charged to. FAMIS Screen 8 field "ETravel Fee" indicates if an account other than the project account will be charged the fee. To date only CC02 and CC10 "4" sponsored agreements are centrally funded by account 02-230012-00000. The charge will be incurred after all approvals are received, auditing has been completed and when the expense report is posted.

The fee is considered a direct charge for travel and allowed under A-21 as a direct expense on grants/contracts.

#### **Cocur Errors**

### Once a day, the travel coordinator receives an automated email with a list of INFOPAC reports for review.<br>The INFOPAC Reports listed below are now available on the Web for your review. You may access your reports using Document Direct for the Internet (DDRINT)

Click the link below to access all reports available to your userid via DDRINT:

#### Document Direct for the Internet

Also, in the chart below you can click on "Version" to open up the latest report and see a listing of all the versions for that particular report.

The report opened may not reflect the DATE/TIME indicated in the chart below if a later report has been created prior to an open of this version link.

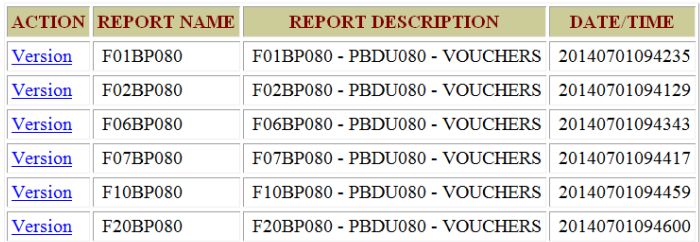

If you have any questions or problems concerning INFOPAC Reports on the Web, please contact the appropriate application support group:

FAMIS Production Services (979) 458-6470 or famisprod@tamus.edu

Highlight each action item to see the reports for each system member. Log in using your FAMIS ID and password. Look at all the Concur reports and review to see if any SRS accounts had problems posting to FAMIS the previous day. Work with the Project Administrator on any problems. You can manually expense on FAMIS screen 112 or let it automatically post at night.

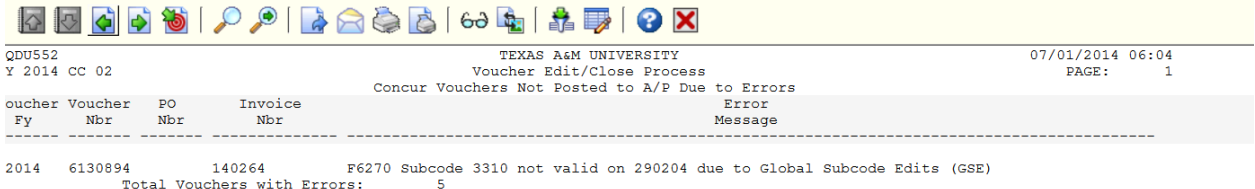

Occasionally a Concur voucher will get stuck in the routing process. The travel coordinator will run a report in Concur once a week and research all the SRS expense vouchers that are in a "processing" mode. In Concur, select "Expense" tab, then "Process Reports", then "Run Query".

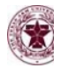

### C. CONCUR

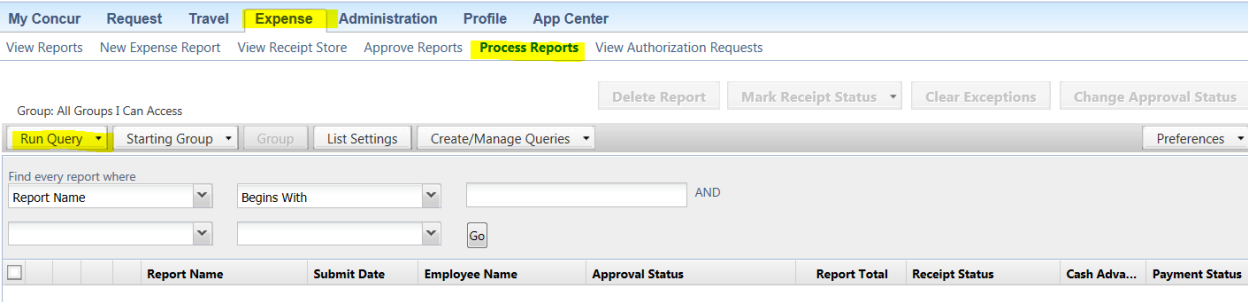

### Select Reports Ready for Processing<br>
Welcome, DIANE MCDONALD

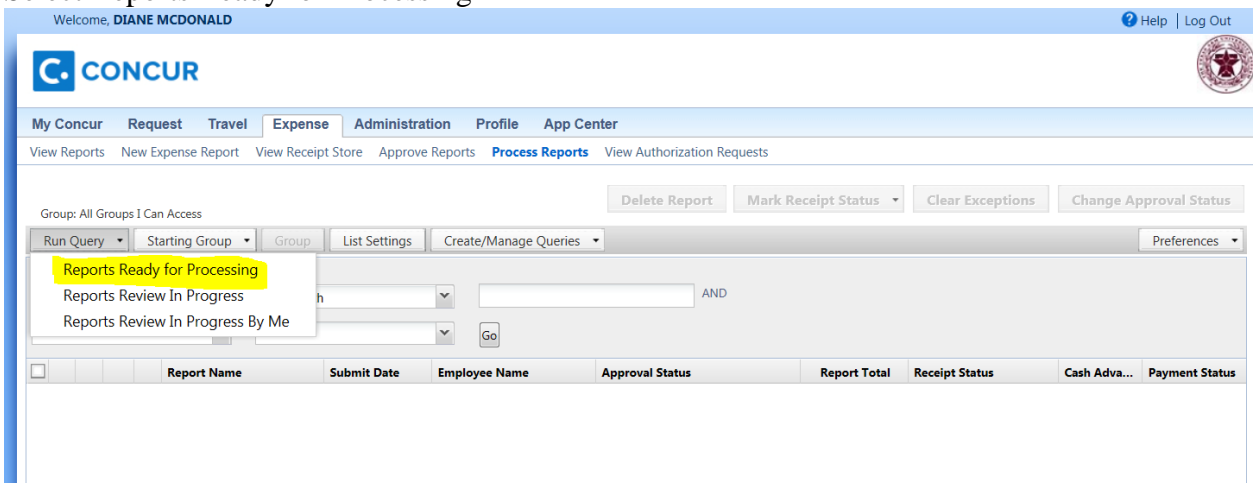

### Send report to Excel

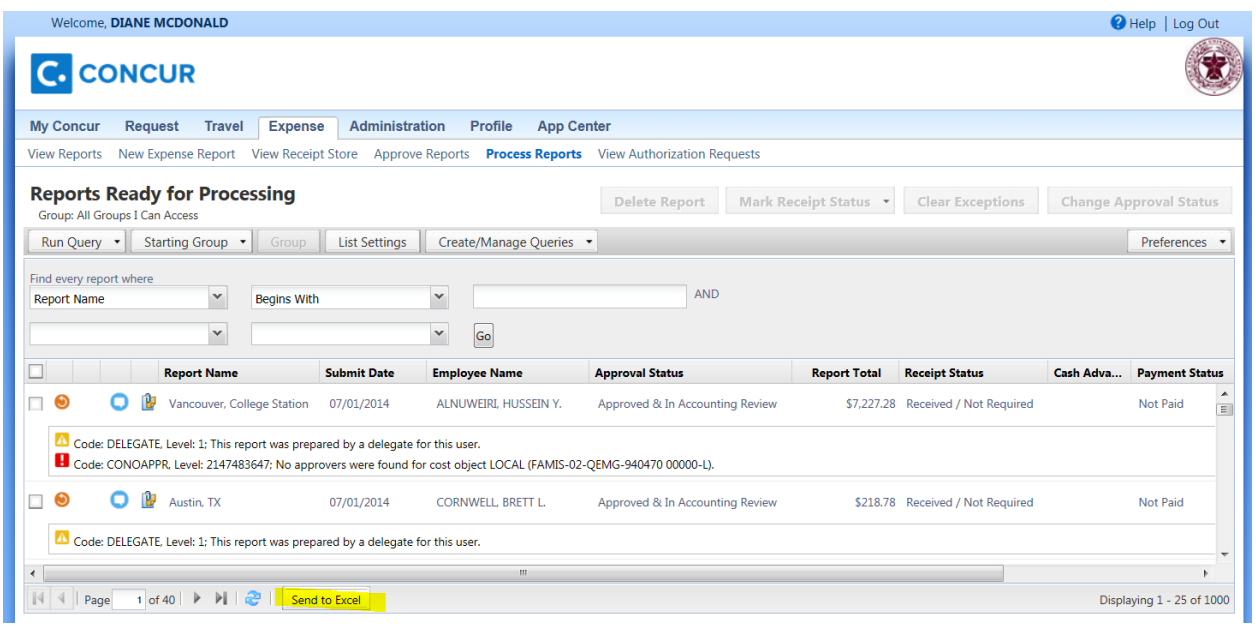

**SRS Travel Desk Manual Page 31** 

### You only need to review the SRS accounts.

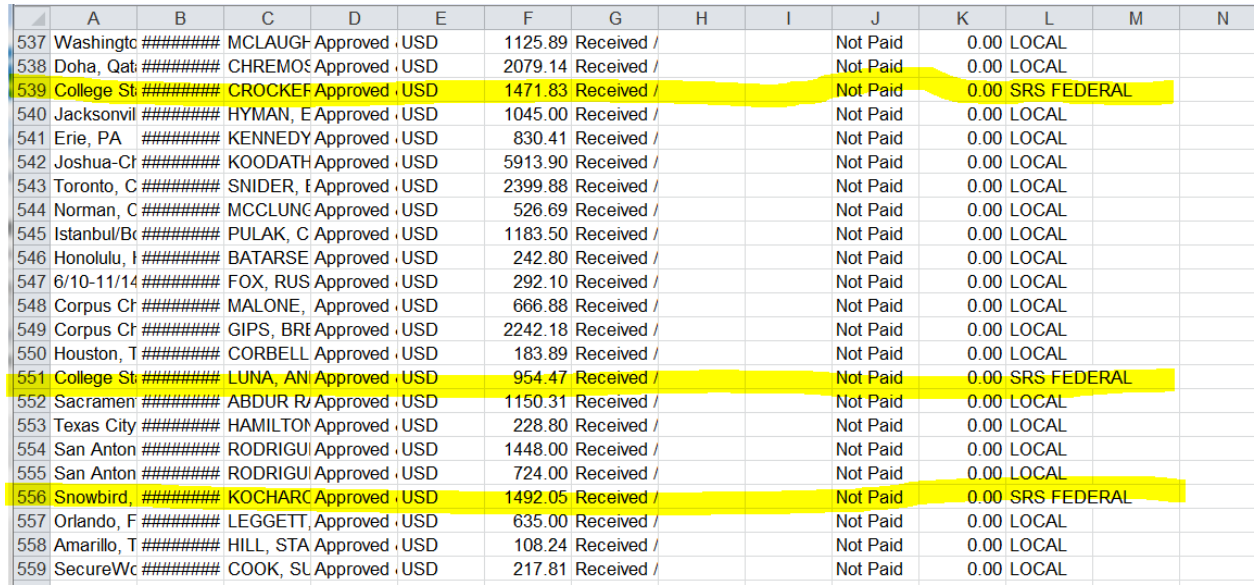

### Go to the report in Concur and view the approval flow.

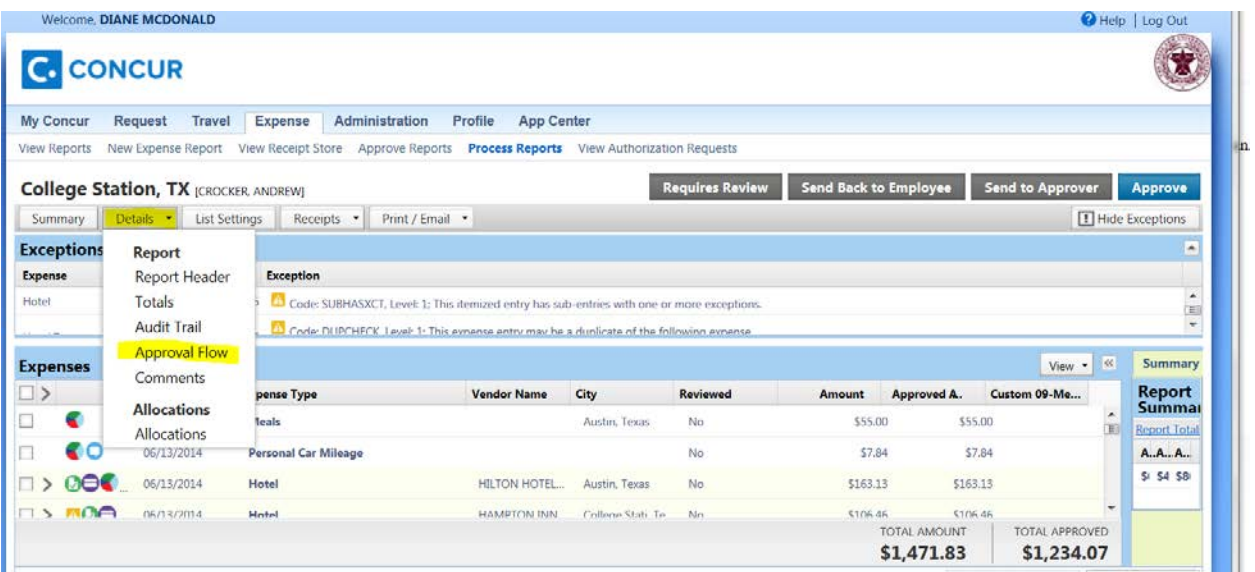

This example clearly shows there was problem automatically routing because it shows it skipped the routing to SRS. It could be due to a routing change done by FAMIS, a responsible person is not loaded, a change of Project Administrator or Travel Auditor. This happens to about 10-20 vouchers per week so it must be monitored. You will have to manually process this voucher – voucher compliance, audit the expenses, and pay.

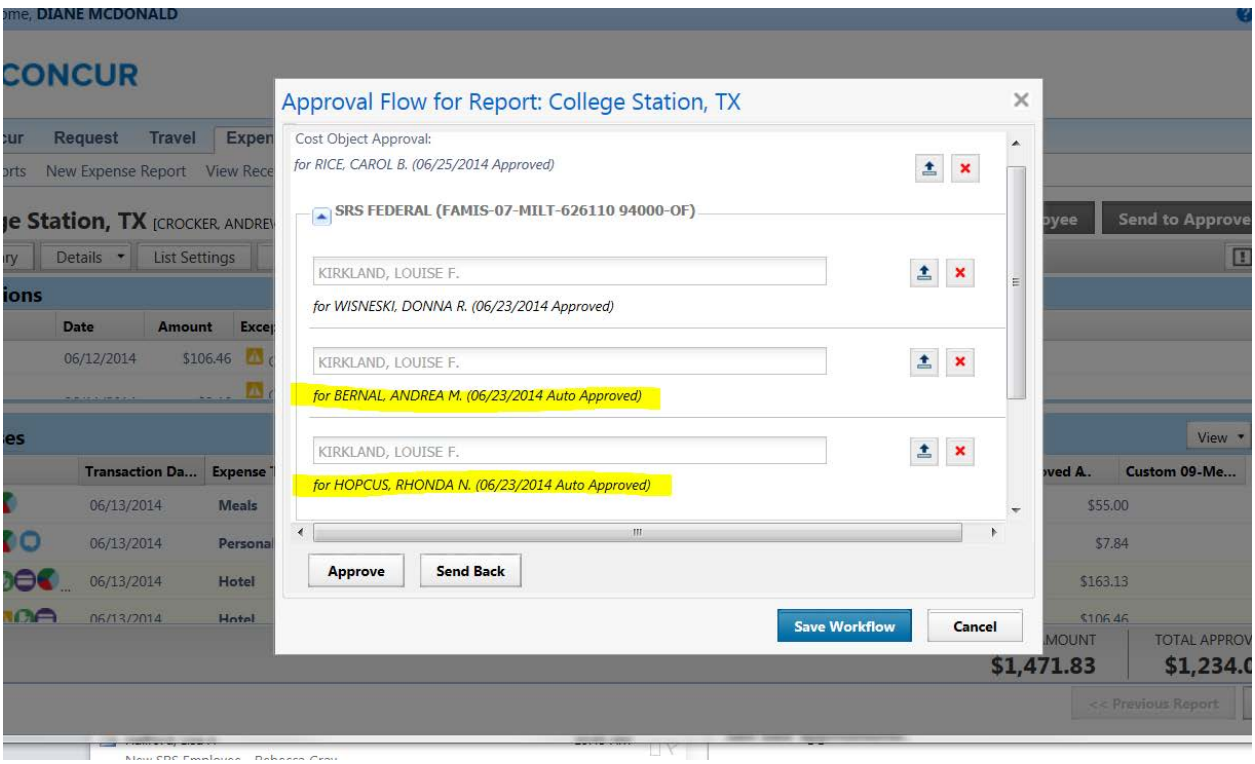

### <span id="page-35-0"></span>**Maestro**

Maestro is an enterprise-wide system that supports researchers and research administration across The Texas A&M University System (TAMUS).

Project Objectives

- **Provide researchers with timely and accurate information needed to manage their research** activities and to establish collaborations
- **Publish up to date research key performance indicators for all TAMUS institutions and Board of** Regents.
- Streamline research administration processes to minimize inefficiencies and improve turnaround time.

Log into Maestro with your UIN and password; [http://maestro.tamus.edu](http://maestro.tamus.edu/)

Travel voucher compliance will use Maestro to view the award or SPS to determine what travel guidelines are to be followed with reimbursing the traveler.

 $\checkmark$  Select Administrator tab
- $\checkmark$  Select Project tab
- $\checkmark$  Fill in the Project number for "Billing Project" and press "Search"
- $\checkmark$  Select ID number
- $\checkmark$  Scroll to Communication-Admin Notes
- $\checkmark$  The travel terms and conditions will be noted by the Travel Coordinator.
- $\checkmark$  Under the Researcher tab, input the account number and system member. Select "Account Balance" to find the travel and project balances. Select "Account Info" to see the funding period.

### **EPIK – Audit of TEES Travel Vouchers**

To access online vouchers from Epik Forms main menu: General > Routing > Process > Worklist

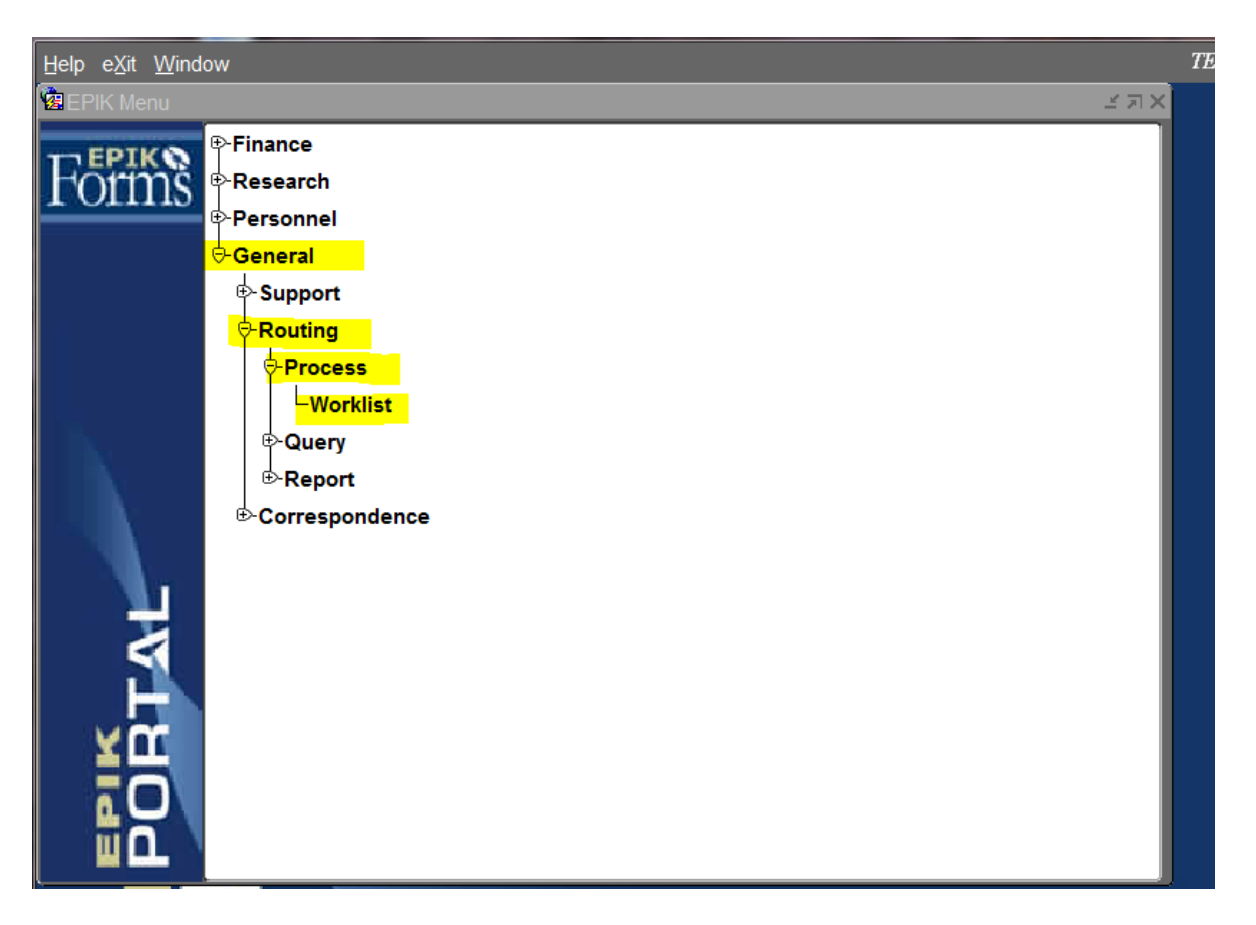

For each voucher there is a box indicating if this is an emergency and/or resubmission. If a voucher has been resubmitted, you can click on ROUTING, and it will show you the current submission. You can also click on the PRIOR SUBMISSION button which brings up the routing on the previous submission and why it was returned to the department. If there is information in the NOTES area, click on this area to highlight it. Click on the pen and paper icon (edit) and you will be able to read the complete dialogue.

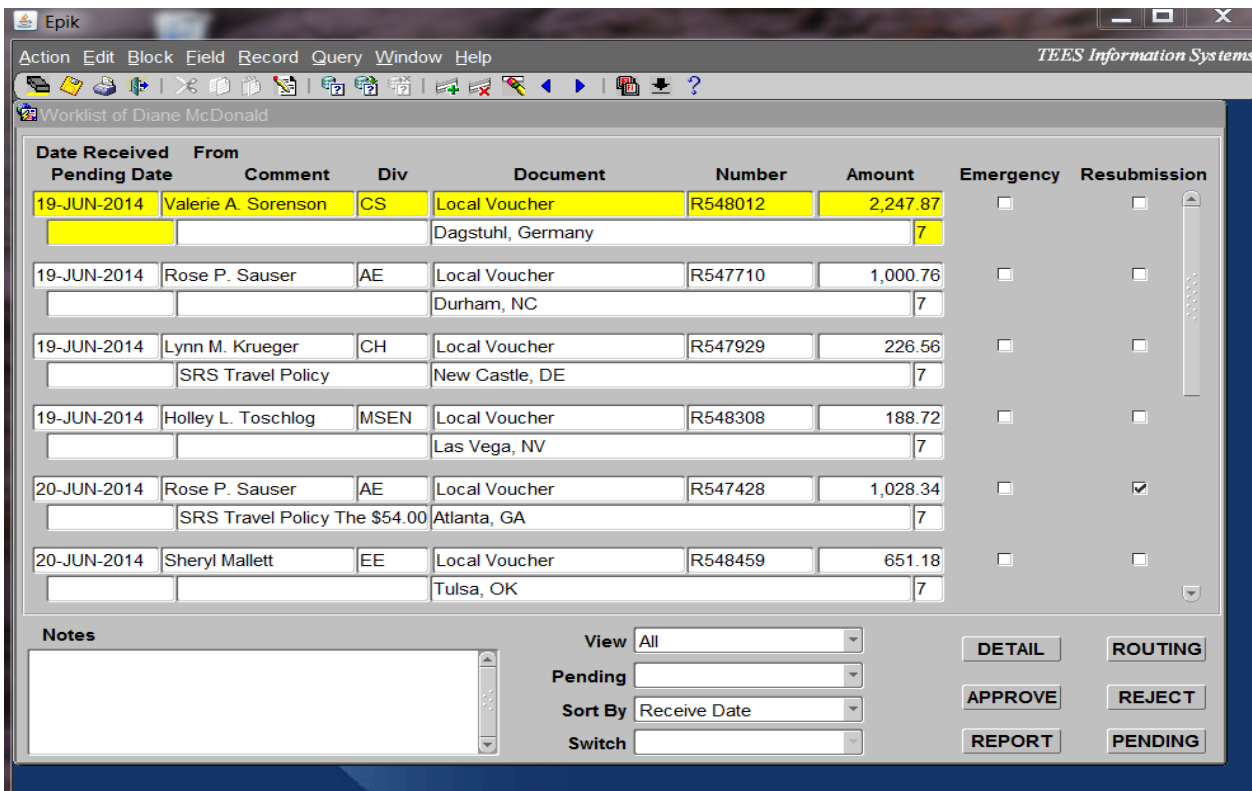

To audit the voucher, have the voucher highlighted and click on the DETAIL button.

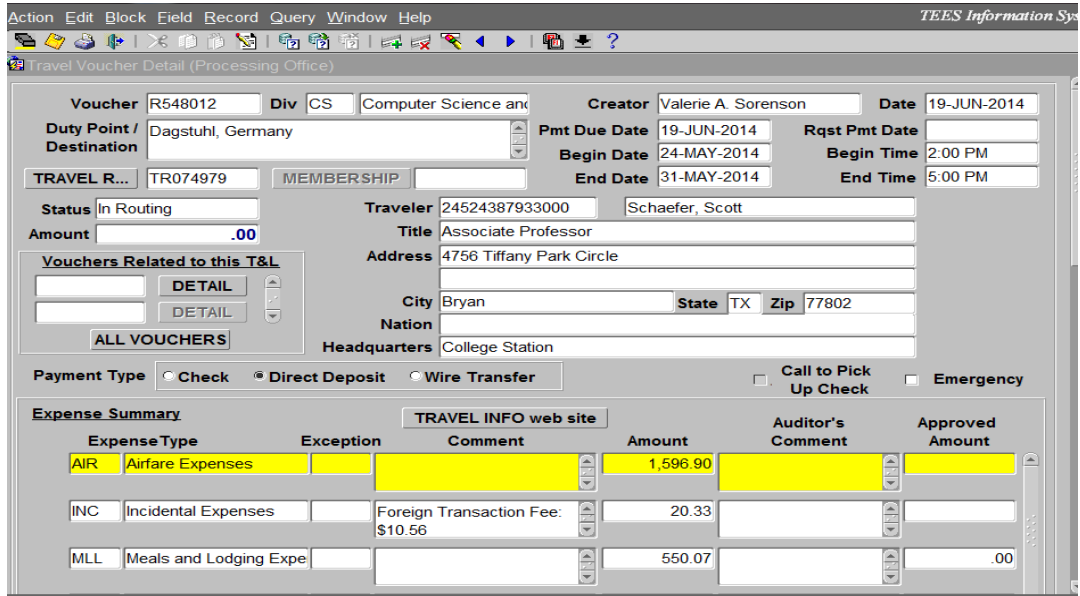

SRS Travel Desk Manual Page 35

This will bring you to the voucher screen. Scroll to the bottom and click on the ATTACHMENT button the VIEW to open each sequence.

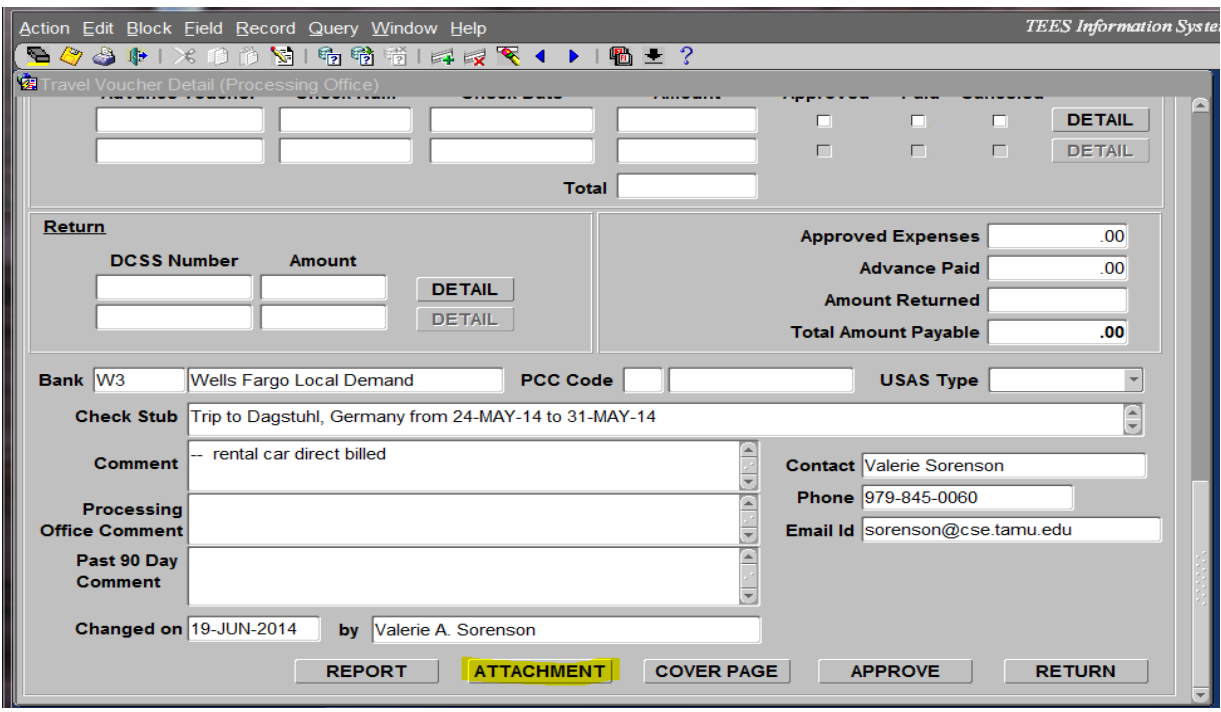

On the Travel Voucher Detail (Processing Office screen click on the Travel Requisition (Travel Req) button).

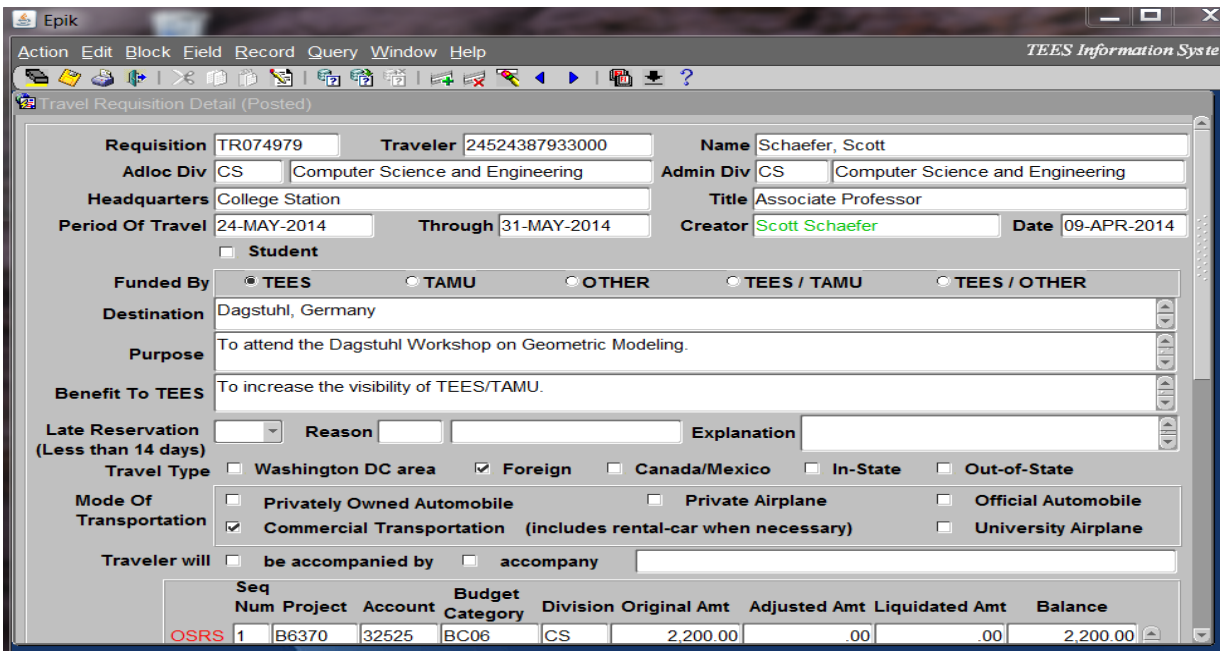

This will take you to the Travel Requisition Detail (Posted) screen. Verify the purpose, benefit, duty points, dates of travel and travel policy it is to follow, etc.

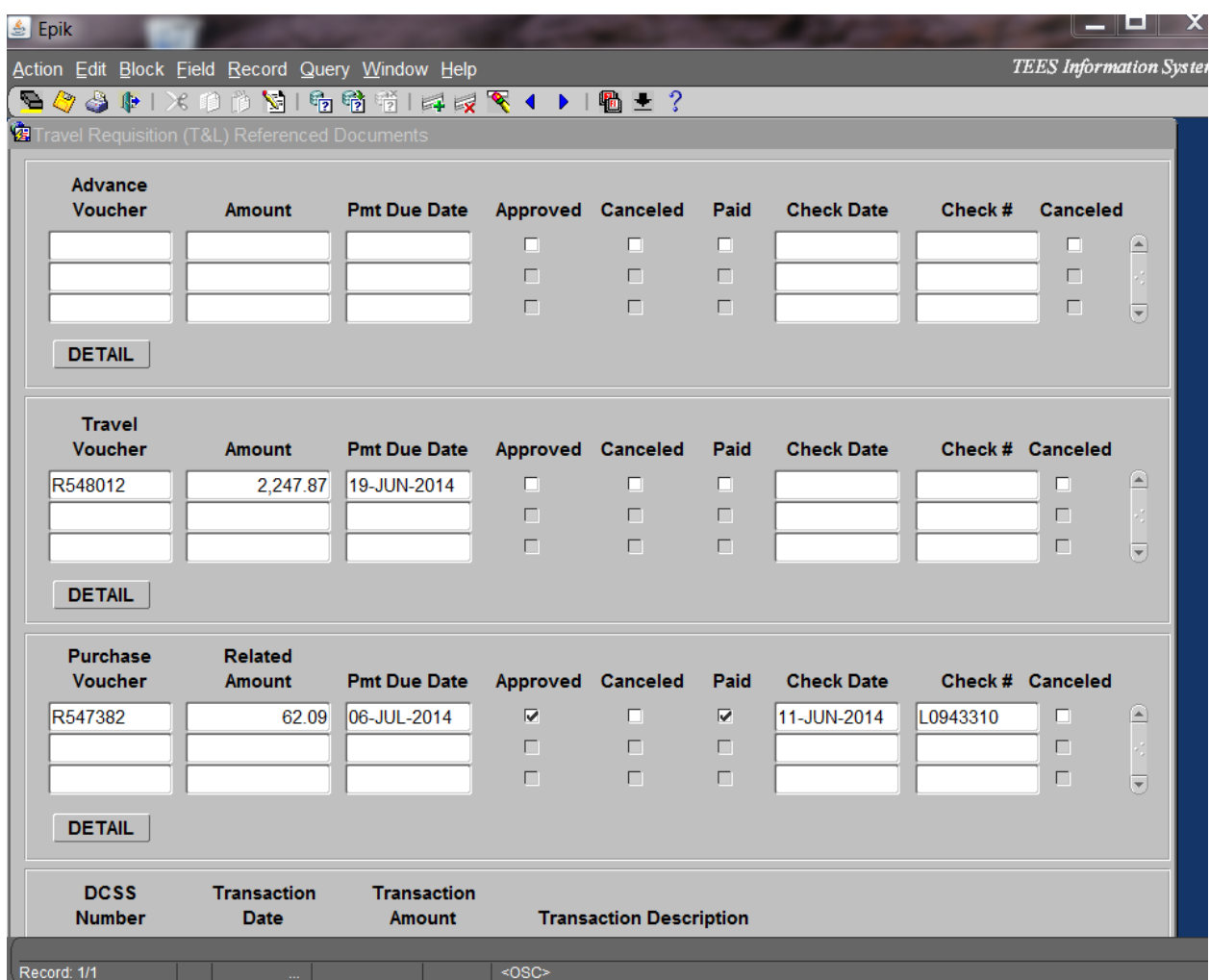

Scroll to the bottom of the requisition screen and click on the voucher button.

This will show if any additional vouchers have been created by taking you to the Travel Requisition (T&L) Referenced Documents screen. By highlighting the voucher and clicking on the detail button at the bottom, it will show further information concerning that reimbursement. Verify that expenses charged on a purchase voucher were not included in the reimbursement to the traveler on this travel voucher. On this screen you can also see if the other vouchers have been approved yet. When you are finished with this screen, press the "Return" button at the bottom of the page. You are now back on the Travel Requisition Detail (Posted) screen. Press "Return" at the bottom of this screen to get back to the Travel Voucher Detail (Processing Office) screen.

Review each section of the voucher starting with the traveler's name and address. Several voucher fields automatically created for the division based on the travel requisition (TR) and therefore you will not be able to change them on the voucher (i.e., the TR needs to be changed first). Changes to the account or project number can be made on the travel voucher without modifying the requisition. Changes to the dates or destination will require that the division modify the travel requisition. Review the begin/end dates of travel, traveler's name and duty point. You need to verify that all required receipts are legible and correspond to the dates and locations on the requisition and voucher. Verify that all receipts are in the traveler's name.

If the travel voucher includes a membership, an approved membership letter must be referenced.

#### **Payment Type**

Direct deposit (ACH) will default if the employee is set up for that option. If some indication on the voucher shows that a physical check is needed, change the method to check. If "wire transfer" is selected, a wire transfer MUST be attached to the voucher (available on Portal). Contact the division for the form prior to approving the voucher if missing. Wires for travel vouchers are only allowed for non-domestic addresses, such as Qatar employees. Domestic employees MUST be set up for direct deposit. All backup must be converted to U.S. dollars and wire will be processed in U.S. dollars (foreign wire is not an option).

#### **Expense Summary**

Notice each expense type is broken out. Use the "list of values" arrow button to select options to make a correction. Use the "edit" button to read all of the information in the comment boxes. When you agree about an expense type and the dollar amount, complete the "approved amount" box. This amount does not need to match the amount the division requested. (Do not approve more funds than the division submitted without approval from both the traveler and an approver on the account). Explain any differences in the 'auditor's comment' field. The MLL (meals and lodging expenses) cannot be filled in on this page. Complete the approved amounts for each day and the approved expenses will carry back to page one for MIL and MLL.

In order to approve expenses, you must follow all State and/or SRS travel guidelines. Also review "Travel Voucher Attachments" and "Object Code & Receipt Guidelines" to be sure all needed documents are attached.

#### **Accounting**

Verify the object codes match the expenses (and duty point) and make changes as needed. If the expense summary total approved did not match what the division created, the accounting section will need to be updated to match the approved expenses above. In this section, you have the ability to change the project and account so be careful to not type in these fields without permission to make the changes.

#### **T&L Encumbrance**

This will default to "total" which is the preference.

#### **Advance**

Notice if a travel advance was provided. If one was approved on the TR, Epik will automatically complete this section. The amount of the advance will net against the amount of the reimbursement to the employee (i.e., Epik should automatically adjust the amount of the payment to the traveler). If the traveler received an advance that exceeded their reimbursement, they must return the remaining funds to the TEES Cash Office.

#### **Bank**

Do NOT change the bank information.

#### **Check Stub**

This information is completed automatically. Do not change it without reason.

#### **Comment**

This is completed by the division. Read and make sure you understand that information. It includes information about the trip.

#### **Processing Office Comment**

If you want to make a comment for the division or other people within your processing office, complete this field.

#### **Attachments**

You must have the traveler's approval for the amount of the reimbursement. A lower reimbursement amount is okay, but you cannot approve a higher amount without both the traveler's and approval from the PI or delegate on the account. The remainder of the attachments should already been reviewed in order to approve the expenses.

#### *TEES Voucher must have the following attachments:*

- Certification statement either the signed travel voucher report or an email with certification statement.
- GSA rate from [www.gsa.gov](http://www.gsa.gov/) must be attached to each voucher.
- Mileage using Google Maps [www.gogglemaps.com](http://www.gogglemaps.com/) showing mileage between starting and ending locations or attach a mileage log.
- Hotel/Car Rental/Airfare/Conference registration receipts. Make sure receipts show proof of payment.
- Foreign travel back up the conversion of foreign currency to U.S. dollars, provide either a credit card statement or [www.Oanda.com](http://www.oanda.com/) printout. Also attach the GSA rate page.
- Meal receipts if using Method 1 of the SRS Travel Guidelines. Tips cannot exceed 20% of pre-tip bill).
- Miscellaneous receipts if single expense exceeds \$75.

### **Requirements of the Fly America Act**

Generally, all flights charged to federal projects must be taken on U.S. flag air carriers or on foreign air carriers that code share with a U.S. flag carrier on the flight taken. This includes flights within the U.S. If there is no U.S. carrier to your destination, you must travel on a U.S. carrier as far as possible. By law, additional cost for U.S. carrier flights is not sufficient justification to fly on foreign carriers. Please note that the same rules apply to a foreign visitor's flights when supported by federal funds.

In some instances, your airline may use a non U.S. flag air carrier if it meets one or more of the exception criteria listed in the Federal Travel Regulation guidelines FTR sections 301-10.135.138. If any leg meets this exception the "Fly America Act" Exceptions Form must be completed, approved and certified, and attached to the expense voucher. See [https://srs.tamus.edu/wp-content/uploads//2013/04/FLY-AMERICA-ACT-EXCEPTIONS-](https://srs.tamus.edu/wp-content/uploads/2013/04/FLY-AMERICA-ACT-EXCEPTIONS-FORM.pdf)[FORM.pdf](https://srs.tamus.edu/wp-content/uploads/2013/04/FLY-AMERICA-ACT-EXCEPTIONS-FORM.pdf)

# **Relocation Expense**

Relocation expense reimbursement is an incentive used to attract some employment candidates. Eligibility must be approved prior to the appointment of the employee. All reimbursement is subject to Internal Revenue Service (IRS) tax guidelines and sponsor policy. Sponsored Research Services (SRS) may pay the reasonable, necessary, and resulting costs of moving the household goods and effects of an employee.

#### **New Employee Moving Expenses**

Moving expenses for new state employees must be made under an accountable reimbursement plan, which requires that original receipts be obtained. To qualify as a moving expense, the new job location must be at least 50 miles farther from the former home than the former place of work was from the former home. Where an employee didn't have a former place of work, then the new job location must be at least 50 miles from the former home. In addition, the employee must be a fulltime employee at the new place of work during the 12-month period immediately following the relocation.

#### **Qualified Moving Expenses**

Qualified moving expenses are:

- Travel (including lodging but not meals) to the new residence; and
- Moving of household goods and personal effects which include rental of moving vehicles or paying a moving company, boxes, tape, packaging material, etc.

Qualified moving expenses should be coded 1925 and are not taxable to the employee. Some examples of qualified moving expenses are transportation to the new home for the employee and immediate family members, movers, hotel costs while driving to the new home, and rental of a moving truck. See list on IRS web site, [http://www.irs.gov/pub/irs-pdf/p521.pdf.](http://www.irs.gov/pub/irs-pdf/p521.pdf)

#### **Non-Qualified Moving Expenses**

Non-qualified moving expenses are still reimbursable but are taxable income to the employee.

Non-qualified moving expenses should be coded 1926 and are taxable income to the employee. A "Request for Tax Withholding" form must be submitted with the voucher. Some examples of nonqualified moving expenses are house-hunting trips and all expenses associated with that trip, meals, temporary lodging while finding a place to live, car rental at the new home city, and temporary storage. Amounts received by an employee as payment for, or reimbursement of, moving expenses which are attributable to employment, must be included in gross income as compensation for services except where deductible as qualified moving expenses. Please refer to IRS publication 521 located at<http://www.irs.gov/pub/irs-pdf/p521.pdf>

**Note:** A copy of the signed letter of employment must be attached detailing the authorized amount of the move reimbursement whether qualified or non-qualified.

#### **Allowable Relocation Expenses – BARDA Project**

With guidance from the Federal Travel Regulations (FTR), Texas A&M System FAQ document regarding moving and Internal Revenue Service publication 521, the following are considered to be allowable and reimbursable relocation expenses for contract HHS0100201200002I.

#### **Transportation**

Transportation costs from previous home to new home are allowable for employee and immediate family. If driving a privately owned vehicle from previous home to new home, mileage is calculated at \$0.24/mile as determined by the Internal Revenue Service [http://www.irs.gov/pub/irs](http://www.irs.gov/pub/irs-pdf/p521.pdf)[pdf/p521.pdf.](http://www.irs.gov/pub/irs-pdf/p521.pdf)

#### **Per diem**

Lodging and meal expenses will not exceed the standard CONUS per diem found at <http://www.gsa.gov/perdiem> for en route travel days. Standard rate for FY2013 is \$123/day and for FY2014 the rate is \$129/day. If driving, the minimum driving distance shall be not less than an average of 300 miles per calendar day.

#### **Transportation and storage of Household Goods (HHG)**

In accordance with section **§302-7 of FTR**, the maximum weight allowance of HHG that may be shipped is 18,000 pounds net weight. For uncrated or van line shipments, a 2,000 pound allowance is added to the 18,000 pounds net weight allowance to cover packing materials for the shipment. In no case may a shipment weigh over 20,000 gross pounds (the 18,000 pounds net weight of the uncrated HHG plus the 2,000 pound allowance for packing materials). Household goods may be transported and stored in multiple lots; however, your maximum HHG weight allowance is based upon shipping and storing all HHG as one lot.

HHG may be placed in temporary storage at origin, in transit, at destination, or any combination thereof. As stated in section **§302-7.9 of FTR** temporary storage may not exceed 150 days.

#### **Shipment of Privately Owned Vehicle (POV)**

Using section **§302-9.300 of FTR** as guidance, the expense of transporting a passenger automobile, station wagon, light truck, or other similar vehicle that will be used primarily for personal transportation is allowable as long as the distance to be shipped is greater than 600 miles. The shipment of a maximum of 2 POV's is allowed as long as the vehicles are in operating order and legally titled and tagged for driving.

#### **House Hunting Trips (HHT)**

As stated in the individual's job offer letter, the individual is provided with a "Relocation Package" to assist the employee with expenses incurred while finding permanent housing. Using section **§302-5 of FTR** as guidance, only one round trip for employee and/or spouse may be made. A house hunting trip should be for a reasonable period, not to exceed 10 calendar days. For location distance 250 miles or more, the preferred mode of transportation is common carrier.

Reimbursement will be made for actual transportation costs with detailed receipt. Lodging and meal expenses also reimbursed with detailed receipts not to exceed the per diem allowance at [http://www.gsa.gov/perdiem,](http://www.gsa.gov/perdiem) for employee and/or spouse if travel separately, or if you both travel together, the standard CONUS rate multiplied by 1.75, for the 10 days or less.

#### **Temporary Quarters Subsistence Expense (TQSE)**

As described in section **§302-6 of FTR**, actual expenses for temporary housing that are reasonable and do not exceed the maximum daily rate as described below are allowable. The maximum number of days will not exceed 120 days. The maximum daily rate is determined using the actual

number of family members in the temporary housing. In order to reduce costs, only the lodging portion of the per diem rate is used for calculations.

The calculation for the maximum daily rate is as follows: For employee, the first 30 days is the per diem rate of new location. For the remaining days, multiply per diem rate by .75.

For each immediate family member over age 12, the first 30 days is the per diem rate multiplied by .75. For the remaining days, multiply the per diem rate by .5.

For each immediate family member under age 12, the first 30 days is the per diem rate multiplied by .5. For the remaining days, multiply the per diem rate by .4.

Example: Employee and spouse for 30 days Employee \$97 daily rate for Bryan/College Station, Texas Spouse \$72.75 (\$97 x .75) daily rate Maximum daily rate will not exceed \$266.75

## **Voucher Compliance**

All travel costs are reviewed at SRS for compliance with the applicable sponsor guidelines, which may include OMB Circular A21, State of Texas grant guidelines, or special terms and conditions as indicated in the sponsor award document. All costs are reviewed for reasonableness, allowability and allocability within the appropriate guidelines and sponsor budget constraints.

Travel is responsible for coding each expense to the proper FAMIS cost category as indicated by the sponsor award document. See pages 66-80 for available codes.

Payment requests to sponsored projects must be incurred during the project period.

Expenditures are not allowed outside of the project period, unless expressly approved in writing from the sponsor.

#### **Reasonable**

Circular A-21 defines a cost as "reasonable" if: The nature and amount of the goods or services acquired or applied reflect the action that a prudent person would have taken.

Adhere to Federal & State Laws/Regulations The cost is of a type generally recognized as necessary for the performance of the agreement

#### **Treated Consistently**

A cost may not be assigned to a federal award as a direct cost if another cost incurred for the same purpose, in similar circumstances, has been allocated to the award as an indirect cost. A-21 requires institutions to establish a policy on which types of costs are treated as direct costs and indirect costs.

#### **Specific Costs**

All travel must benefit and be related to the purpose of the project, or scope of work.

Travel to conferences will be allowable if the PI/traveler/student working on the project will be gaining knowledge specific to the research or are disseminating the project's research results.

Foreign travel that is not specifically budgeted requires additional review of the Project Administrator. The Project Administrator will work with the PI to seek sponsor approval for foreign travel, when necessary.

Travel to solicit future research funding from other sponsors/funding sources is not allowable on sponsored funds.

*Food/Meals:* Business meals between the principal investigator and his employees will not be allowed on research, even if business is being discussed.

Food will be allowed for business meetings with the sponsor. Food for participants or for meetings involving visiting professors or professionals must be budgeted.

SRS Concur, Epik, Laserfiche or AggieBuy: Business Meals/Food Collaboration Reimbursement Documentation must be completed and attached to the voucher or invoice. Food/Meal costs should show prudency. Otherwise, they can be viewed as entertainment costs which will not be an allowable expenditure.

*Supplies:* Research and laboratory supplies are allowable.

Office supplies are allowable if they are specifically stated in the proposal budget that was approved by the sponsor, and for large-scale center activities. There are some cases when small office supply purchases will be allowed on a project.

An example might be a notebook with paper used in a research lab. In most cases, office supplies should be charged to non-sponsored sources.

OMB Circular A21, Section J, Allowable Costs is utilized to determine whether costs can be direct expenses on sponsored funds or should be considered an indirect expense.

*Express Mail and Postage:* Will be allowed if direct relatedness to the project can be shown. Some allowable charges would be: returning a lab item to a manufacturer for repair, sending reports to the project's sponsor, mailing papers which disseminate research results for publication, mailing surveys.

*Membership Dues:* Membership in a professional or scientific organization will be allowed if the reason for joining directly benefits the research objectives. A principal investigator may have to join an organization to obtain their journals or periodicals that might contain information beneficial to the project. A membership letter must have approvals.

## **AggieBuy**

AggieBuy is an Internet-based system implemented by Texas A&M University (TAMU) to provide a centralized purchase, invoice and vouchering marketplace. It is used by System members TAMU

and Texas A&M University at Galveston (TAMUG). Purchases, approvals, receiving, and invoice processing are all accomplished and routed through AggieBuy. This system was implemented to increase compliance with accounting guidelines, by automating processing electronically, while reducing or eliminating paper documents. AggieBuy is integrated with the Financial Accounting Management Information System (FAMIS).

Voucher Compliance and Accounts Payable staff ensure compliance with sponsor requirements, award terms and conditions, and Sponsored Research Services policies before approving for payment.

The disbursement is completed by Financial Management Operations (FMO).

## **Travel Invoices (Non-AggieBuy) – All System Members**

Invoices for travel related expenses and registration fees are received and date stamped.

Airfare invoices are reviewed by the travel specialist for an account number and for compliance with the SRS Travel Policy.

Verify that U.S. Flag carrier is used. If the invoice indicates a foreign air carrier is being used, the travel specialist will contact the Project Administrator for allowability on the project account. If the foreign carrier is allowable, a copy of the e-mail is attached to the invoice. If the foreign carrier is not allowed, the travel specialist will contact the Principal Investigator (PI) to complete a Fly American Act exceptions form [https://srs.tamus.edu/wp-content/uploads//2013/04/FLY-](https://srs.tamus.edu/wp-content/uploads/2013/04/FLY-AMERICA-ACT-EXCEPTIONS-FORM.pdf)[AMERICA-ACT-EXCEPTIONS-FORM.pdf.](https://srs.tamus.edu/wp-content/uploads/2013/04/FLY-AMERICA-ACT-EXCEPTIONS-FORM.pdf) If no allowable justification is received, the travel specialist will forward invoice as instructed by PI.

The travel specialist will verify that first or business class is not used. If used, the travel specialist will contact the traveler for an allowable justification and attach to invoice.

The travel specialist will class and approve before paying.

If invoice arrives without an approval, a copy of the invoice is sent to the PI or delegate, either by email or mail, for approval and a purpose of the trip if not already known. The PI or delegate can be found on FAMIS screens 52 and/or 52b. The invoice is stamped with the "I Certify" stamp and the account number written in, if known. When approved copy is received, the approval signature is verified and initialed by the travel specialist.

Rental vehicle invoices are reviewed by the travel specialist for an account number and for compliance with the SRS Travel Policy.

Verify that the most economical vehicle was used.

Personal Accident Insurance (PAI) is not an allowable expense except for foreign travel.

The travel auditor will verify that registration invoices do not include personal costs such as entertainment, tours, and happy hours not part of required registration costs. If such costs are included, the traveler must pay with personal check.

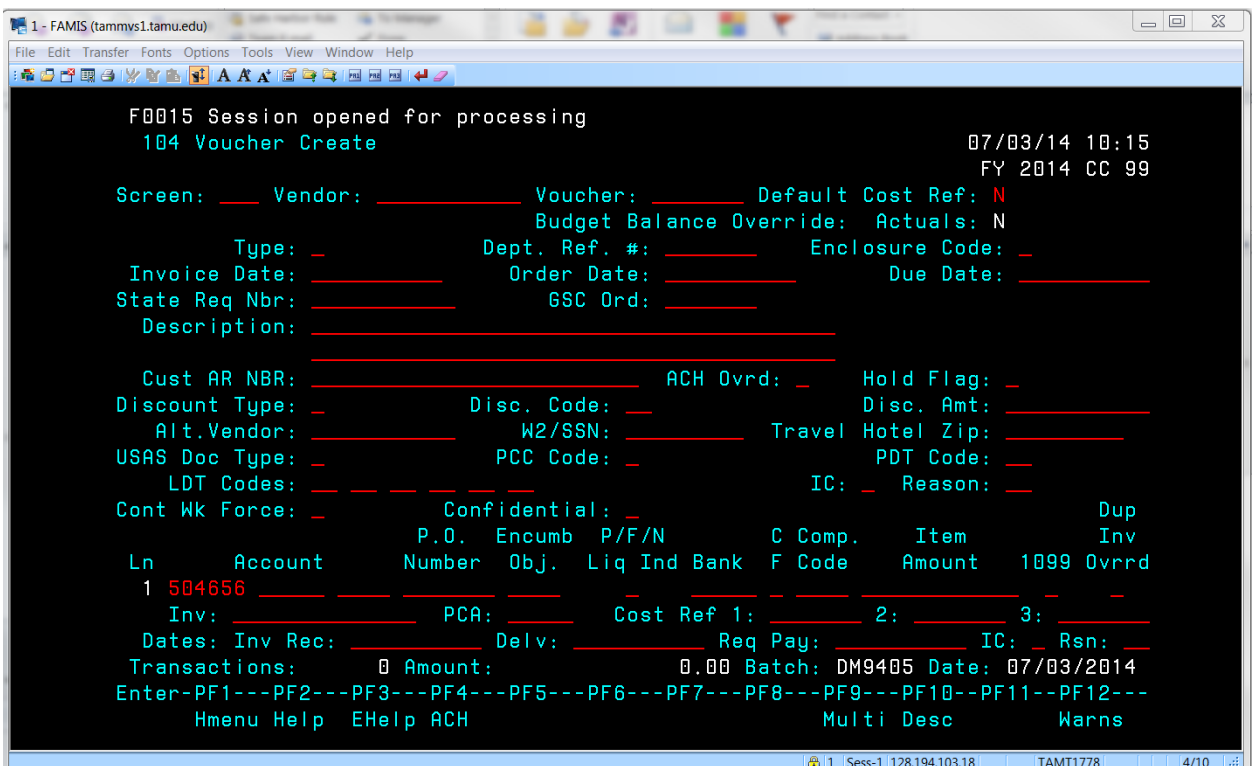

Invoices are entered and paid in FAMIS, screen 104 once approval is received.

Voucher number always begins with the FY number. For example, if inputting in FY 2013-2014, the number will begin with "4". Type "4" and press enter.

Type: 1

Dept. Rf. #: month number of last date of travel and traveler's last name State Req Nbr: your first initial and full last name Description: type in "tr in, dates of travel, destination Account number: account number you are expensing the expense to Item Amount: amount of invoice you are paying Inv: invoice number on invoice Press enter

### **Travel Invoices - Laserfiche**

**(AgriLife Research, AgriLife Extension; AgriLife Veterinary Diagnostic Lab only)**

Documents should be sent to "Travel – Disbursements" by dropping into one of the following folders in LaserFiche.

NOTE: Work in Process – Unit Folders – it is suggested to scan and save document here until ready to submit to Disbursements. It is also suggested to set up work folders in your department similar to the folders established by Disbursements (ex: A/P; A/P Rush; CBA; etc.). Once documents are placed in the WIP-Disbursements folders, departments/units no longer have access to the documents until processing has been completed by Disbursements. The same series of folders are set up for Research (TAES), Extension (TCE) and Texas Veterinary Medical Diagnostic Lab (VMDL).

Work in Process - Disbursements – Agency name (TAES, TCE or VMDL)

Accounts Payable – Use for invoices to be paid on state funds or to be paid on a combination of state and local funds

A/P – CBA Local – Airfare, Car, Hotel Direct Bill (all invoices submitted in this folder are treated as a rush)

A/P - CBA State – Airfare, Car, Hotel Direct Bill (all invoices submitted in this folder are treated as a rush)

A/P Local Funds Only - Use for invoices to be paid on local funds only including designated, contracts  $\&$  grants and sales. Generally, this will be accounts starting with 2xxxxx, 4xxxxx, 5xxxxx or 6xxxxx.

A/P Local Funds Only – A/P Moving Reimbursements - Use for any type of employee relocation expenses (not travel)

A/P Rush Invoices – Use for any invoices that need to be expedited

A/P Tuition – both directly paid and reimbursements (all invoices submitted in this folder are treated as a rush)

A/P Wire Transfer Invoices

Work in Process – Disbursement – TCE Work in Process – Disbursements – VMDL

Documents (Purchase and Travel) should be assigned to an INVOICE TEMPLATE.

Save documents as campus code and purchase order number.

Examples: 06L######, 07L######, 20L###### 06E######, 07E######, 20E###### 06P######, 07P######, 20P######

All invoices/travel documents should be submitted individually via Laserfiche. If multiple purchase invoices are to be processed on the same purchase order number, save each individual invoice as a separate Laserfiche document. Example of end result: 06L###### for the first invoice, 06L###### (2) for the second invoice. Laserfiche will automatically add the numbers in parenthesis. NOTE: Travel reimbursements are processed using Concur.

Document should be scanned in the following order: Purchase Document – Invoice; State documentation, if required; any other information Employee reimbursement – AG-296; Invoice; State documentation, if required

Documents that should be expedited or handled as a rush can be dropped into the WIP-A/P-Rush folder for processing. This folder is located under the main WIP-Accounts Payable folder. These documents should include a sticky note or comment regarding why it is to be processed as a rush. If a document in WIP-A/P-Rush folder does not include a sticky note or comment, the document will not be processed as a rush. Special mailing instructions should be added as an Invoice Note in FAMIS, not as a sticky note on the document.

Note: All travel vouchers, CBA, moving and tuition documents are treated as rush documents and should not be placed in the A/P-Rush folder.

If multiple object class codes are used, then invoices should have the various object class codes indicated on them. Object class codes can be written on the invoice or provided in additional pages if necessary.

Additional information provided with the invoice should be accurate. Only relevant information will be retained in the permanent file.

If additional information is requested by an auditor, information should be scanned and added to the WIP-Additional Information Folder for the specific auditor that requested it. Additional information should be saved as the original document name. Departments will need to notify the auditor that information has been added to the folder. This can be done by E-mail or if a PIP is sent, notify the auditor by adding a routing note to the PIP and sending the PIP-FYI back to the auditor.

When adding sticky notes, please include a date and your initials. If you do not include this information, we are unable to identify who wrote the note or when it was written.

After Disbursements has completed processing of an invoice, it will be stored in one of the following folders: 4.2.3.1 Purchase and Travel Vouchers 4.2.3.1.1 TAES 4.2.3.1.2 TCE 4.2.3.1.3 TAMU (for department use only) 4.2.3.1.4 VMDL

Each subsection contains folders for each fiscal year and for documents on state hold. Departments and Fiscal staff should all have viewing access to these documents.

For departments using multiple department codes on purchase orders, please enter the originating department code in the Unit field of the invoice template and any additional departments in the Comments field. a. Example: DS01 prepares an L-doc for an expense to be paid on FOUR funds. On the invoice template, in the UNIT field enter DS01 and in the COMMENTS field enter FOUR. b. Example: POSC prepares an L-doc to be split with several departments. On the invoice template, in the UNIT field enter POSC and in comments field add all other departments (ANSC, ENTO, AGEC, etc.).

For FLEET department expenses, enter FLEE in the Unit field and the originating department in the Comments filed. a. Example: DS01 prepares an L-doc to be paid on FLEET funds. Enter FLEE in the UNIT field and DS01 in the COMMENTS field.

# **Encumbering Funds**

Estimated travel expenses are encumbered to the account either automatically using Concur or manually in FAMIS

FAMIS Screen 11

- $\checkmark$  Type in account number and subcode.
- $\checkmark$  Type is 1
- $\checkmark$  Type in Source number. TXXXXXX.
- $\checkmark$  Type in end date of trip
- $\checkmark$  Description. Traveler's last name, dates of travel and destination.
- $\checkmark$  Example: Nolan 5/11/00-5/21/00 Honolulu, HI
- $\checkmark$  Type in the amount of the total estimated expenses.
- $\checkmark$  D for debit (increase) or C for Credit (reduce).

#### **Inquiry by Reference**

FAMIS screen 26

- $\checkmark$  This screen can be used to check the balance of an encumbrance.
- $\checkmark$  Type XXXXXXX in Reference number field and enter.
- $\checkmark$  This will bring up the information for that particular Travel encumbrance.

## **Petty Cash**

Petty cash is a cash advance made upon request from the Principal Investigator (PI) of a research account for any system member. Petty cash is to allow purchases such as research supplies, reproduction expenses, human subject payments, etc. The expenses made using the petty cash must be allowable under the applicable sponsor guidelines, and receipts for each purchase must be retained for replenishment of the fund.

The PI is responsible for:

- $\checkmark$  The physical security of petty cash funds advanced in his/her custody
- $\checkmark$  The proper disbursement of petty cash funds for allowable purchases, and
- $\checkmark$  Rendering a full accounting of the funds, complete with detailed sales receipts when requesting replenishment of the fund and clearing the advance by the end of the project end date.

Petty cash funds must be kept separate from cash drawers, personal funds, and any other collected revenue. These funds are subject to periodic audits performed by Sponsored Research Services (SRS).

The PI will submit a completed Petty Cash Advance Request form to establish a petty cash fund. All petty cash advance requests require approval of the department head.

Accounts Payable is responsible for reviewing receipt documents provided in support of requests for reimbursement of petty cash expenditures, and for reimbursing the fund custodian.

Expenses paid from a petty cash fund can only be made for the purpose(s) for which the fund was authorized and must be supported by receipts, which should contain the following information:

- Date of purchase or payment;
- Name of vendor or other payee;
- **Positive evidence that a payment was made, i.e., a cash register receipt or a handwritten receipt** on which the word "Paid" appears;
- Amount paid;
- Description of the goods purchased (entered by the vendor if a handwritten receipt is obtained, or by the purchaser if a cash register tape is issued), or of the services provided; and
- Signature indicating receipt of purchases or services.

Purchases that are determined to be unallowable and shortages in the fund balance for missing records of purchases will be the personal responsibility of the PI. Total receipts plus the cash on hand must equal the specified amount of the petty cash fund at all times.

A reimbursement request form must be submitted no less than every six months. A check will be issued for reimbursement of allowable expenditures which will replenish the petty cash fund to its original amount or as directed.

## **O Vouchers**

An O (zero) vouchers is a voucher with a pay end result of zero. This is used when a traveler received a travel advance and spent the exact amount of the advance or less. **Input O vouchers on screen 112.**

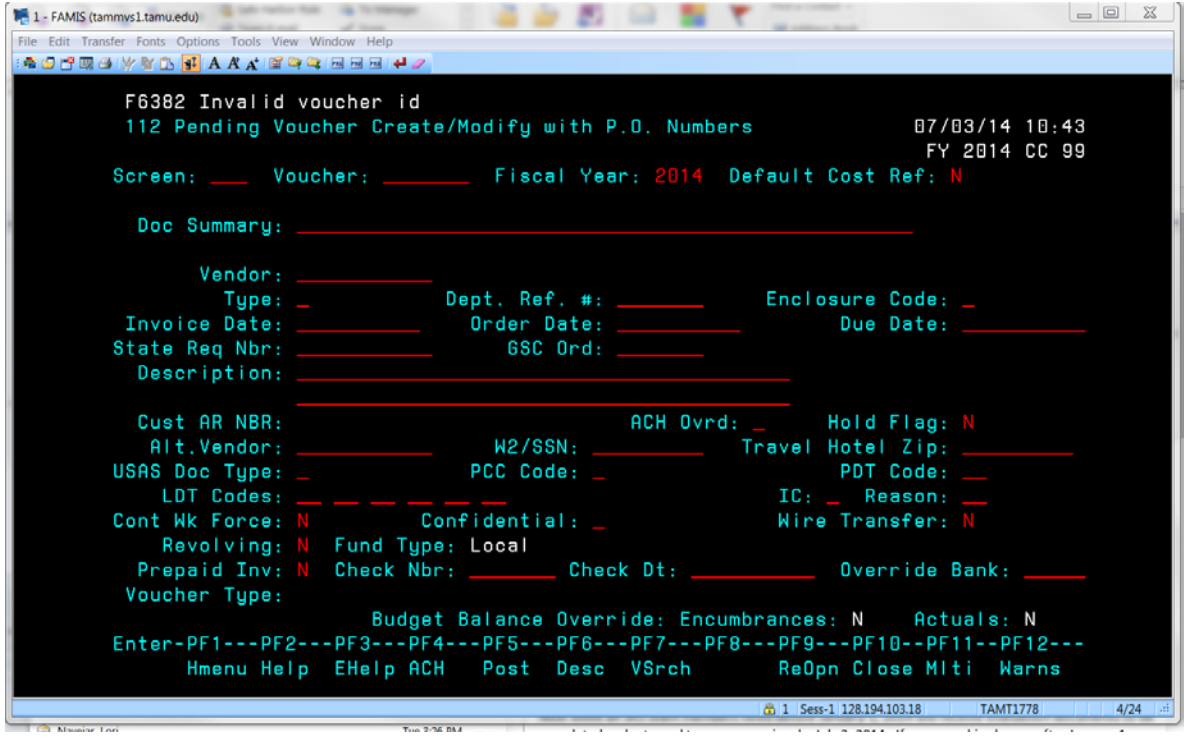

Voucher number always begins with the FY number. For example, if inputting in FY 2013-2014, the number will begin with "4". Type "4" and press enter.

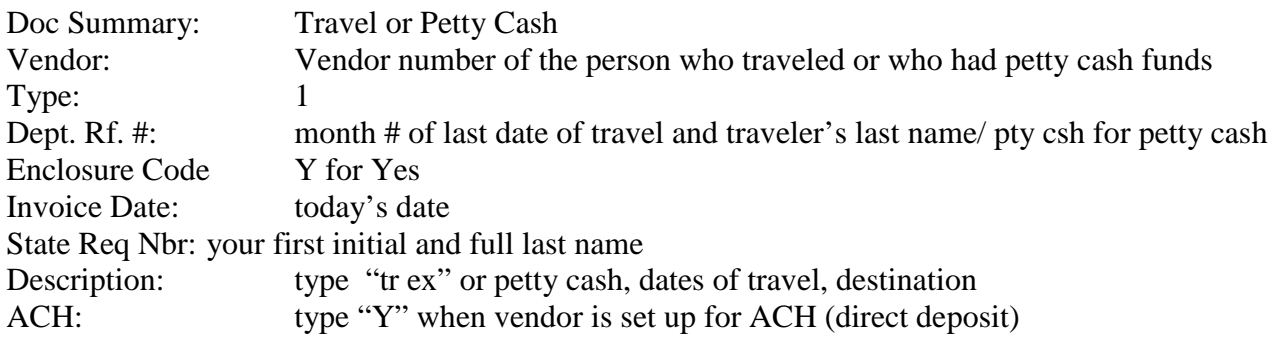

Press Enter to go to second page

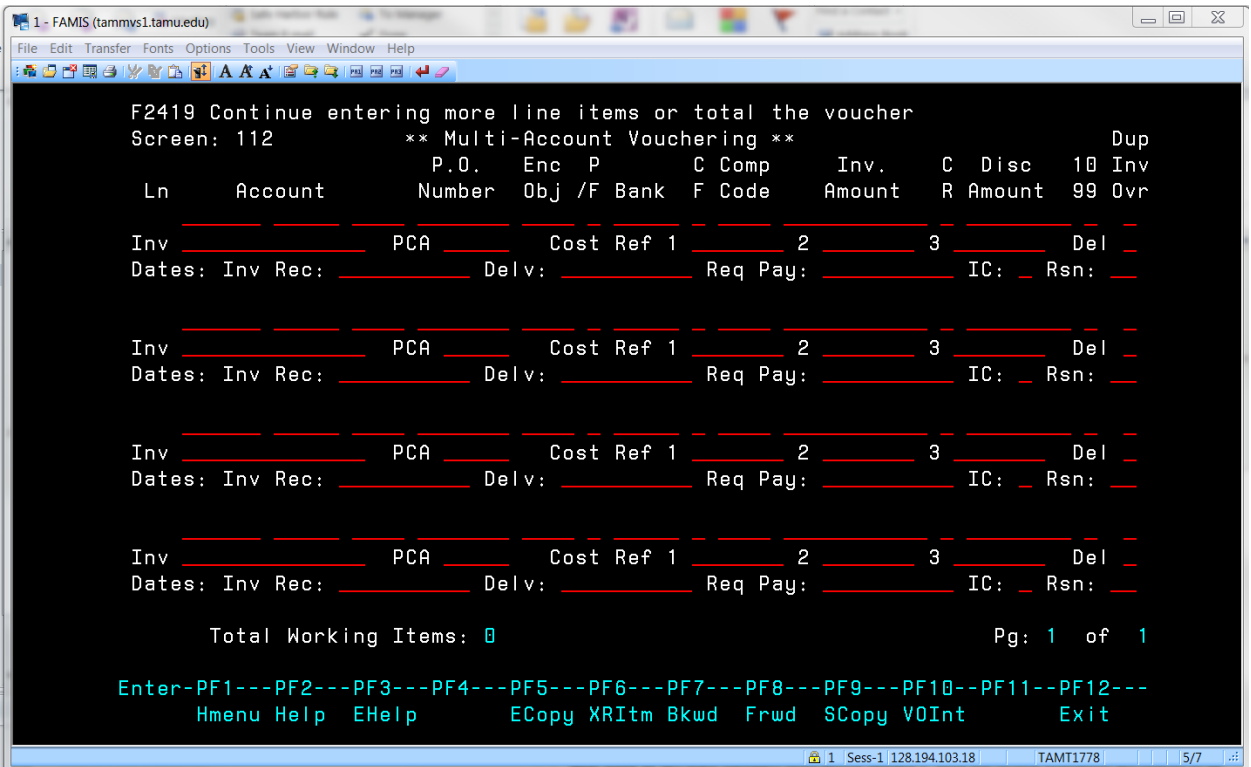

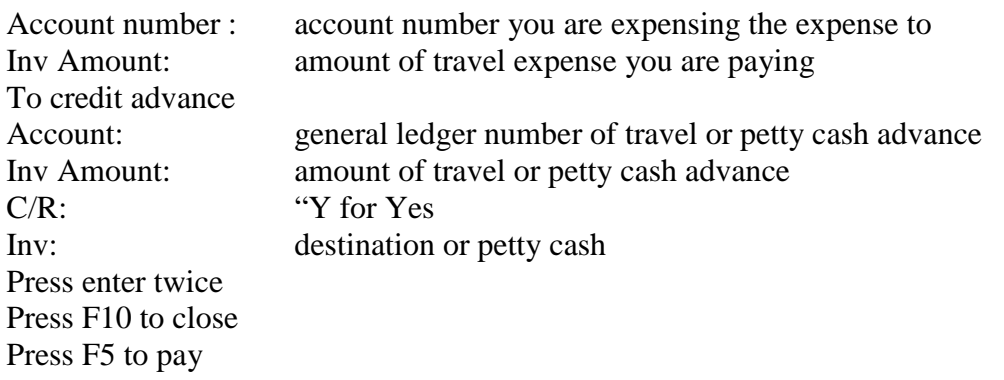

# **Taxability of Expense Reimbursements**

"Gross income" includes all items of value received by the employee. When an employee receives a reimbursement from their employer for business expenses incurred (i.e. airfare, meals, or lodging), the reimbursement payment technically constitutes gross income to the employee. However, a reimbursed employee business expense can be excluded from gross income if made pursuant to an "accountable plan" under which the employer requires the employee to substantiate all expenses and repay any amounts received in excess of the documented expenses. (IRS Treasury Regulation 1.62-  $2(c)$ ).

In order to qualify as an "accountable plan," the following tests must be met:

- 1. reimbursements can only be made for business expenses incurred by the employee in connection with the performance of the employee's duties;
- 2. the plan must require employees to substantiate their expenses within a reasonable period of time (see below for a definition of "reasonable"); and
- 3. the plan must require employees to repay any reimbursements which exceed substantiated expenses within a reasonable period of time (see below for a definition of "reasonable").

If these tests are not met, the full amount of the reimbursement should be included in the employee's income (although the employee may be entitled to offset this income by deducting the expenses on his or her personal tax return). (IRS Treasury Regulation 1.62-2(c)(5)).

The determination of a reasonable period of time will depend on the facts and circumstances. The IRS has set forth guidelines with item 2 and 3 above regarding "reasonable period of time". In IRS Treasury Regulation  $1.62-2(g)(2)$ , the IRS has established "safe harbors" which can be used to ensure reasonableness. These safe harbors state that based upon a fixed date, an advance made within 30 days of when an expense is paid or incurred, an expense substantiated to the payor within 90 days after it is paid or incurred, or an amount returned to the payor within 120 days after an expense is paid or incurred will be treated as having occurred within a reasonable period of time.

If it is determined that any travel is taxable to the traveler, the travel coordinator will complete the **Tax Withholding on Non-Salary Compensation Items** form of the appropriate system member and send to the system member's Payroll Services department.

## **OnBase**

Vouchers processed for Research Foundation and TTI are scanned into OnBase, a software storage product. With OnBase you can access from any desk and it provides inquiry to those with appropriate access.

To login to the OnBase client go to [http://rf-image1.tamu.edu/OnBase/Login.aspx.](http://rf-image1.tamu.edu/OnBase/Login.aspx) This links you directly to the database. Enter your Username and Password.

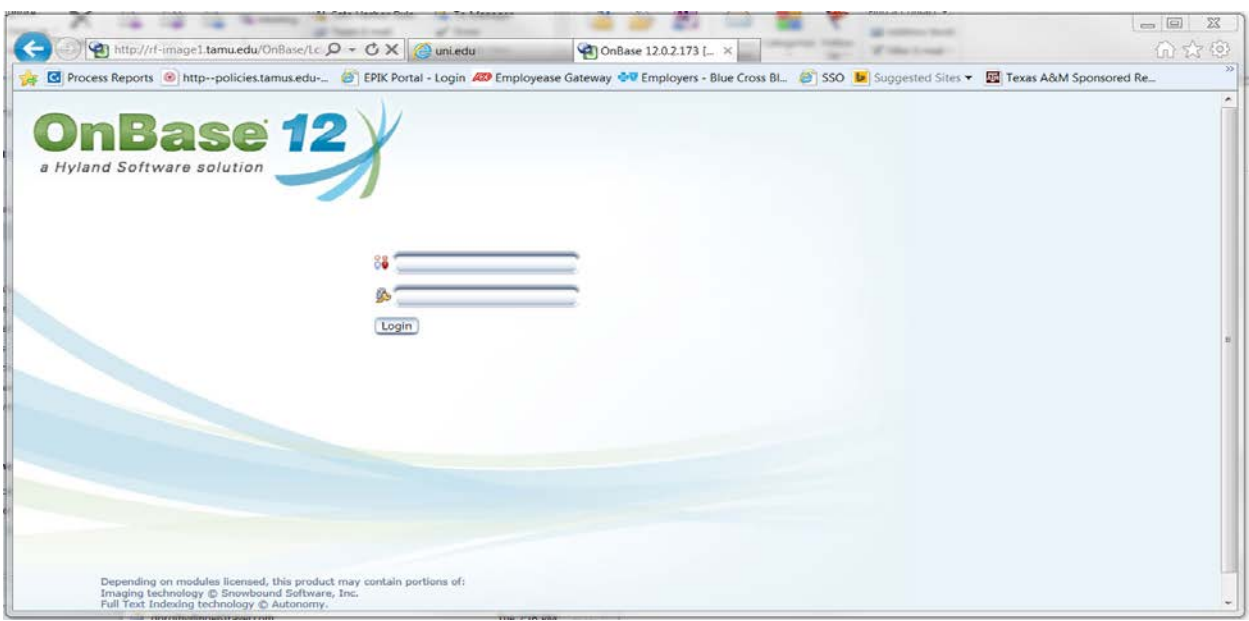

You may now retrieve items such as check packets, cancelled checks, deposits, journal entries. Highlight the folder and put type in information you want to search by. If searching by "Vendor Name "put an  $*$  before the first name.

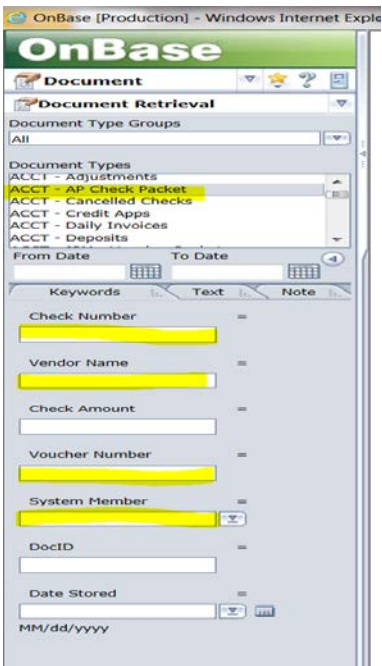

# **Expenditure Revisions**

Expenditure revisions are processed to change the object class, cost reference, general ledger number or the account number after it has expensed. A current expenditure revision form can be obtained from Geraldine Royder.

All revisions will be assigned a "Z" number and be imaged under that number in OnBase and Laserfiche, etc.

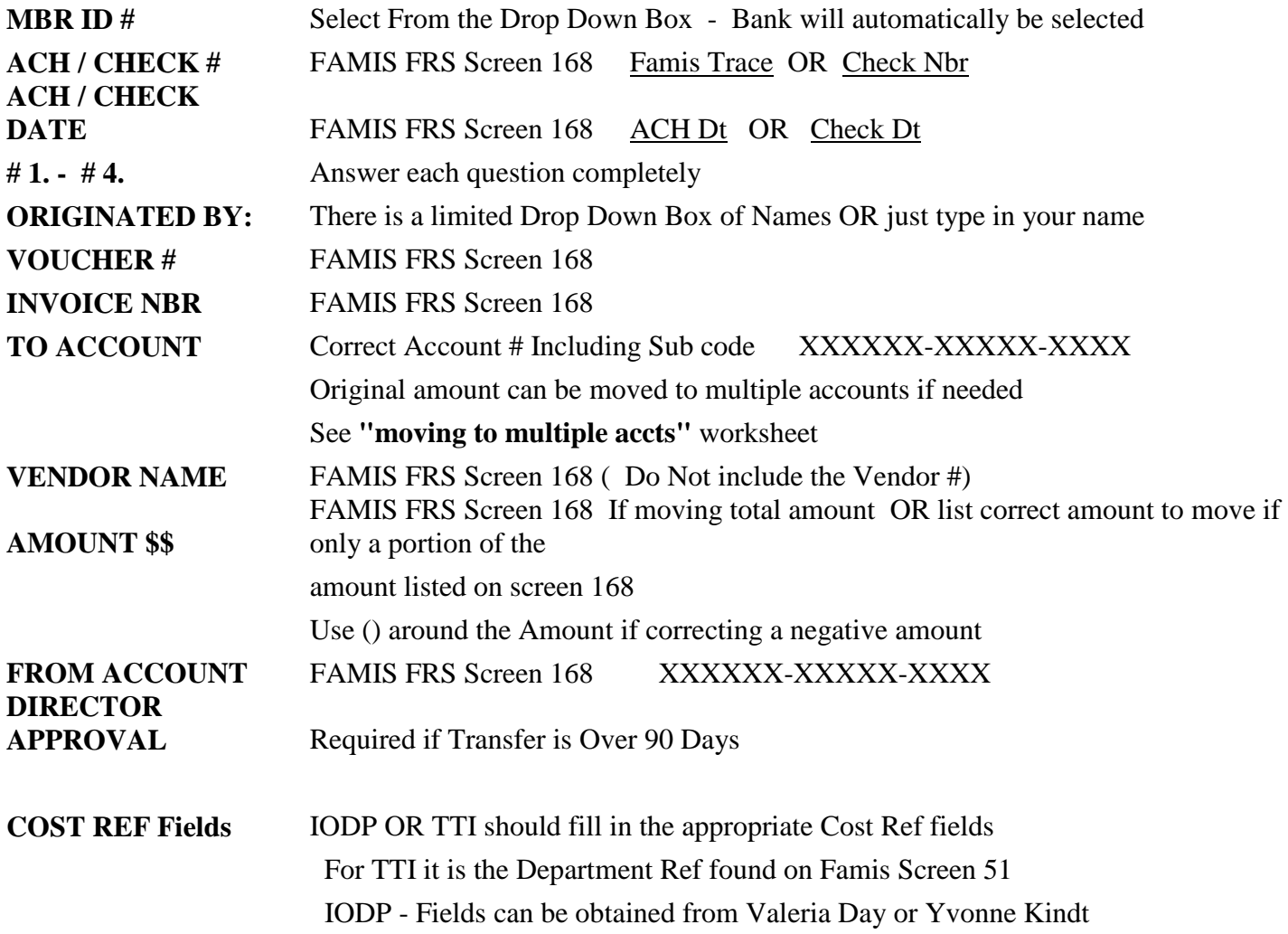

Accounts Payable screens 163 and 168 cannot be used to see if an expense has been moved because the original voucher information stays the same after expenditure revisions. An expenditure revision in FAMIS is a journal entry that moves the expense---but it is not tied to the check or voucher. Look on transaction screens 76, 77 or 78 to find where an expense was moved. For example, enter the account number on screen 78 and input the expense code and month. Enter EXP REV in the reference field, and it will display the information.

# **Open Commitments**

The travel coordinator will review open commitments for the Research Foundation and TTI accounts on a monthly basis. Open commitment reference numbers starting with a "T" can be found on report FBAR342 for RF and BSMR009 for TTI. Those vouchers past 30 days from end date of the trip are researched and the traveler is notified that an expense account is due within 90 days from the end date of the trip or the expenses will be considered taxable income to the traveler.

This report is also used to find encumbrances that were not released when posting the expense report.

### **Expense class codes**

#### **3000 - 3999 Travel**

*3000 - 3099 Travel - In-State*

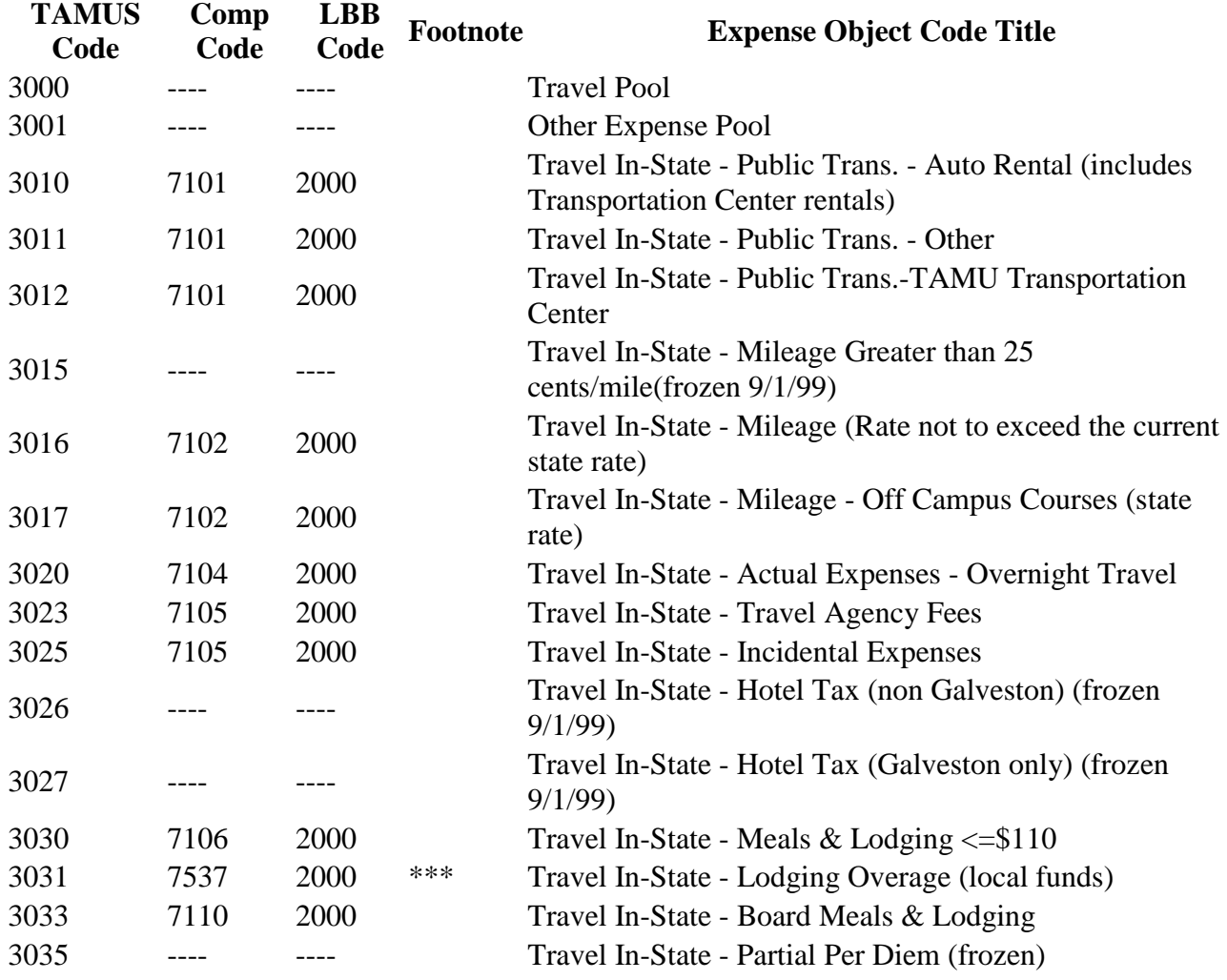

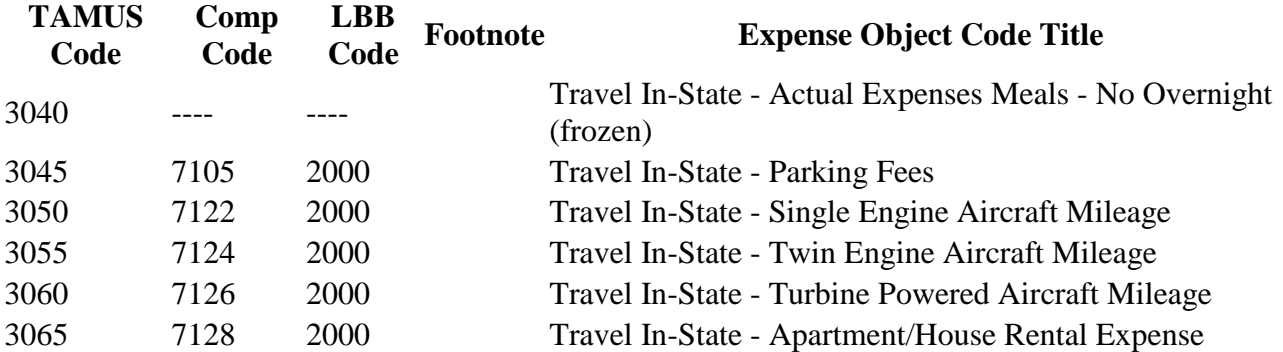

*3100 - 3199 Travel - Out-of-State*

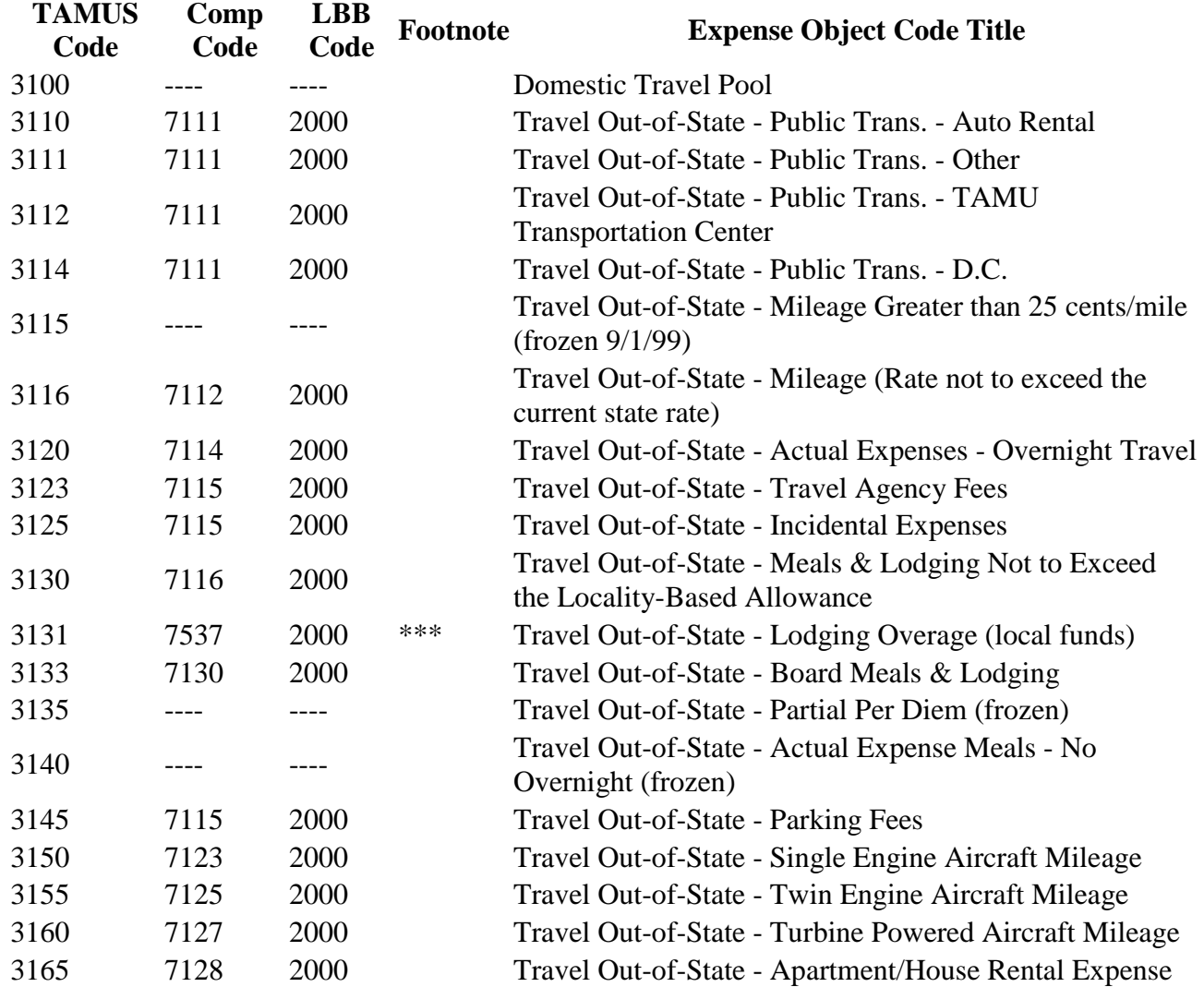

*3200 - 3999 Travel - Other*

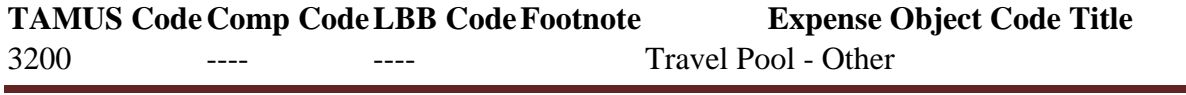

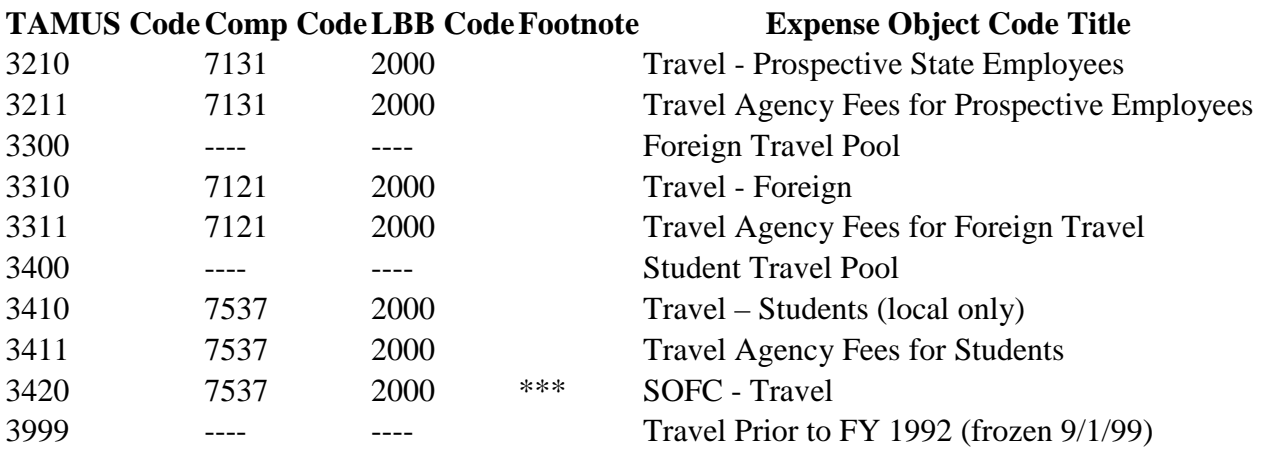

### **4000 - 4899 Supplies and Materials (including Fuels and Lubricants)**

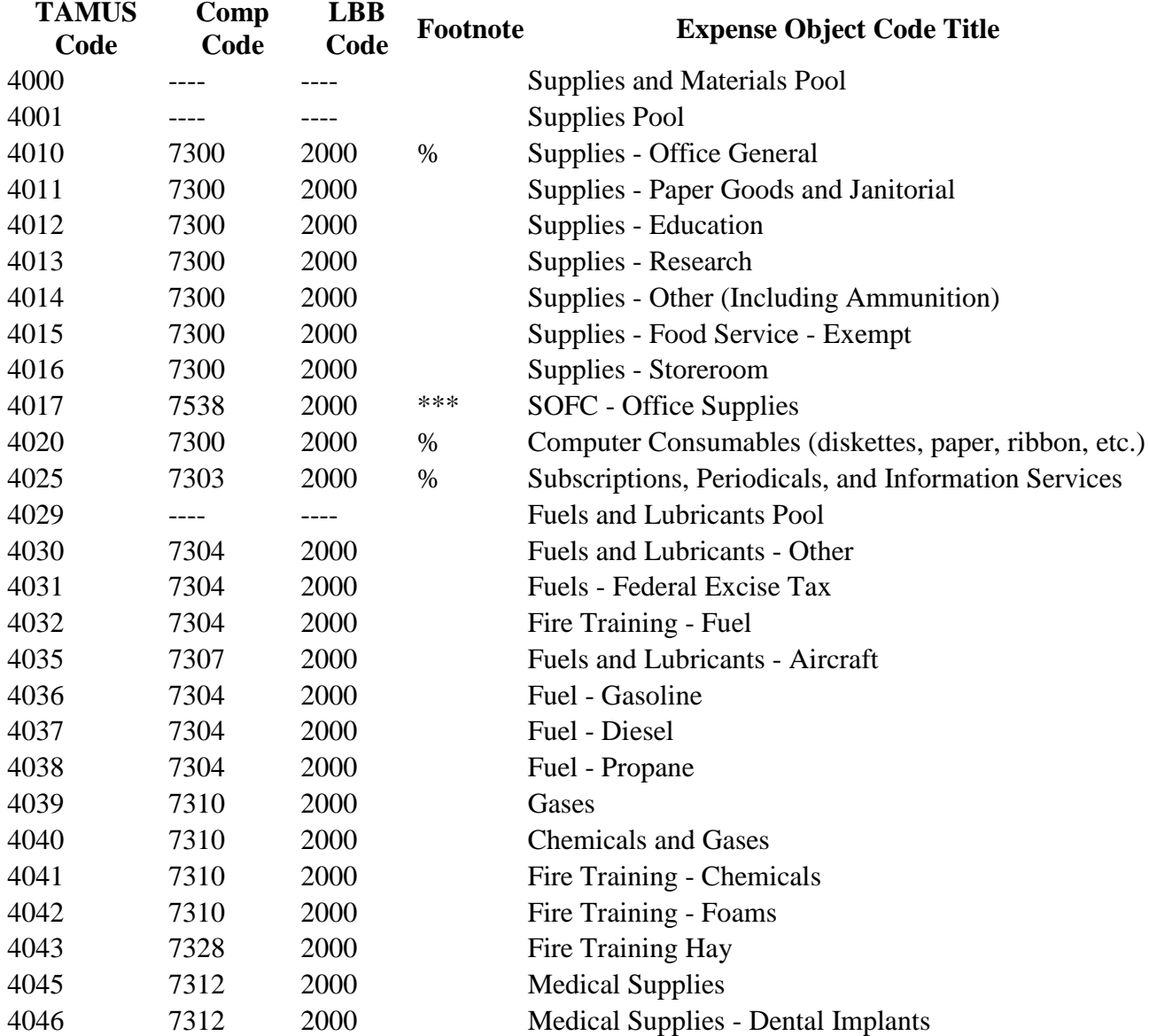

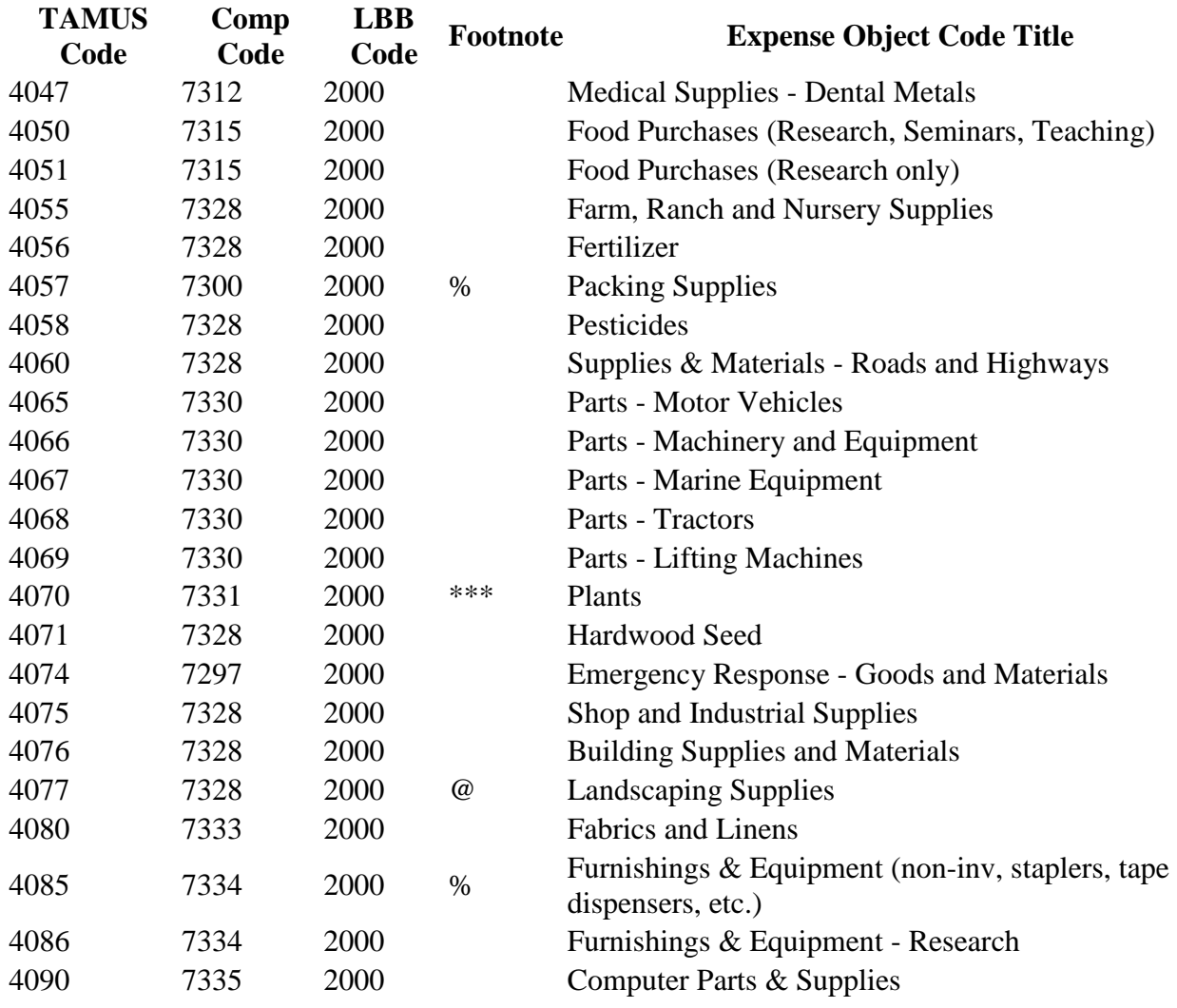

### **4900 - 4999 - Regulatory and Compliance**

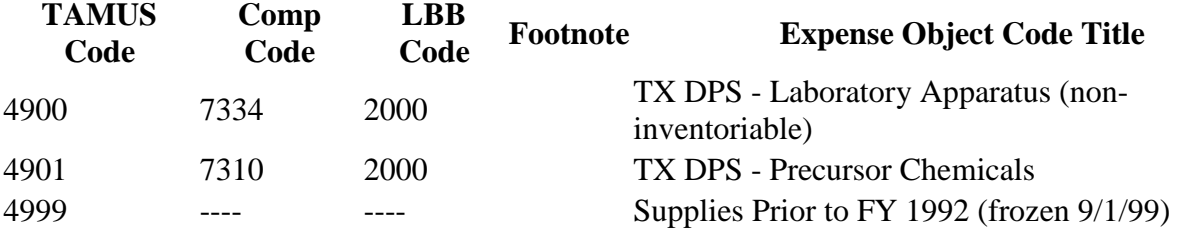

#### **5000 - 6999 Other Operating Expenses**

*5000 - 5039 - Utilities*

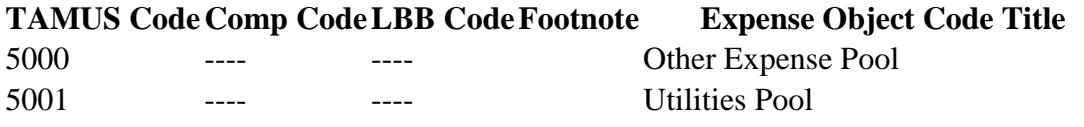

#### **TAMUS CodeComp CodeLBB CodeFootnote Expense Object Code Title** 5010 7501 2000 @ Electricity 5015 7502 2000 @ Natural and Liquefied Petroleum Gas 5020 7507 2000 @ Water 5025 7524 2000 @ Other Utilities 5030 7526 2000 @ Waste Disposal 5035 7530 2000 @ Thermal Energy

*5100 - 5199 - Telecommunications*

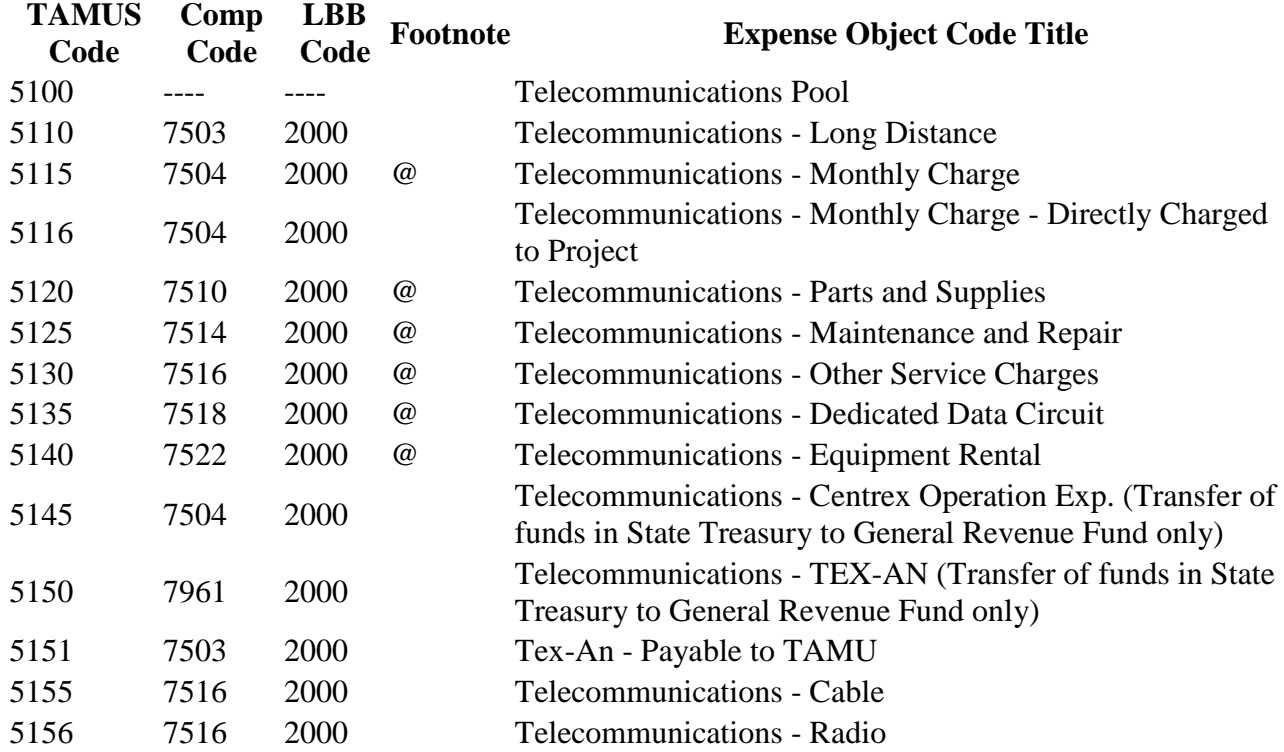

#### *5200 - 5259 Fees*

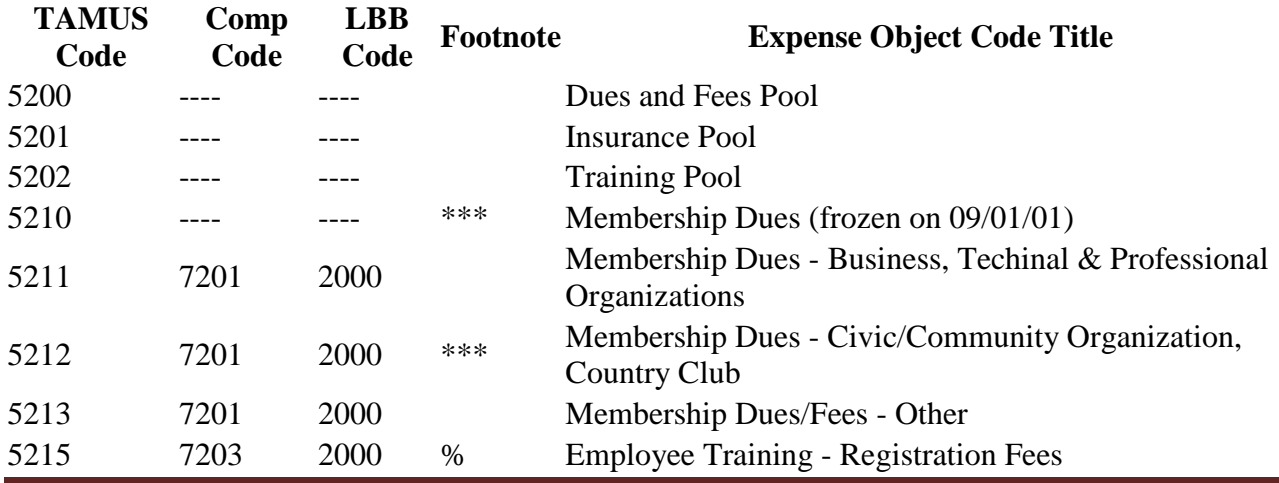

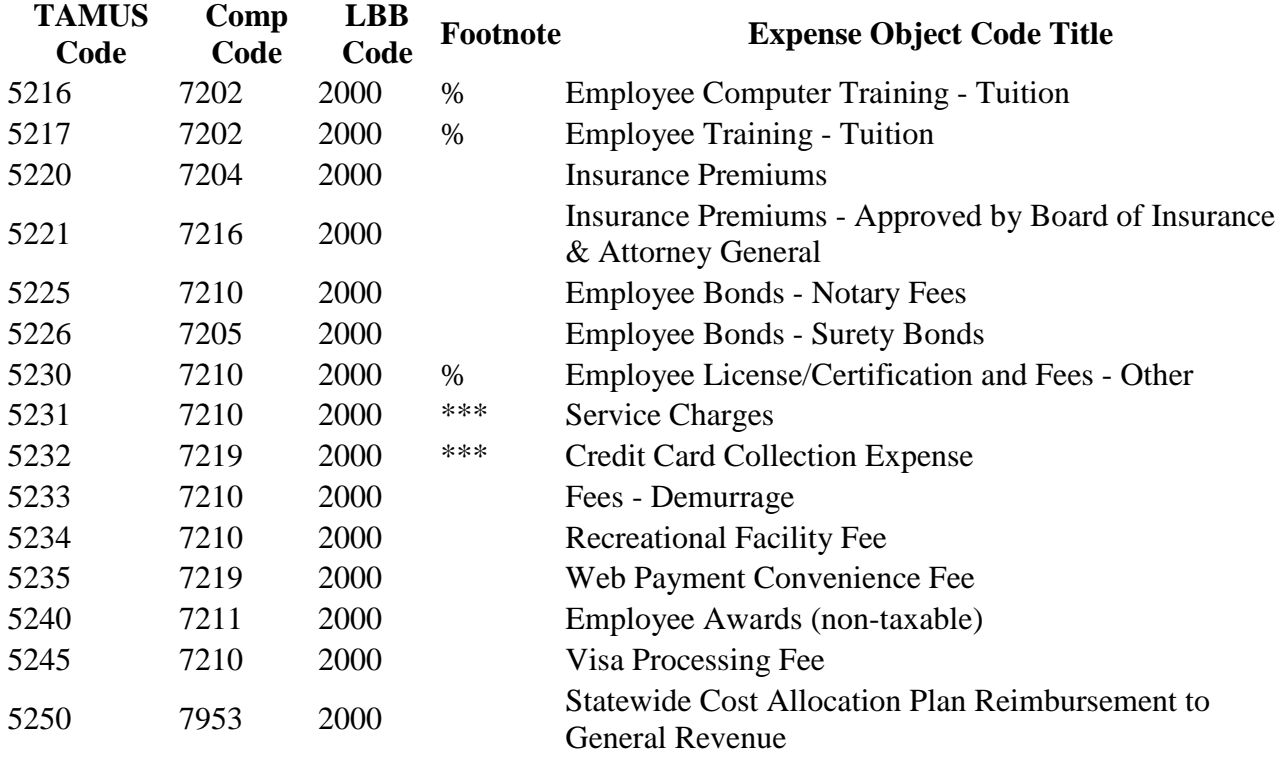

#### *5300 - 5349 Judgments and Court Costs*

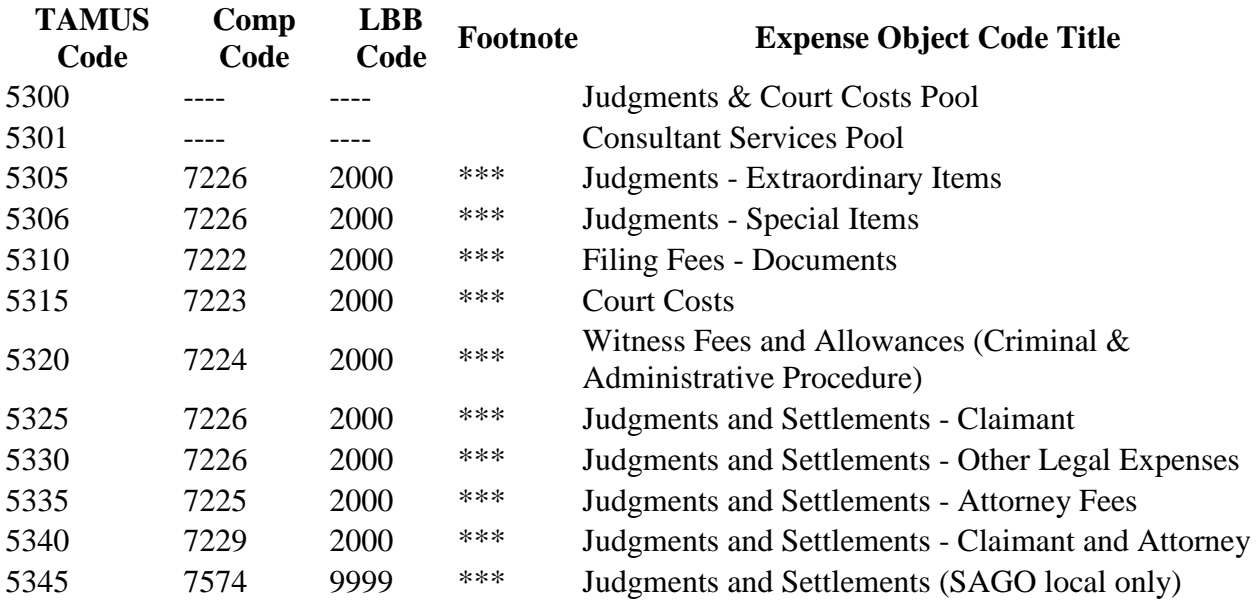

#### *5350 - 5369 Consultant Services*

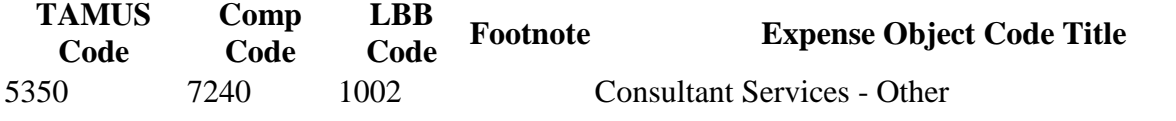

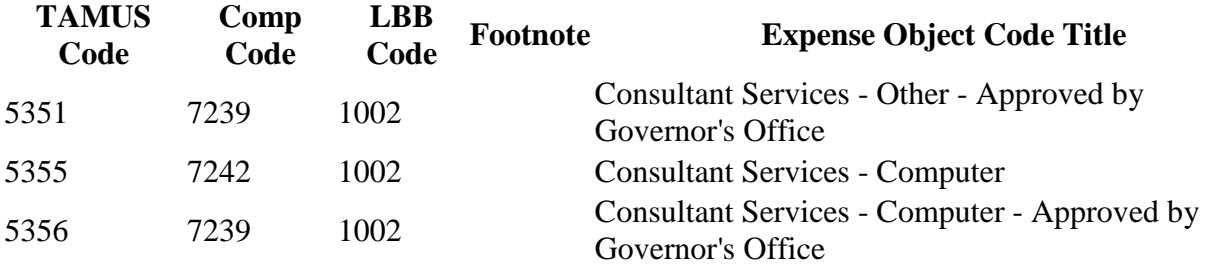

*5400 - 5499 Professional Services*

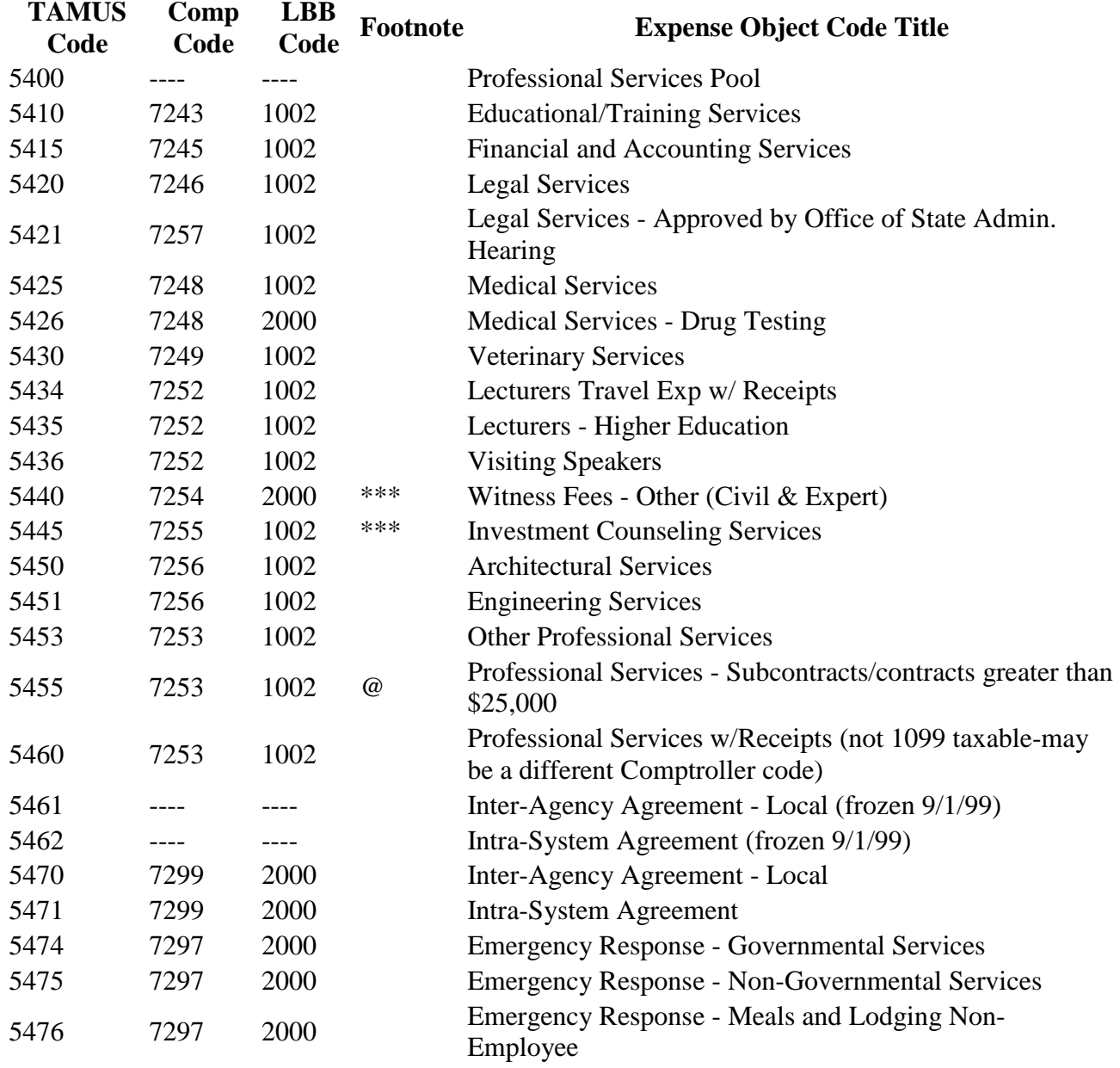

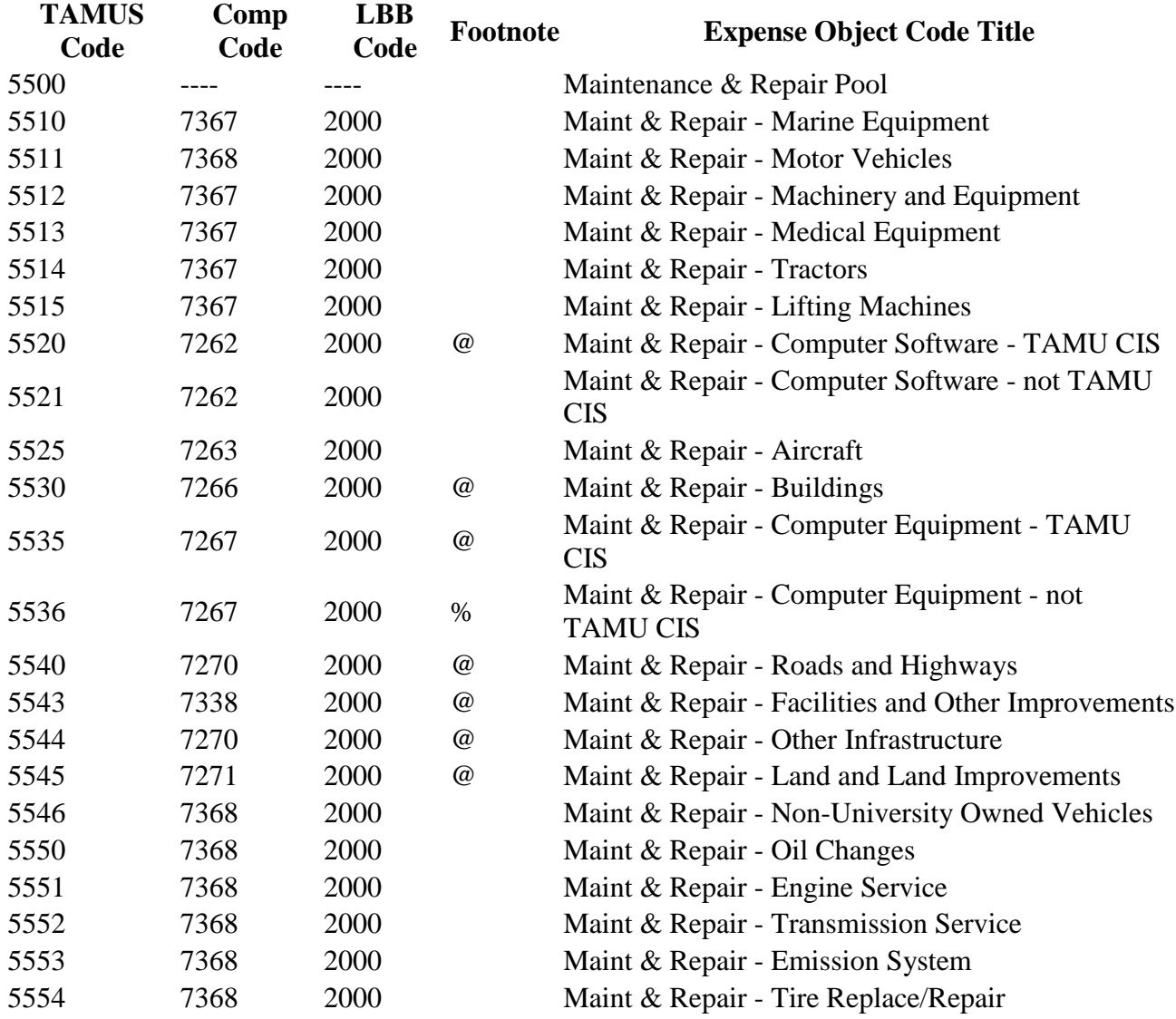

*5600 - 5699 Other Services*

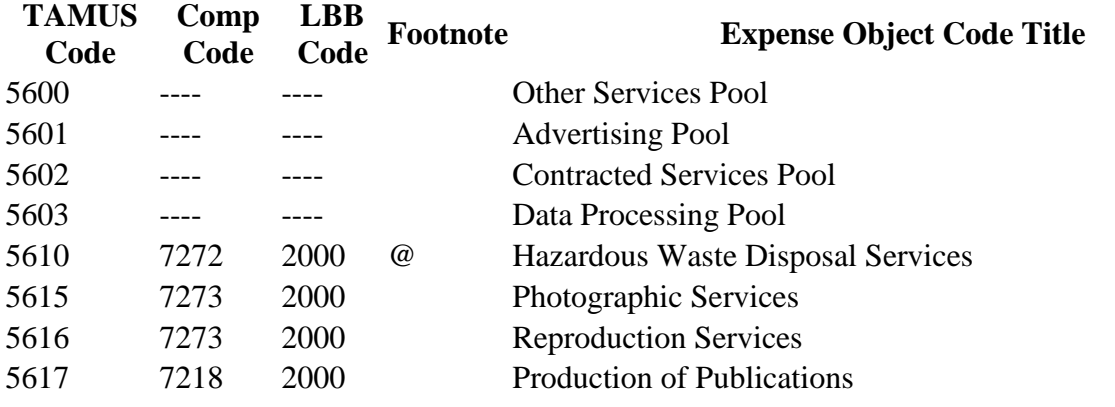

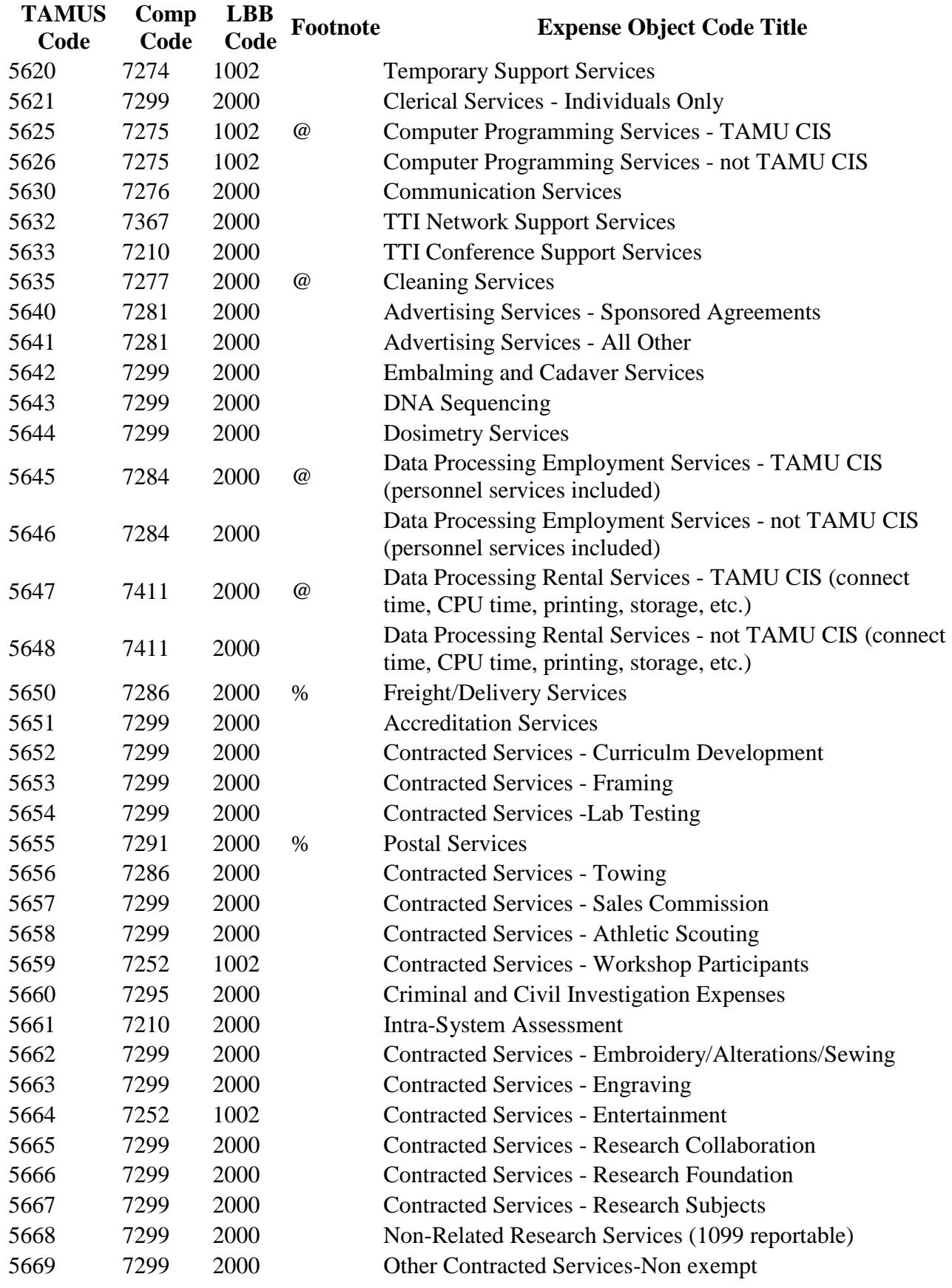

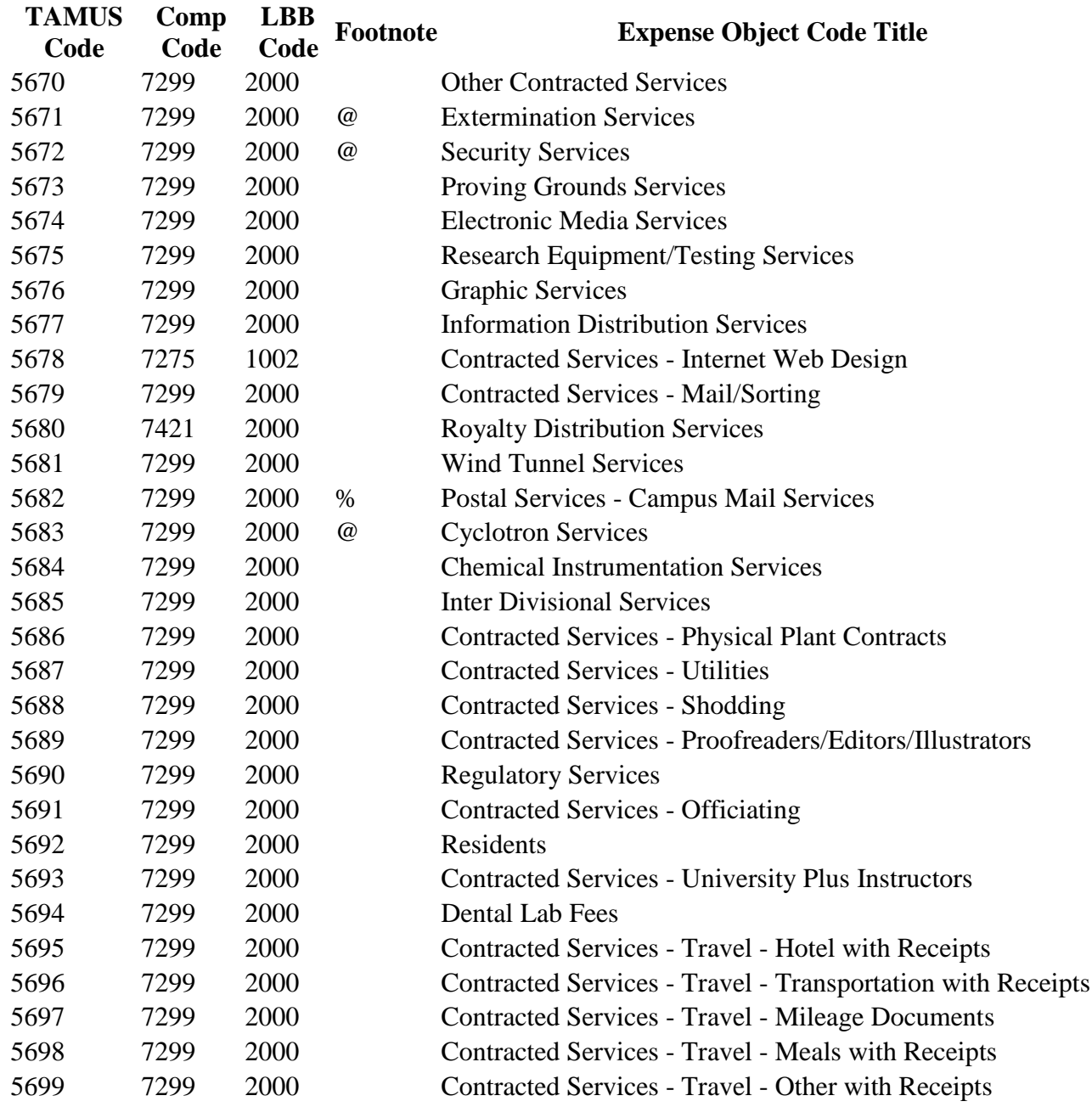

*5750 - 5774 Non-Controlled & Non-Capitalized Furnishings & Equipment Price Less Than \$5,000.00*

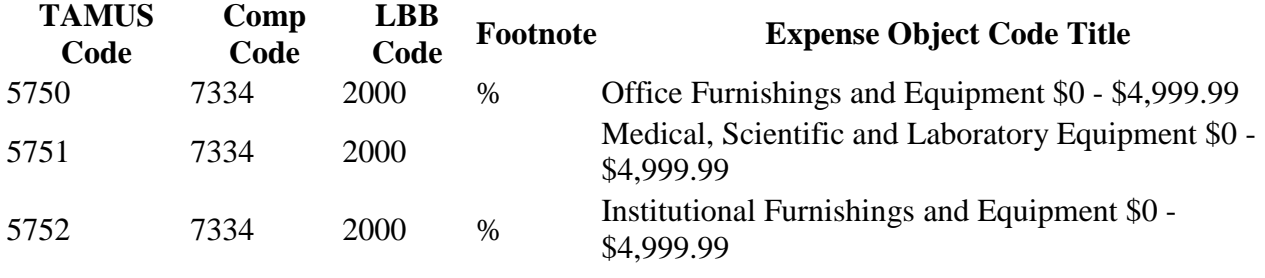

| <b>TAMUS</b> | Comp | <b>LBB</b> | Footnote | <b>Expense Object Code Title</b>                            |
|--------------|------|------------|----------|-------------------------------------------------------------|
| Code         | Code | Code       |          |                                                             |
| 5753         | 7334 | 2000       |          | Shop and Industrial Equipment \$0 - \$4,999.99              |
| 5754         | 7334 | 2000       |          | Marine Equipment \$0 - \$4,999.99                           |
| 5755         | 7334 | 2000       |          | Uniforms & Clothing \$0 - \$4,999.99                        |
| 5756         | 7546 | 2000       |          | SOFC - Clothing                                             |
| 5760         | 7377 | 2000       |          | PC Peripherals/Add Ons \$0 - \$4,999.99                     |
| 5761         | 7380 | 2000       |          | Computer Software \$0 - \$4,999.99                          |
| 5765         | 7382 | 2000       |          | Educational Books, Film and References \$0 -<br>\$4,999.99  |
| 5767         | 7384 | 2000       |          | Purchase of Animals \$0 - \$4,999.99                        |
| 5770         | 7517 | 2000       | %        | Telecommunications - Equipment Purchase \$0 -<br>\$4,999.99 |
| 5771         | 7521 | 2000       | %        | Telecommunications - Infrastructure \$0 -<br>\$499,999.99   |
| 5772         | 7330 | 2000       |          | Fabrication of Equipment \$0 - \$4,999.99                   |
| 5773         | 7340 | 2000       |          | Real Property & Improvements Expense                        |
| 5774         | 7354 | 2000       |          | Leasehold Improvements \$0 - \$99,999.99                    |
|              |      |            |          |                                                             |

*5775 - 5799 Controlled but Non-Capitalized Furnishings & Equipment*

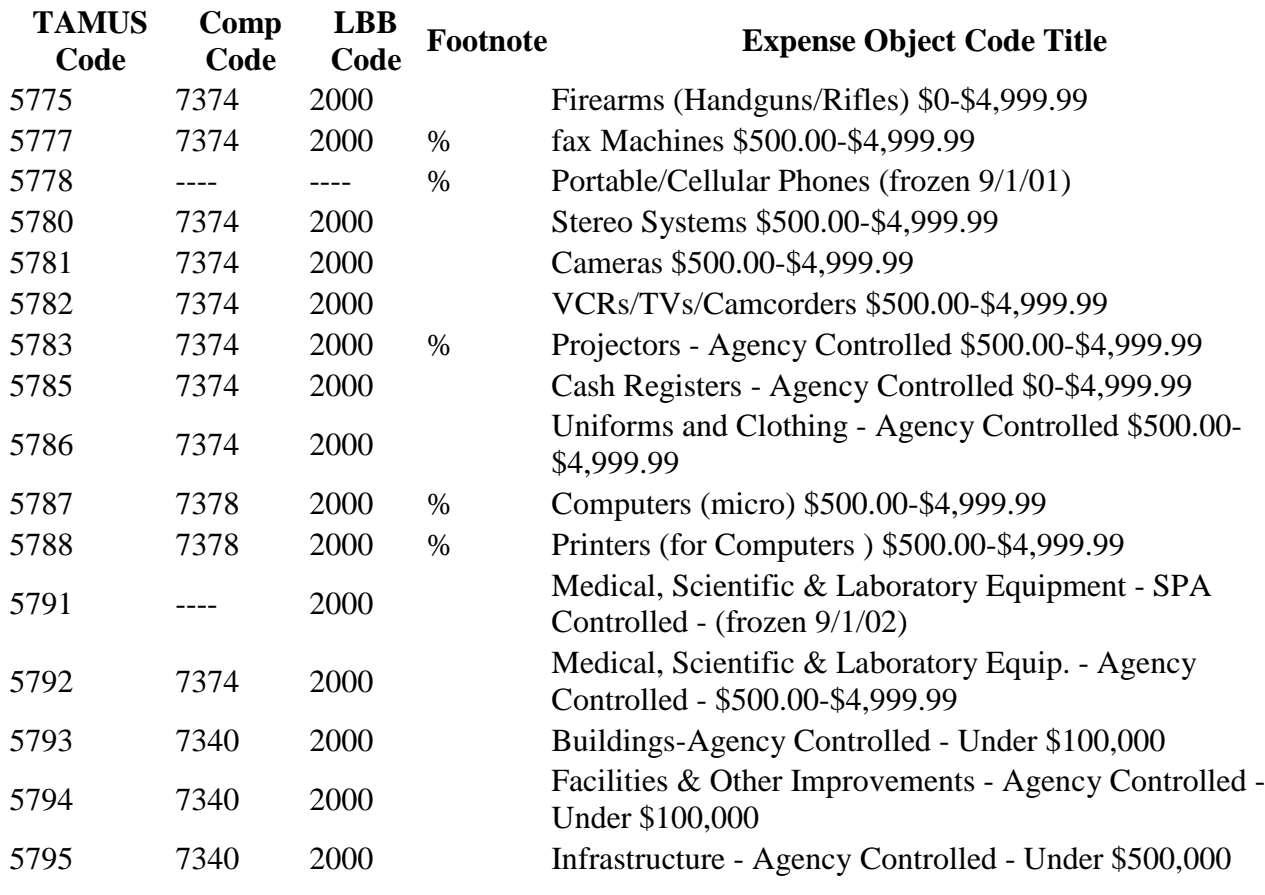

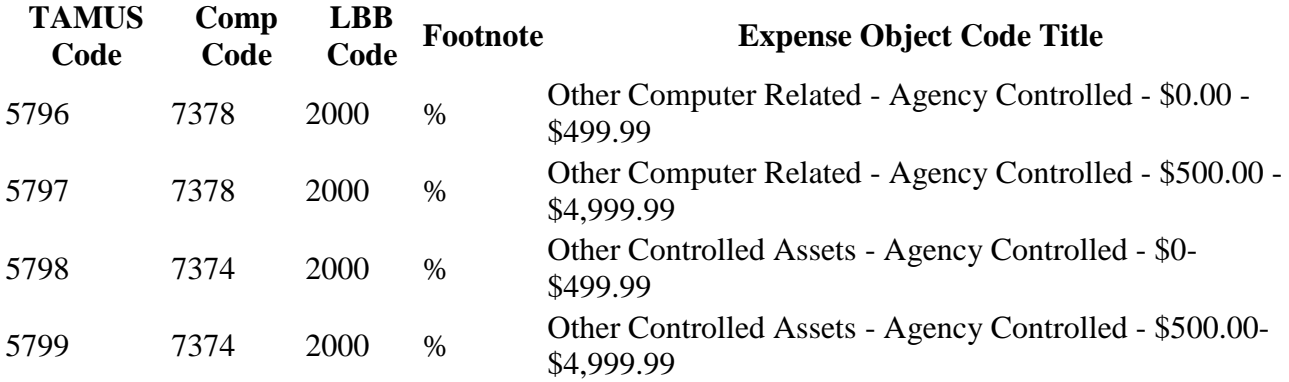

*5800 - 5899 Rental and Leasing*

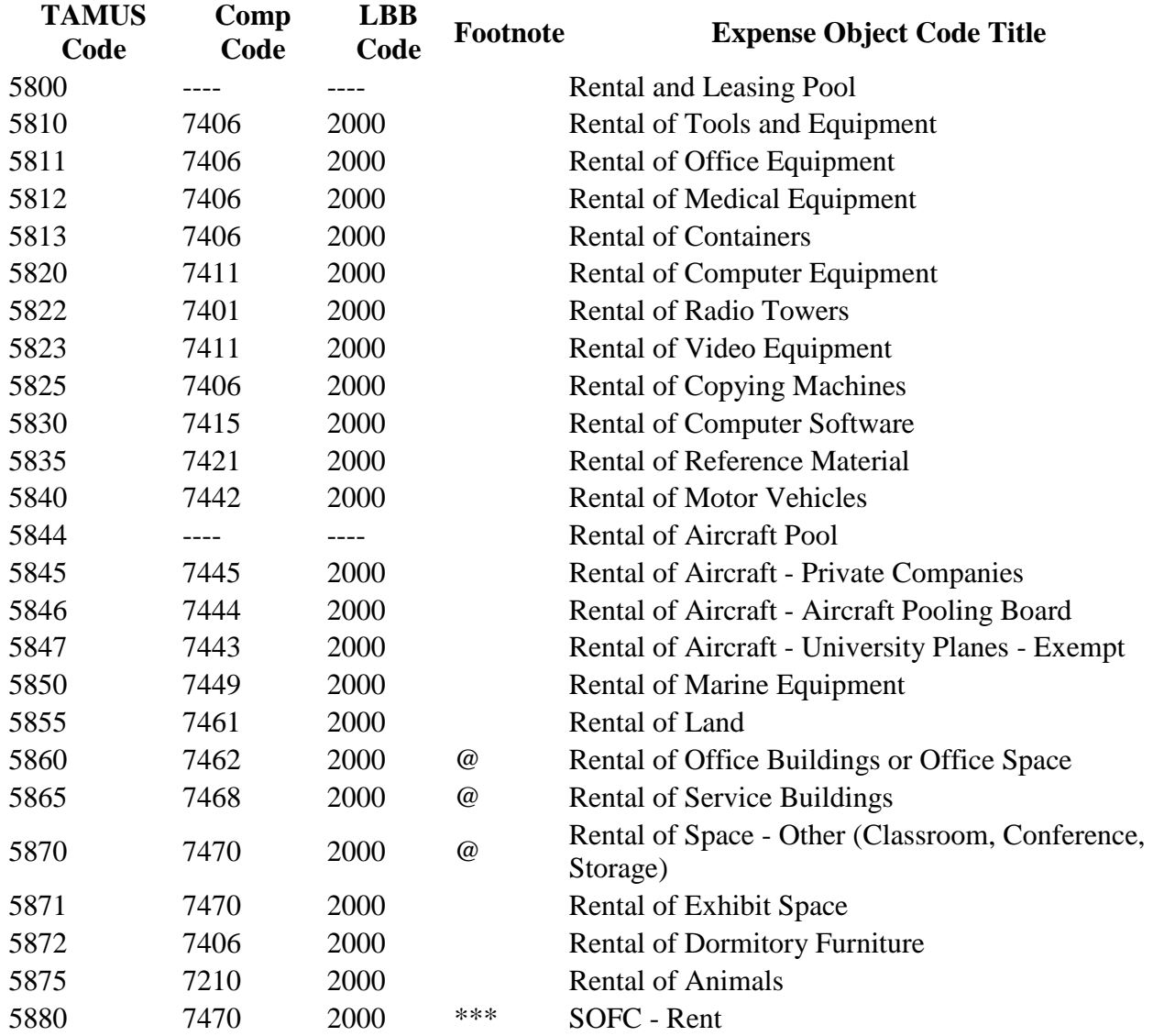

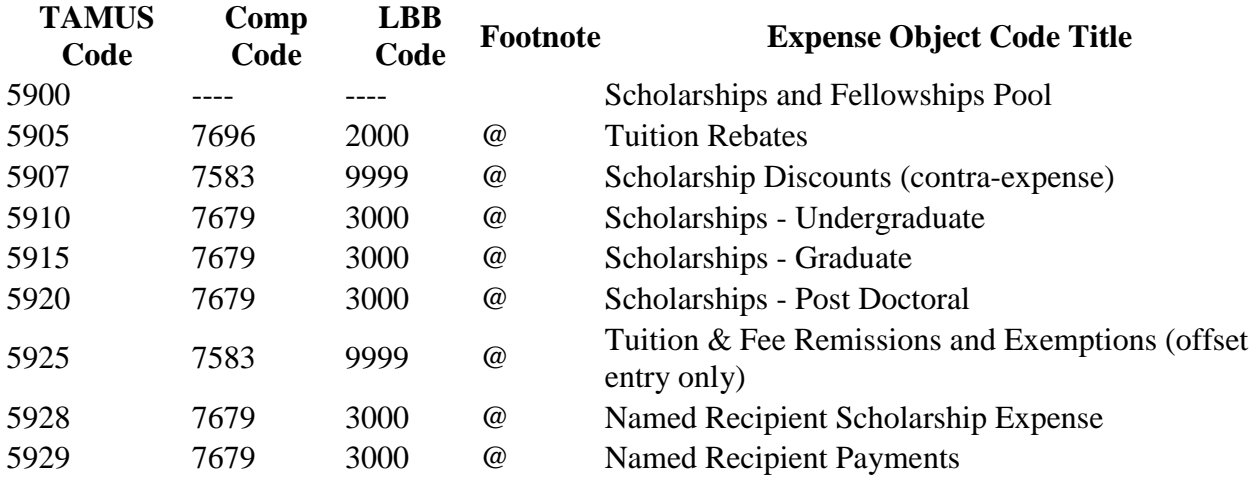

*6000 - 6049 Grants*

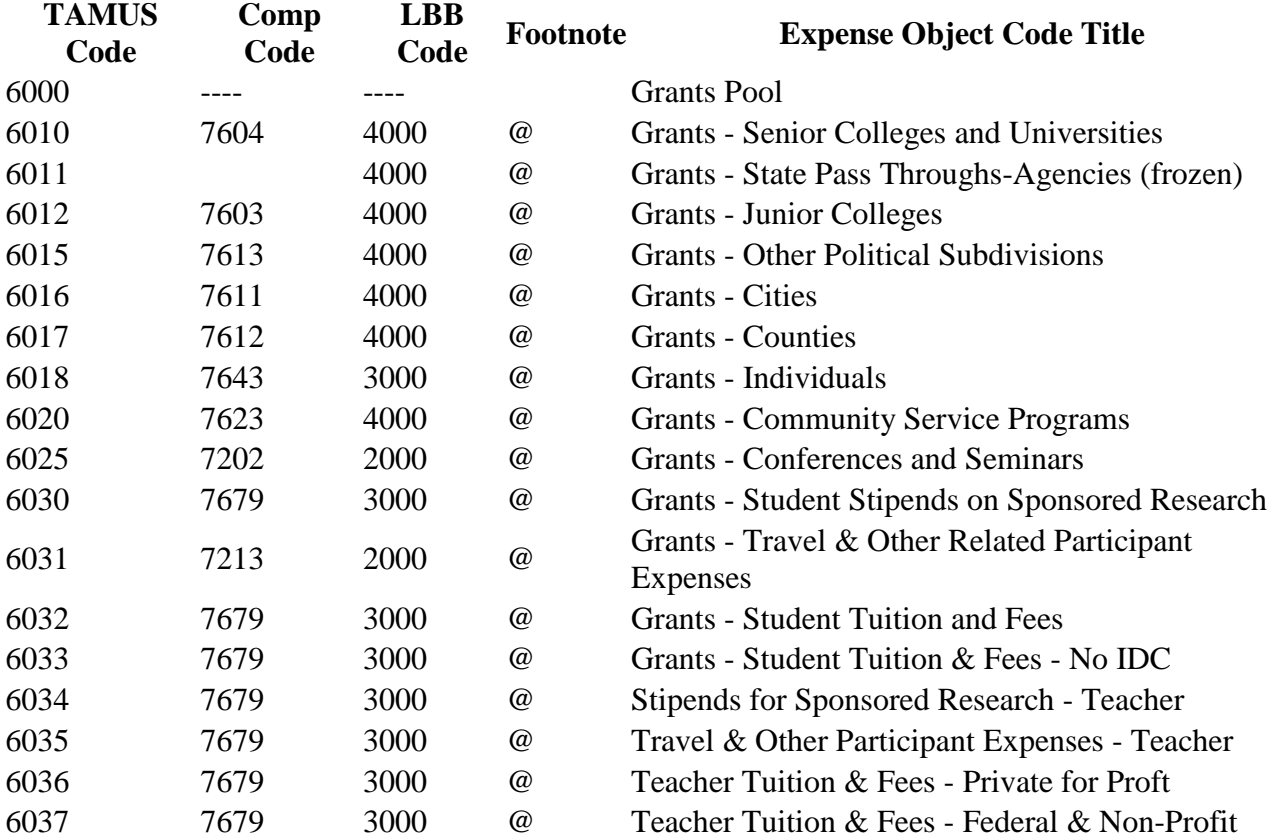

#### *6100 - 6149 Debt Retirement*

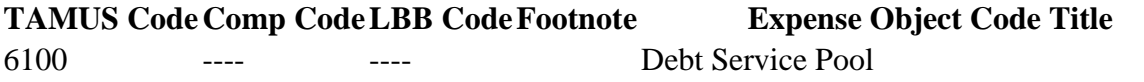

### **TAMUS CodeComp CodeLBB CodeFootnote Expense Object Code Title**

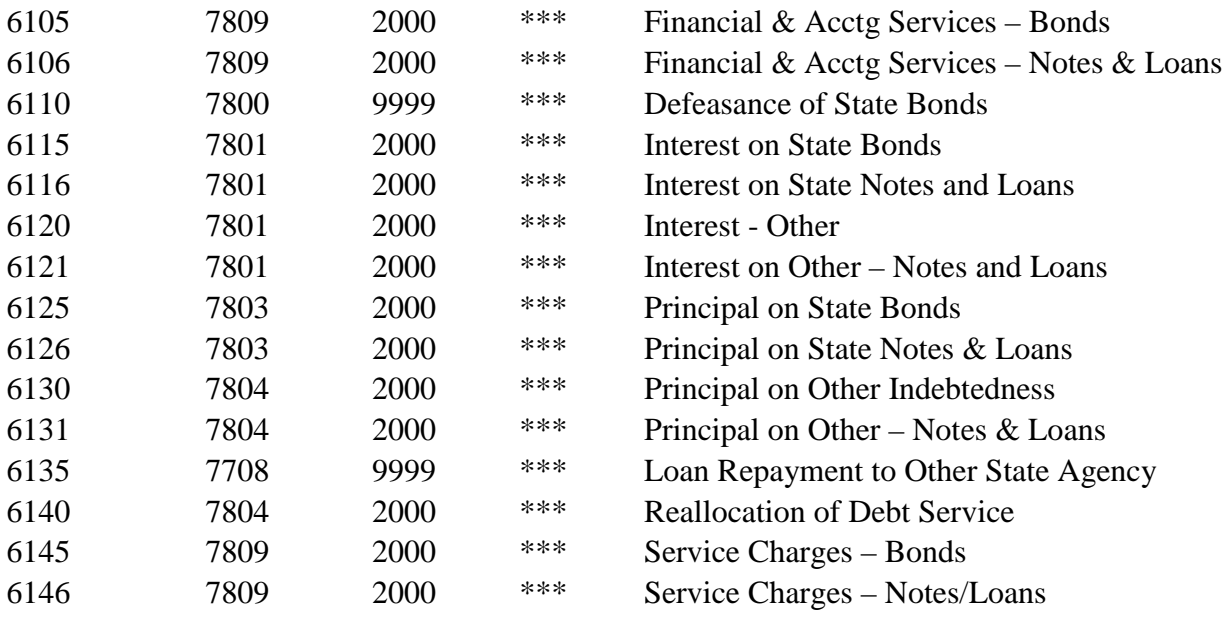

*6200 - 6450 Other*

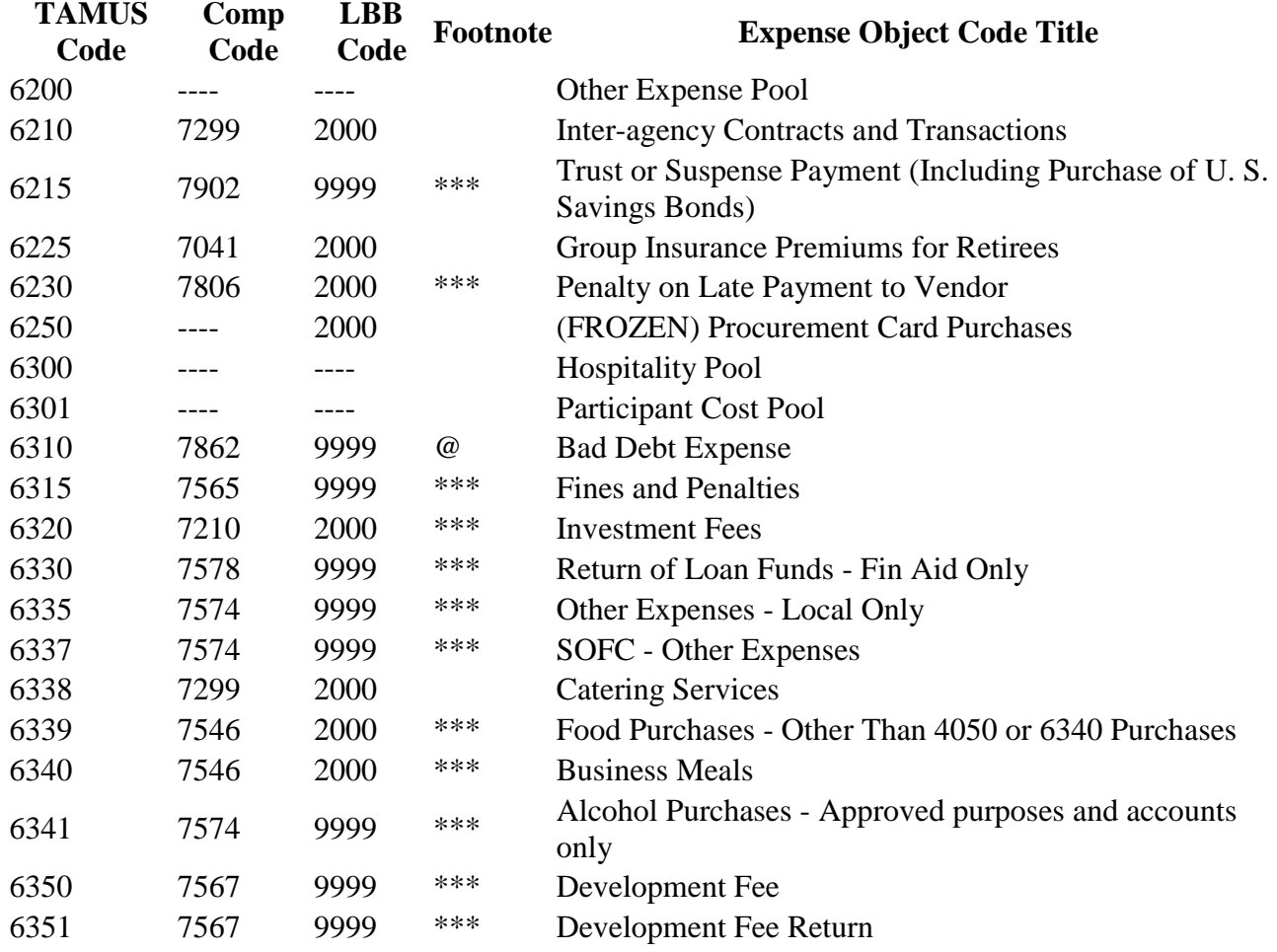

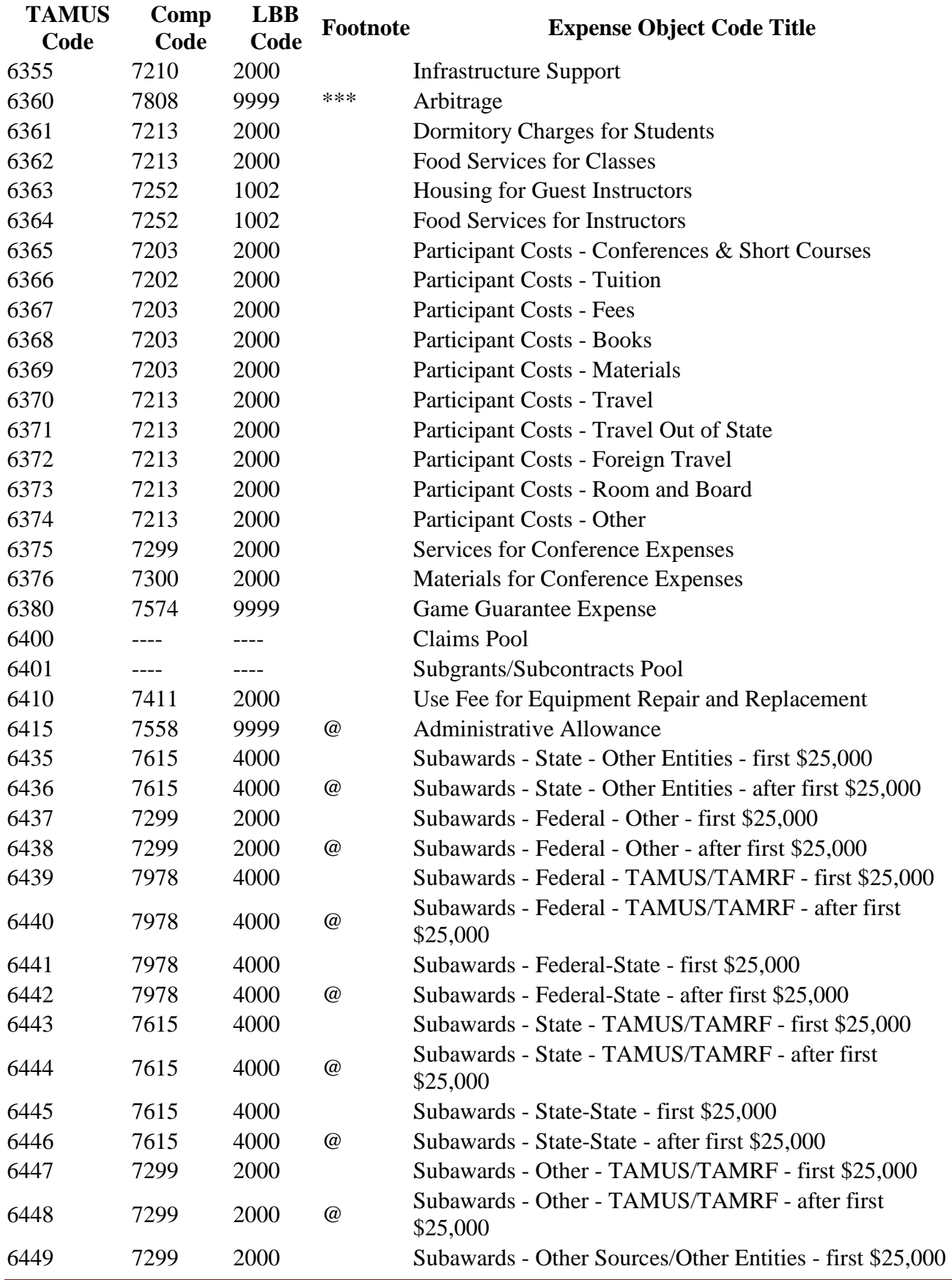

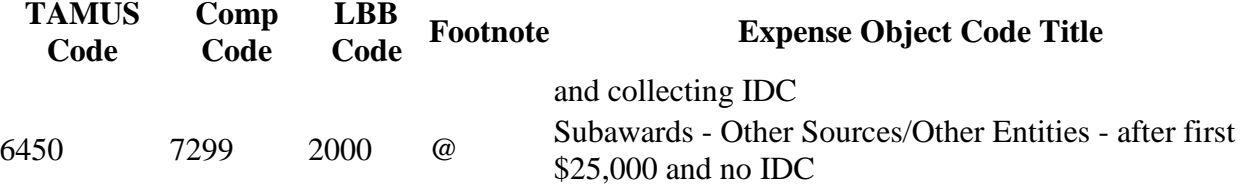

### **Common Acronyms Found on Travel Vouchers**

Departments, Projects, Conferences, Associations **Acronym Name** AAAE American Association for Agricultural Education AAAI Association for the Advancement of Artificial Intelligence AACN American Association of Critical-Care Nurses AAG Association of American Geographers AAPT American Association of Physics Teachers AAS American Astronautical Society ACS American Chemical Society ACVP American College of Veterinary Pathologists AERA American Educational Research Association AEES American Ecological Engineering Society AFRI Agricultural & Food Research Initiative AFW Automorphic Forms Workshop AGEP Alliance for Graduate Education and the Professoriate AGRED program Afghanistan Agricultural Research & Development AGU American Geophysical Union AIGA American Institute for Graphic Arts AMS American Mathematical Society APBS Association for Positive Behavioral Support APEX the Agricultural Policy/Environmental Extender ARPA-E Advanced Research Projects Agency - Energy ASA American Society of Agronomy ASBPA American Shore & Beach Preservation Association ASLO Association for the Sciences of Limnology & Oceanography ASR Atmospheric System Research AWM the Association for Women in Mathematics BP British Petroleum CCRC Clean Combustion Research Center CERF Coastal and Estuarine Research Federation CREATE Center for Risk and Economic Analysis of Terrorism Events CSOTTE Consortium of State Organizations for Texas Teachers Education DARPA Defense Advanced Research Projects Agency DFPS Department of Family Services DOD Department of Defense DOE Department of Energy DOE/ASCR Department of Energy/Advanced Scientific Computing Research

SRS Travel Desk Manual Page 69

DRC DARPA Robotics Challenge
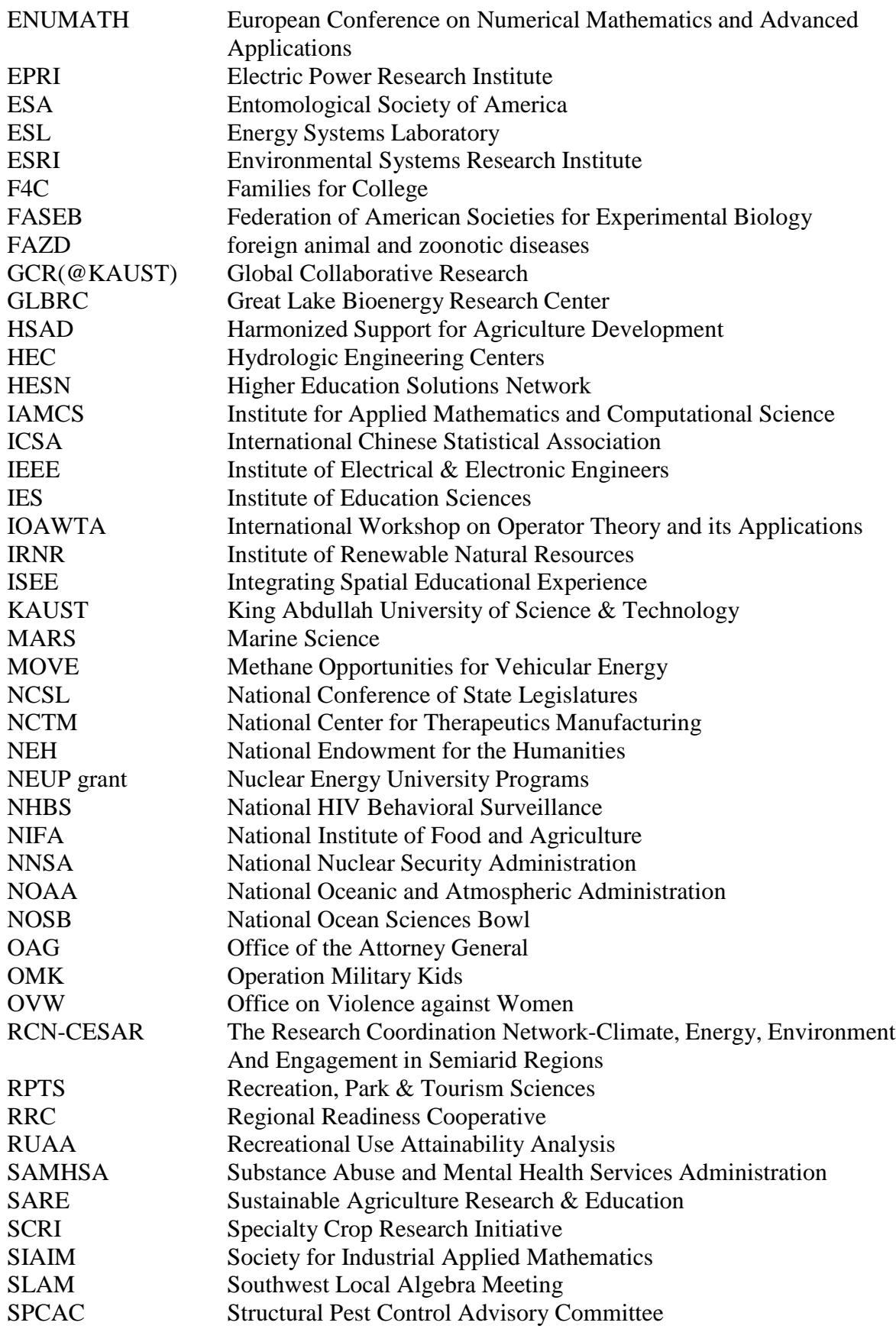

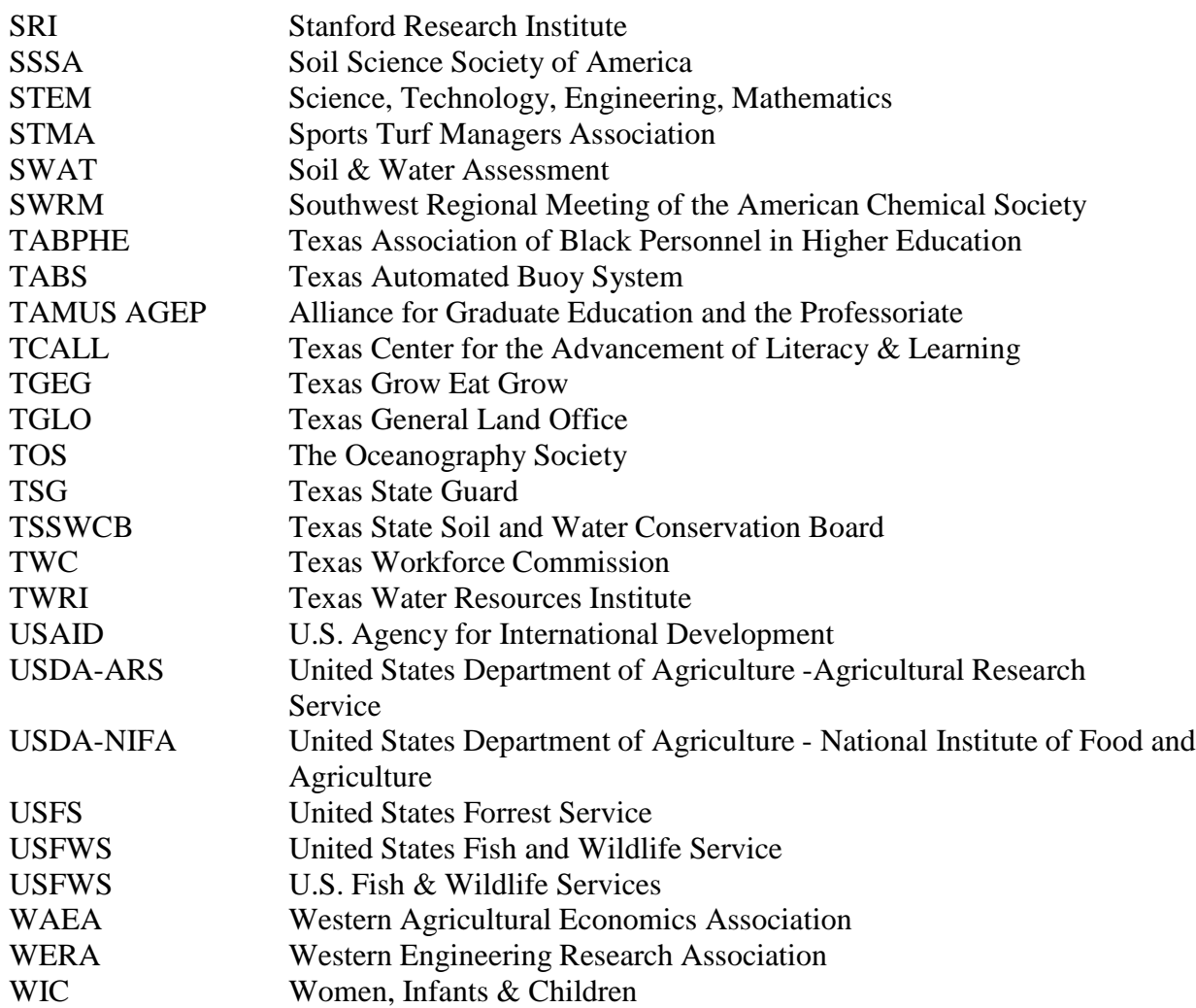

## *MISC. ACRONYMS*

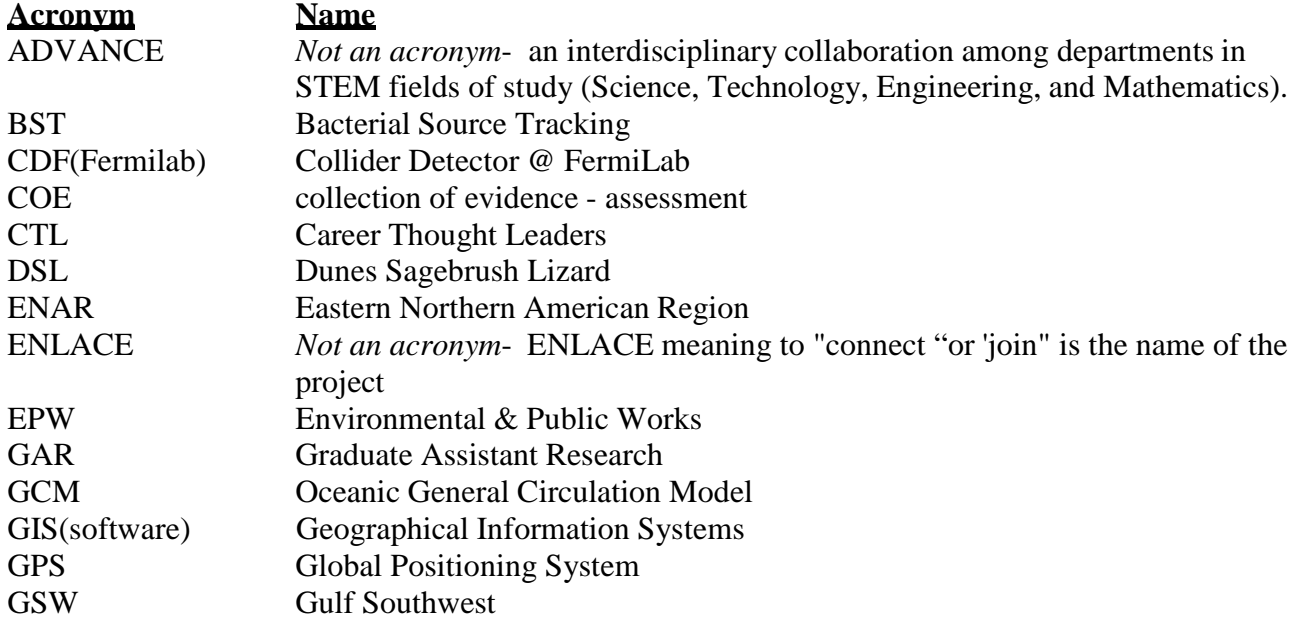

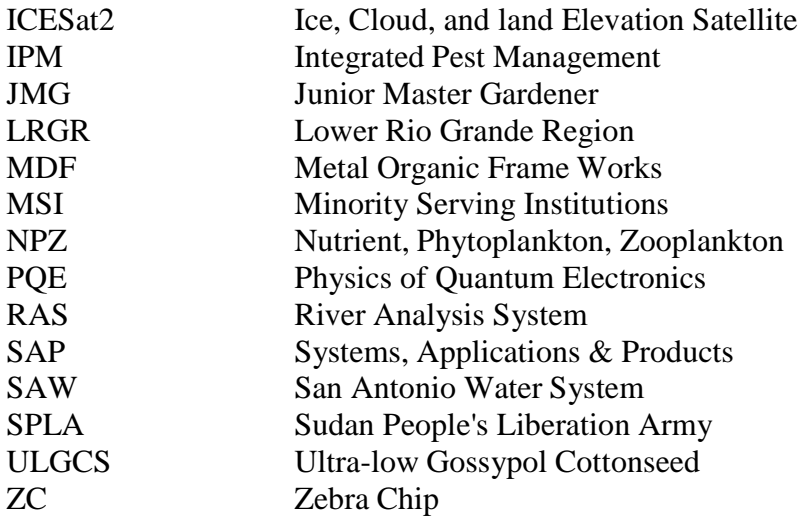

# **Forms**

Fly America Act Exception Form [https://srs.tamus.edu/wp-content/uploads//2013/04/FLY-AMERICA-ACT-EXCEPTIONS-](https://srs.tamus.edu/wp-content/uploads/2013/04/FLY-AMERICA-ACT-EXCEPTIONS-FORM.pdf)[FORM.pdf](https://srs.tamus.edu/wp-content/uploads/2013/04/FLY-AMERICA-ACT-EXCEPTIONS-FORM.pdf)

Travel Expense Form [https://srs.tamus.edu/wp-content/uploads//2014/01/SRS-Travel-Expense-Form.pdf](https://srs.tamus.edu/wp-content/uploads/2014/01/SRS-Travel-Expense-Form.pdf)

Travel Advance Form

[https://srs.tamus.edu/wp-content/uploads//2013/04/Travel-Advance-Request-Form1.pdf](https://srs.tamus.edu/wp-content/uploads/2013/04/Travel-Advance-Request-Form1.pdf)

## Motor Vehicle Rental Tax Exemption

[https://srs.tamus.edu/wp-content/uploads//2013/03/Motor-Vehicle-Rental-Tax-Exemption.pdf](https://srs.tamus.edu/wp-content/uploads/2013/03/Motor-Vehicle-Rental-Tax-Exemption.pdf)

### Hotel Occupancy Tax Exemption Form

[https://srs.tamus.edu/wp-content/uploads//2013/03/Hotel-Occupancy-Tax-Exemption-Form.pdf](https://srs.tamus.edu/wp-content/uploads/2013/03/Hotel-Occupancy-Tax-Exemption-Form.pdf)

## Lost Receipt Form [https://srs.tamus.edu/wp-content/uploads//2013/03/Lost-Receipt-Form.pdf](https://srs.tamus.edu/wp-content/uploads/2013/03/Lost-Receipt-Form.pdf)

## **The Texas A&M University System**

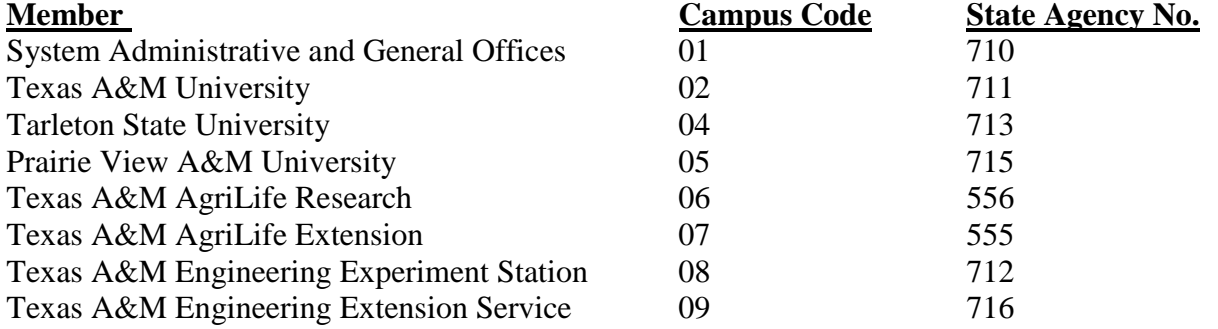

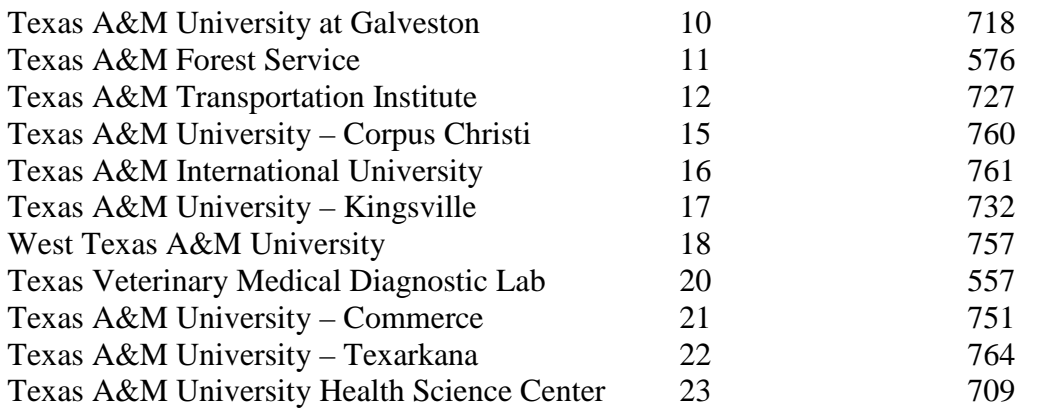

## **Contacts**

## **Policy Guidelines**

Diane McDonald Coordinator Business Services – Travel 979-845-8703 [dmcdonald@tamus.edu](mailto:dmcdonald@tamus.edu)

### **Travel Auditors**

Debbie French 979-847-8839 [dfrench@tamus.edu](mailto:dfrench@tamus.edu)

Andrea Bernal 979-862-1323 [andreabernal@tamus.edu](mailto:andreabernal@tamus.edu)

Kelley McDermott 979-458-2189 [kmcdermott@tamus.edu](mailto:kmcdermott@tamus.edu)

Amy McMann 979-845-8731 [amcmann@tamus.edu](mailto:amcmann@tamus.edu)

Jeannette Salazar 979-845-8719 [jsalazar@tamus.edu](mailto:jsalazar@tamus.edu)

## **Travel Voucher Compliance**

Jennifer Owen 979-847-5842 [jowen@tamus.edu](mailto:jowen@tamus.edu)

SRS Travel Desk Manual Page 73